# ENWOC

# ЦИФРОВА МЕДІЙНА АВТОМАГНІТОЛА **KIV-700**

# **ІНСТРУКЦІЯ З ЕКСПЛУАТАЦІЇ**

Kenwood Corporation

Перед читанням цієї інструкції натисніть на кнопку нижче та перевірте на сайті, чи ваша інструкція останньої версії.

**Перевірити останню версію**

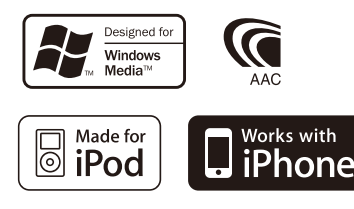

© 10ORD\_IM316\_Ref\_uk\_02\_E

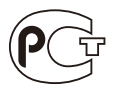

# **Зміст**

### **[Перед використанням](#page-2-0) 3 [Назви та функції компонентів](#page-3-0) 4 [Загальна експлуатація](#page-4-0) 5** [Вихід із демонстраційного режиму](#page-4-0) [Вибір живлення та джерела](#page-4-0)  [сигналу](#page-4-0) [Гучність](#page-4-0) [Дії зі списком меню](#page-4-0) **[Робота з iPod/iPhone](#page-5-0) 6** [Основні функції](#page-5-0) [Пошук композиції шляхом](#page-6-0)  [перегляду iPod](#page-6-0) [Режим відтворення](#page-7-0) [Настроювання iPod](#page-7-0) [Вибір режиму пошуку](#page-8-0) [Прямий пошук](#page-9-0) [Зв'язаний пошук](#page-9-0) [Алфавітний пошук](#page-10-0) [Пропускання при пошуку](#page-10-0) [Список відтворення користувача](#page-11-0) **[Робота з пристроєм USB/](#page-13-0)  [внутрішньою пам'яттю](#page-13-0) 14** [Основні функції](#page-13-0) [Пошук файлів](#page-14-0) [Пропускання при пошуку](#page-14-0) [Режим відтворення](#page-15-0) [Прямий пошук композицій](#page-15-0) [Налаштування USB](#page-15-0) [Копіювання з пристрою USB](#page-16-0) [Видалення файлів із пам'яті](#page-17-0) [Перегляд файлів зображення](#page-18-0) [Завантаження шпалер](#page-18-0) **[Керування пристроєм зміни](#page-19-0)  [компакт-дисків](#page-19-0)  [\(додаткове обладнання\)](#page-19-0) 20** [Основні функції](#page-19-0) [Режим відтворення](#page-19-0) [Прямий пошук композицій](#page-20-0) [Прямий пошук диска](#page-20-0) **[Робота радіоприймача](#page-21-0) 22** [Основні функції](#page-21-0) [Налаштування радіоприймача](#page-21-0) [Пам'ять запрограмованих станцій](#page-22-0) [Автоматичне занесення в пам'ять](#page-23-0) [Настроювання на запрограмовані](#page-23-0)  [станції](#page-23-0) [Настроювання з прямим доступом](#page-23-0) [PTY \(Тип програми\)](#page-24-0) [Запрограмовані типи програм](#page-24-0) [Зміна мови для режиму PTY](#page-24-0) **[Керування аудіопристроєм](#page-25-0)**

### **[Bluetooth \(додаткове](#page-25-0)  [обладнання\)](#page-25-0) 26**

[Підключення пристрою Bluetooth](#page-25-0) [Основні функції](#page-25-0)

# **[Телефонні розмови в](#page-27-0)  [режимі «вільні руки»](#page-27-0)  [\(додаткове обладнання\)](#page-27-0) 28**

[Підключення пристрою Bluetooth](#page-27-0) [Прийом виклику](#page-27-0) [Під час розмови](#page-27-0) [Очікування виклику](#page-28-0) [Інші функції](#page-28-0) [Здійснення виклику](#page-28-0) [Швидкий набір \(фіксований набір\)](#page-28-0) [Здійснення виклику на номер з](#page-29-0)  [телефонної книги](#page-29-0) [Виклик номера з журналу викликів](#page-29-0) [Набір номера](#page-29-0) [Голосовий набір номера](#page-30-0) [Занесення в список номерів](#page-30-0)  [фіксованого набору](#page-30-0) [Відображення типу \(категорії\)](#page-30-0)  [телефонного номера](#page-30-0)

### **[Настройки дисплея](#page-31-0) 32**

[Основні функції](#page-31-0) [Налаштування дисплею](#page-31-0) [Вибір кольору підсвічування](#page-32-0) [Налаштування відображення годинника](#page-32-0) [Налаштування відображення](#page-33-0)  [Налаштування відображення](#page-34-0)  [додаткового обладнання](#page-34-0) **[Годинник та інші функції](#page-35-0) 36**

[Регулювання годинника і дати](#page-35-0) [Початкові налаштування](#page-36-0) [Налаштування режиму](#page-37-0)  [демонстрації](#page-37-0) [Вимкнення гучності під час](#page-37-0)  [прийняття телефонного дзвінка](#page-37-0) [Активація коду безпеки](#page-37-0) [Деактивація коду безпеки](#page-38-0)

### **[Регулювання звучання](#page-39-0) 40**

[Настроювання звучання](#page-39-0) [Вибір фіксованих характеристик](#page-40-0)  [еквалайзера](#page-40-0) [Ручне настроювання еквалайзера](#page-41-0) [Вибір позиції прослуховування](#page-41-0) [Точне налаштування позиції](#page-41-0)  [слухання](#page-41-0) [Система подвійної зони](#page-42-0) **[Налаштування DSP](#page-43-0) 44**

- [Вибір типу автомобіля](#page-43-0)
- [Настроювання динаміків](#page-43-0)
- [Точне налаштування типу](#page-44-0)
- [автомобіля](#page-44-0)
- [Настроювання системи розділення](#page-45-0)  [частот «X'Over»](#page-45-0)
- [Пам'ять фіксованих звукових](#page-45-0)  [параметрів](#page-45-0)
- [Викликання фіксованих звукових](#page-46-0)  [параметрів](#page-46-0)

### **[Керування улюбленими](#page-47-0)  [об'єктами](#page-47-0) 48**

[Пам'ять улюблених об'єктів](#page-47-0) [Викликання улюблених об'єктів](#page-47-0) [Видалення з пам'яті улюблених](#page-48-0)  [об'єктів](#page-48-0)

### **[Параметри Bluetooth](#page-49-0)  [\(додаткове обладнання\)](#page-49-0) 50**

- [Налаштування Bluetooth](#page-49-0) [Реєстрація пристрою Bluetooth](#page-50-0) [Реєстрація PIN-коду](#page-51-0) [Вибір пристрою Bluetooth, який](#page-51-0)  [потрібно підключити](#page-51-0) [Видалення зареєстрованого](#page-52-0)  [пристрою Bluetooth](#page-52-0) [Завантаження телефонної книги](#page-52-0)  [Додавання команди голосового](#page-53-0)  [набору](#page-53-0)
- [Установлення голосової команди](#page-54-0)  [для категорії](#page-54-0)

### **[SMS \(служба коротких](#page-55-0)  [повідомлень\) \(додаткове](#page-55-0)  [обладнання\)](#page-55-0) 56**

[Завантаження SMS-повідомлень](#page-55-0) [Відображення SMS-повідомлень](#page-55-0)

### **[Основні операції](#page-57-0)  [дистанційного управління](#page-57-0) 58**

[Загальне управління](#page-57-0) [Якщо джерелом обрано приймач](#page-57-0) [Якщо джерелом обрано USB/](#page-57-0)  [внутрішню пам'ять](#page-57-0) [Джерело iPod](#page-57-0)  [Керування телефоном із функцією](#page-58-0)  [«вільні руки»](#page-58-0) [Підготовка пульту дистанційного](#page-58-0)  [керування](#page-58-0) [Заміна батареї в пульті](#page-58-0)  [дистанційного керування](#page-58-0) **[Додаток 60](#page-59-0)**

[Про аудіофайл](#page-59-0) [Про відеофайли](#page-59-0) [Про файли зображень](#page-59-0) [Пристрої iPod/iPhone, які можна](#page-59-0)  [підключити до цієї автомагнітоли](#page-59-0) [Про пристрій USB](#page-60-0) [Інформація про концентратор USB](#page-60-0) [Про програму «KENWOOD Music](#page-60-0)  [Editor»](#page-60-0) [Список меню](#page-61-0)  [Елементи екранної індикації](#page-63-0) [Перелік часових поясів](#page-64-0)

### **[Допоміжне приладдя/](#page-66-0) [процедура встановлення](#page-66-0) 67**

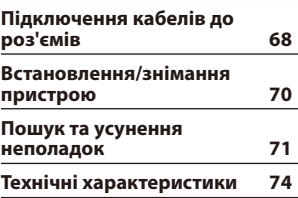

# <span id="page-2-0"></span>**Перед використанням**

# 2**ЗАСТЕРЕЖЕННЯ**

# **Щоб запобігти травмам та пожежі, виконуйте такі правила технічної безпеки:**

- Не дивіться на дисплей апарата і не фіксуйте на ньому погляд, якщо керуєте транспортним засобом протягом тривалого часу.
- Щоб запобігти короткому замиканню, не кладіть і не залишайте всередині приладу жодних металічних предметів (таких як монети чи металічні інструменти).

# **Не використовуйте автомагнітолу, не скасувавши демонстраційний режим.**

Спочатку прилад встановлено на режим демонстрації.

При першому використанні приладу відмініть режим демонстрації. Див. [<Вихід із](#page-4-1)  [демонстраційного режиму> \(стор. 5\).](#page-4-1)

• На демонстрації показано зображення під час роботи. Воно може відрізнятися від вигляду під час фактичної роботи.

# **Скидання параметрів пристрою**

Якщо цей пристрій або підключений пристрій (автомобільний чейнджер компакт-дисків тощо) не працює належним чином, виконайте скидання пристрою. При натисканні регулятору гучності [Гучність] та кнопки [MENU] натисніть і утримуйте кнопку [SRC] принаймні 3 секунди. Після виконання скидання прилад повертається до заводських налаштувань.

**SRC MENU Гучність**

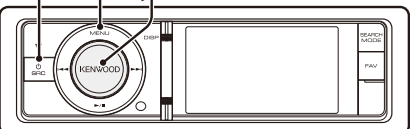

# **Чищення приладу**

Якщо передня панель пристрою забрудниться, протріть її м'якою сухою тканиною, наприклад силіконовою.

Якщо передня панель сильно забруднена, витріть бруд тканиною, зволоженою нейтральною рідиною для чищення, а потім протріть знову чистою м'якою сухою тканиною.

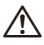

• Застосування аерозольного засобу для безпосереднього чищення пристрою може пошкодити механічні деталі. Очищення передньої панелі грубою тканиною або використання активних миючих засобів, наприклад розчинників або спиртів, може призвести до подряпин на поверхні або стирання символів.

# **Примітки**

- Якщо у вас виникли проблеми під час установки, проконсультуйтесь зі своїм дилером Kenwood.
- Якщо ви купуєте допоміжні аксесуари, проконсультуйтеся зі своїм дилером Kenwood, щоб упевнитися, що вони підходять до вашої моделі і працюватимуть у вашому регіоні.
- Автомагнітола відображає символи, які відповідають набору символів ISO 8859-5 або ISO 8859-1. Для «Russian» в розділі [<Початкові](#page-36-1)  [налаштування> \(стор. 37\)](#page-36-1) встановіть «ON».
- Функції RDS або RBDS не працюватимуть у тих регіонах, де послуга не підтримується жодною з радіостанцій.
- Ілюстрації дисплея та панелі в цій інструкції є лише прикладами, призначеними для кращого розуміння функцій елементів керування. Тому те, що ви бачите на дисплеї в ілюстраціях, може відрізнятися від зображення на дисплеї реального приладу, деякі ілюстрації дисплеїв можуть не відповідати дійсності.

# <span id="page-3-0"></span>**Назви та функції компонентів**

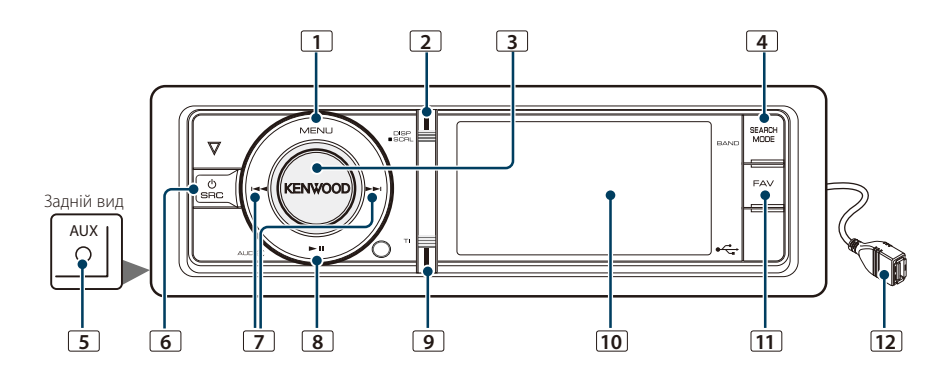

# **1** Кнопка [MENU]

Щоб обрати композицію або налаштувати функції. Див. розділ [<Дії зі списком меню>](#page-4-2)  [\(стор. 5\).](#page-4-2)

# **2** Кнопка [DISP]

Щоб змінити елемент відображення (натисніть кнопку).

# **3** Регулятор [Гучність]

Щоб налаштувати гучність (поверніть регулятор).

Щоб вибрати елемент налаштування меню (поверніть і натисніть регулятор). Більш докладну інформацію див. у розділі [<Дії зі](#page-4-2)  [списком меню> \(стор. 5\)](#page-4-2).

Щоб здійснити голосовий набір номера (утримуйте регулятор натиснутою принаймні 1 секунду). \*1 Див. [<Голосовий набір номера>](#page-30-1)  [\(стор. 31\).](#page-30-1)

# **4** Кнопка [SEARCH MODE]

Щоб увійти до режиму пошуку (iPod), необхідно перейти між папками (аудіофайл) тощо. Для отримання більш докладної інформації див. дії кожного джерела на стор. 6 або відомості, які наведено далі.

# **5** Роз'єм додаткового входу

Забезпечується підключення портативних аудіопристроїв за допомогою міні-штекера (ø 3,5 мм).

• Використовуйте міні-штекер, який є стандартним і безопірним.

# **6** Кнопка [SRC]

Щоб увімкнути цей пристрій та обрати джерело (натисніть кнопку).

Використовується для вимикання цього пристрою (утримуйте кнопку натиснутою принаймні 1 секунду).

# **7** Кнопки [44] / [>>]

Для вибору станції та пісні (натисніть кнопку).

# **8** Кнопка [38]

Щоб розпочати або закінчити відтворення аудіофайлу та iPod (натисніть кнопку). Щоб обрати режим виймання та вийняти пристрій USB або iPod (утримуйте кнопку натиснутою принаймні 2 секунди).

# **9** Кнопка [TI]

Щоб увімкнути або вимкнути функцію дорожньої інформації (натисніть кнопку). Щоб увійти в режим Bluetooth (утримуйте кнопку натиснутою принаймні 1 секунду). \*1

# **10** Вікно дисплея

# **11** Кнопка [FAV]

Для виклику улюбленого елемента, який внесено до списку (натисніть кнопку). Щоб внести до списку улюблені об'єкти (утримуйте кнопку натиснутою принаймні 1 секунду).

# **12** Порт USB

Використовується для підключення пристрою USB або iPod.

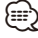

\*1 Тільки з підключеним KCA-BT300/BT200 (додаткове обладнання).

# <span id="page-4-0"></span>**Загальна експлуатація**

# <span id="page-4-1"></span>Вихід із демонстраційного режиму

При першому використанні пристрою після встановлення виконайте вихід із демонстраційного режиму.

- **1** Для виходу з режиму демонстрації натисніть регулятор [Гучність] при відображенні повідомлення «To Cancel Demo Press the Volume» (прибл. 15 секунд).
- **2** Оберніть регулятор [Гучність], щоб вибрати варіант «YES» (ТАК), а потім натисніть на регулятор [Гучність].

# Вибір живлення та джерела сигналу

Живлення вмикається шляхом натискання кнопки [SRC].

Якщо живлення увімкнуто, виконує вибір джерела.

- Режим вибору джерела 1: Натисніть кнопку [SRC], а потім поверніть регулятор [Гучність]. Щоб позначити вибране джерело, натисніть регулятор [Гучність].
- Режим вибору джерела 2: При кожному натисканні кнопки [SRC] виконується перемикання між джерелами. Радіоприймач («TUNER») ➜ USB або iPod («USB» або «iPod») ➜ Внутрішня пам'ять («Int. Mem.») ➜ Додатковий вхід («AUX») ➜Режим очікування («STANDBY»)

При утриманні кнопки [SRC] протягом не менше 1 секунди живлення вимикається.

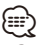

- Режим вибору джерела можна задати в «Source Select» у розділі [<Початкові налаштування> \(стор. 37\).](#page-36-1)
- Джерело «Додатковий вхід» початково вимкнуто («OFF»). Для «Built in AUX», що описано в розділі [<Початкові](#page-36-1)  [налаштування> \(стор. 37\),](#page-36-1) встановіть «ON».
- При підключенні додаткових аксесуарів показується назва джерела для кожного пристрою.
- Після розпізнавання підключеного пристрою iPod відображення джерела змінюється з «USB» на «iPod».
- Живлення автомагнітоли автоматично повністю вимикається через 20 хвилин перебування в режимі очікування з метою збереження ресурсу акумулятора автомобіля. Час до повного відключення живлення можна задати в «Power OFF Wait» розділу [<Початкові](#page-36-1)  [налаштування> \(стор. 37\).](#page-36-1)
- Джерело внутрішньої пам'яті не можна обрати, якщо параметр «AV Out Set», описаний у розділі [<Початкові](#page-36-1)  [налаштування> \(стор. 37\),](#page-36-1) встановлено на «ON».

# Гучність

При повертанні регулятора [Гучність] виконується регулювання гучності звучання.

# <span id="page-4-2"></span>Дії зі списком меню

Нижче наведено опис порядку дій при використанні цієї функції. У порядку дій описано окремі елементи функцій.

**1 Вибір джерела**

**Натисніть кнопку [SRC]. Повертайте регулятор [Гучність], доки не відобразиться потрібний елемент, а потім натисніть на регулятор.**

Функціональні елементи відрізняються в залежності від джерела. Список функціональних елементів див. у розділі [<Список меню> \(стор. 62\)](#page-61-1).

- ✍ Режим вибору джерела 2: При кожному натисканні кнопки [SRC] виконується перехід між джерелами.
- **2 Увійдіть у режим списку меню Натисніть кнопку [MENU].**

# **3 Виберіть параметр**

**Повертайте регулятор [Гучність], доки не відобразиться потрібний елемент, а потім натисніть на регулятор.** 

Повторюйте операцію, доки не буде вибрано необхідний елемент налаштування.

✍ Натисніть кнопку [MENU], щоб повернутися до попереднього елемента.

# **Приклад операції:**

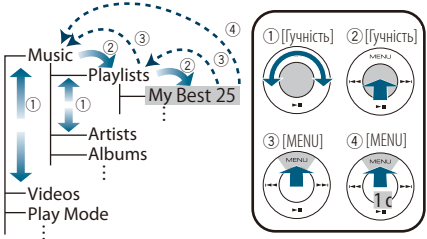

У цій інструкції вказаний вище вибір вказується як **Оберіть «Music»** > **«Playlists»** > **«My Best 25».**

# **4 Здійснення настроювання**

**Поверніть регулятор [Гучність] для вибору значення, яке потрібно встановити, після чого натисніть на регулятор [Гучність].** 

**5 Вийдіть із режиму налаштувань меню Натисніть кнопку [MENU] щонайменше на 1 секунду, щоб повернутися до списку першої ієрархії.** 

**Натисніть кнопку [MENU] у списку першої ієрархії для виходу з режиму списку меню.**

# <span id="page-5-0"></span>**Робота з iPod/iPhone**

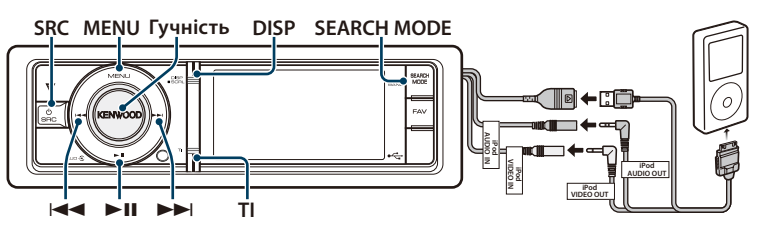

# Основні функції

# Відтворення з iPod

# **• Під'єднайте iPod**

При підключенні пристрою автоматично виконується перемикання джерела й починається відтворення композиції.

**• Оберіть джерело iPod**

**Натисніть кнопку [SRC]. Повертайте регулятор [Гучність], доки не відобразиться потрібний елемент, а потім натисніть на регулятор.**

Оберіть дисплей «iPod».

✍ Режим вибору джерела 2: При кожному натисканні кнопки [SRC] виконується перехід між джерелами.

### Вибір композиції

- **Натисніть кнопку [**4**] або [**¢**].**
- ✍ Кілька секунд пристрій не працюватиме, поки читатиме оригінал після вибору композиції.

# Швидке перемотування вперед або назад Натисніть та утримуйте кнопку [ $\leftarrow$  ] або [ $\rightarrow$ ].

### Пауза та відтворення

**Натисніть кнопку [**38**], щоб призупинити або поновити відтворення.**

# Виймання iPod

# **Натисніть кнопку [**38**] та утримуйте щонайменше 2 секунди.**

Пристрій переводиться в режим виймання пристрою USB REMOVE (відображається «USB REMOVE»), після чого можливе безпечне виймання iPod.

# Вибір пристрою USB

iPod може не розпізнаватися, якщо використовується концентратор USB. Переключіться на пристрій для підключення.

- **1. Увійдіть у режим списку меню Натисніть кнопку [MENU].**
- **2. Повертайте регулятор [Гучність], доки не відобразиться потрібний елемент, а потім натисніть на регулятор. Оберіть «Port Up».**

**Повторіть ці кроки, щоб переключитися на пристрій для підключення.**

∕≕े

• Додаткову інформацію про концентратор USB див. у розділі [<Про пристрій USB> \(стор. 61\)](#page-60-1).

# Переключення відображення

### **Натисніть кнопку [DISP], щоб обрати режим відображення.**

Вибір: оригінал малий, оригінал великий, відео або годинник.

✍ Цей режим відео відображається лише, якщо встановлено паркувальне гальмо

### На дисплеї приклад режиму малого оригіналу

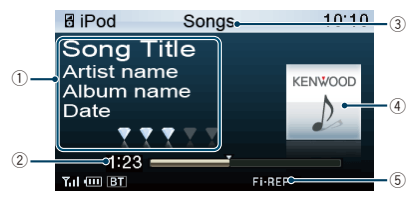

1 Інформація про композицію

(див.[<Налаштування відображення> \(стор. 34\)\)](#page-33-1)

- 2 Час відтворення і смуга тривалості відтворення
- 3 Елемент перегляду
- 4 Зображення альбому
- 5 Індикатор режиму відтворення (див. [<Елементи](#page-63-1)  [екранної індикації> \(стор. 64\)](#page-63-1))

# <span id="page-6-1"></span><span id="page-6-0"></span>Пошук композиції шляхом перегляду iPod

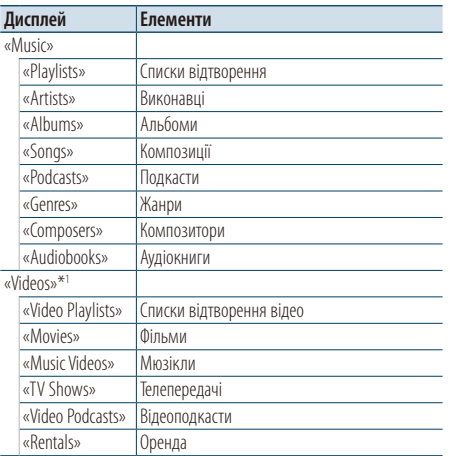

\*1 Назва й кількість елементів, що відображаються в «Videos» такі ж, як і в iPod.

- **1 Оберіть джерело iPod**
- **2 Увійдіть у режим списку меню Натисніть кнопку [MENU].**
- **3 Повертайте регулятор [Гучність], доки не відобразиться потрібний елемент, а потім натисніть на регулятор. Оберіть «Music» або «Videos».**

# **4 Оберіть композицію**

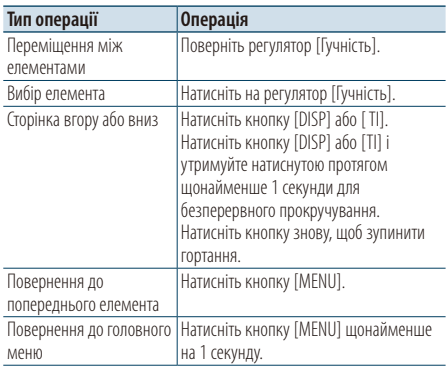

✍ Приклад. Пошук за іменем виконавця. Виберіть «Music» > «Artists» > Ім'я виконавця > Назва альбому > Назва композиції

### Вихід із режиму списку меню

**Натисніть кнопку [MENU] щонайменше на 1 секунду, а потім коротко натисніть ще раз.**

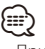

- Пристрій запам'ятовує положення, де була знайдена композиція в режимі пошуку. Коли після пошуку композиції виконується вхід у режим списку меню, відображається збережене в пам'яті положення. Натисніть кнопку [MENU] щонайменше на 1 секунду, щоб перейти до списку першої ієрархії, оберіть пункт меню та задайте параметри.
- Символи, які не можуть бути відображені, пропускаються. Якщо відображення символів неможливе, відображається назва та номер елемента перегляду.

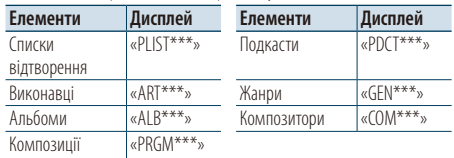

«CAT\*\*\*», «LIST\*\*\*», або «PRGM\*\*\*» відображається залежно від ієрархії папок відеофайлів.

# <span id="page-7-0"></span>**Робота з iPod/iPhone**

# Режим відтворення

Можна обрати режим відтворення, наприклад відтворення у випадковому порядку та повторне відтворення.

- **1 Оберіть джерело iPod**
- **2 Увійдіть у режим списку меню Натисніть кнопку [MENU].**
- **3 Повертайте регулятор [Гучність], доки не відобразиться потрібний елемент, а потім натисніть на регулятор. Оберіть «Play Mode».**
- **4 Виберіть режим відтворення Повертайте регулятор [Гучність], доки не відобразиться потрібний елемент, а потім натисніть на регулятор.**

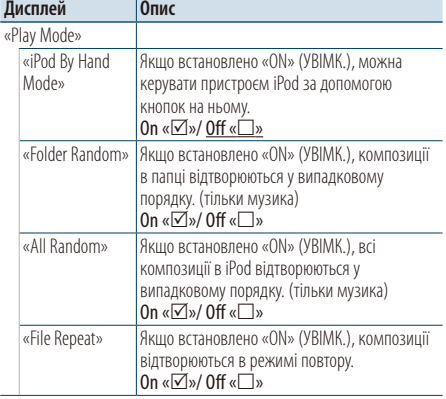

( : заводські налаштування)

- **5 Здійснення настроювання Натисніть на регулятор [Гучність].**
- **6 Вийдіть із режиму списку меню Натисніть кнопку [MENU] щонайменше на 1 секунду, а потім коротко натисніть ще раз.**

# **Примітки**

- **• All Random**
	- Час, необхідний для активації функції відтворення усіх композицій у випадковому порядку, може збільшуватися залежно від кількості композицій на iPod.
	- При увімкненні функції відтворення всіх композицій у довільному порядку елемент перегляду iPod змінюється на «Songs». Цей елемент перегляду не зміниться, навіть якщо ви вимкнете функцію випадкового відтворення всіх пісень.
	- У разі зміни елемента перегляду на пошук композицій при увімкненій функції відтворення всіх композицій у випадковому порядку функція відтворення всіх композицій у випадковому порядку вимикається, і композиції з елемента перегляду відтворюються у випадковому порядку.

**• iPod By Hand Mode (режим ручного керування iPod)**

Дає змогу керувати пристроєм iPod за допомогою кнопок на ньому.

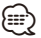

- У режимі ручного керування iPod функції iPod, якими можна керувати за допомогою цього пристрою, описані у розділі <Основні функції>.
- Цей режим несумісний із відображенням інформації про композиції. На дисплеї відображатиметься напис «iPod by Hand Mode».
- Керування iPod можливо, коли є сумісність із функцією керування програвачем iPod.
- Якщо скасувати ручний режим під час відтворення відеофайла, відтворення відеофайлу зупиняється й починається відтворення музичного файлу.

# <span id="page-7-1"></span>Настроювання iPod

Можна обрати наступні налаштування iPod.

- **1 Оберіть джерело iPod**
- **2 Увійдіть у режим списку меню Натисніть кнопку [MENU].**
- **3 Повертайте регулятор [Гучність], доки не відобразиться потрібний елемент, а потім натисніть на регулятор. Оберіть «Settings».**

# **4 Виберіть параметр**

**Повертайте регулятор [Гучність], доки не відобразиться потрібний елемент, а потім натисніть на регулятор.** 

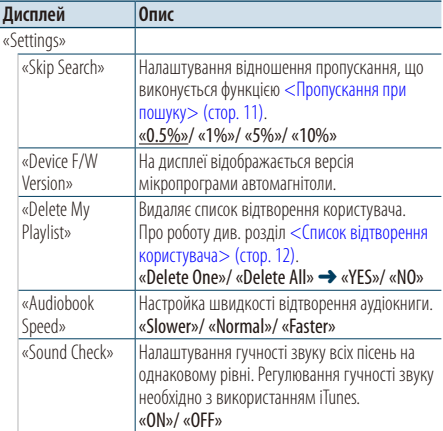

: заводські налаштування)

# **5 Здійснення настроювання**

**Поверніть регулятор [Гучність] для вибору значення, яке потрібно встановити, після чого натисніть на регулятор [Гучність].** 

- <span id="page-8-0"></span>**6 Вийдіть із режиму списку меню Натисніть кнопку [MENU] щонайменше на 1 секунду, а потім коротко натисніть ще раз.** ∕⊞)
- Налаштування «Skip Search» у <Настроювання iPod> (стор. [8\)](#page-7-1) та у [<Налаштування USB> \(стор. 16\)](#page-15-1) завжди однакові. Зміна одного налаштування викликає зміну іншого.

# Вибір режиму пошуку

Можна обрати оптимальний метод пошуку потрібної композиції.

# Режим пошуку при нормальному відтворенні

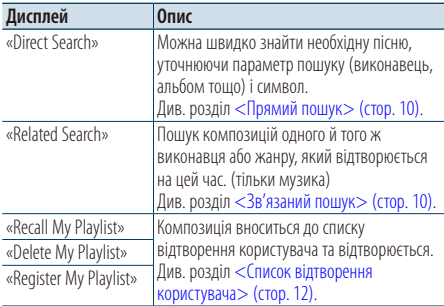

### Режим пошуку при перегляді

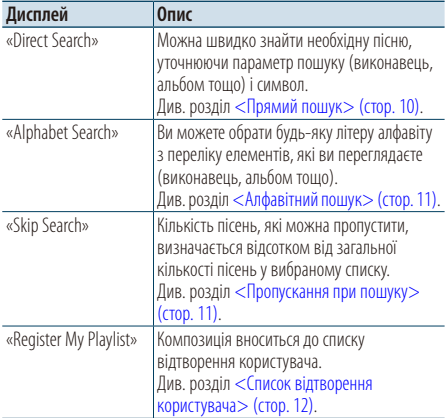

# **1 Оберіть джерело iPod**

**Натисніть кнопку [SRC]. Повертайте регулятор [Гучність], доки не відобразиться потрібний елемент, а потім натисніть на регулятор.**

Оберіть дисплей «iPod».

✍ Режим вибору джерела 2: При кожному натисканні кнопки [SRC] виконується перехід між джерелами.

- **2 Увійдіть у режим пошуку Натисніть кнопку [SEARCH MODE].**
	- ✍ Можливий режим пошуку залежить від нормального відтворення або перегляду. Про роботу з переглядом див. [<Пошук композиції](#page-6-1)  [шляхом перегляду iPod> \(стор. 7\)](#page-6-1).
- **3 Оберіть режим пошуку Поверніть регулятор [Гучність].**
- **4 Запустіть режим пошуку Натисніть на регулятор [Гучність].**

# Вихід із режиму пошуку **Натисніть кнопку [SEARCH MODE].**

# <span id="page-9-0"></span>**Робота з iPod/iPhone**

# <span id="page-9-1"></span>Прямий пошук

Можна швидко знайти необхідну пісню, уточнюючи параметр пошуку (виконавець, альбом тощо) і символ.

- **1 Оберіть джерело iPod**
- **2 Увійдіть у режим пошуку Натисніть кнопку [SEARCH MODE].**
- **3 Увійдіть у режим прямого пошуку Повертайте регулятор [Гучність], доки не відобразиться потрібний елемент, а потім натисніть на регулятор. Виберіть «Direct Search».**
- **4 Виберіть елемент перегляду Поверніть регулятор [Гучність] і натисніть його після вибору необхідного елементу перегляду.**

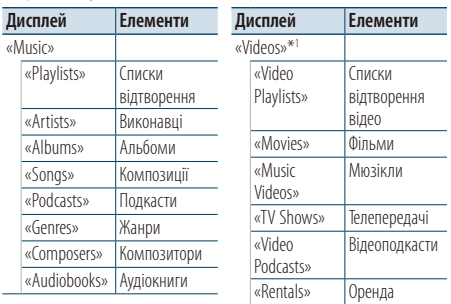

\*1 Назва й кількість елементів, що відображаються в «Videos» такі ж, як і в iPod.

# **5 Оберіть символ, за яким буде здійснюватися пошук**

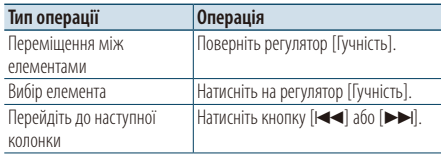

Можна ввести до 3 символів.

# **6 Підтвердження обраного символу Повертайте регулятор [Гучність], доки не відобразиться потрібний елемент, а потім натисніть на регулятор. Оберіть «DONE».**

Початок пошуку. Коли пошук завершено, режим пошуку музики відновлюється на позиції вибраного символу.

Після цього кроку необхідно виконати перегляд.

Див. крок 4 з розділу [<Пошук композиції](#page-6-1)  [шляхом перегляду iPod> \(стор. 7\),](#page-6-1) щоб вибрати композицію.

# Скасування прямого пошуку **Натисніть кнопку [SEARCH MODE].**

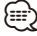

- Символи, які можна ввести, це букви (від A до Z), цифри (від 0 до 9) та « \* ».
- « \* » це символи, які не є буквами або цифрами. Не можна ввести більше символів, коли « \* » стоїть на першому місці.
- Якщо в режимі прямого пошуку перший рядок знаків починається з артикля «a», «an» або «the», то при пошуку він буде відкинутий.

# <span id="page-9-2"></span>Зв'язаний пошук

Пошук композицій одного й того ж виконавця або жанру, який відтворюється на цей час. (тільки музика)

- **1 Відтворіть композицію в iPod**
- **2 Натисніть кнопку** [**SEARCH MODE**]**.**
- **3 Увійдіть у режим зв'язаного пошуку Повертайте регулятор [Гучність], доки не відобразиться потрібний елемент, а потім натисніть на регулятор. Оберіть «Related Search».**

# **4 Виберіть елемент перегляду**

**Поверніть регулятор [Гучність] і натисніть його після вибору необхідного елементу перегляду.**

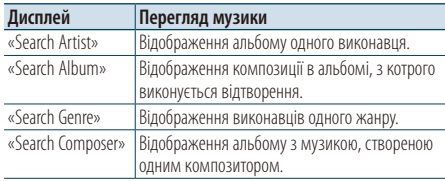

Після цього кроку необхідно виконати перегляд. Див. крок 4 з розділу [<Пошук композиції](#page-6-1)  [шляхом перегляду iPod> \(стор. 7\),](#page-6-1) щоб вибрати композицію.

# Відміна зв'язаного пошуку **Натисніть кнопку [SEARCH MODE].**

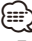

- Пов'язаний пошук не можна виконати під час відтворення відеофайлу.
- Якщо у композиції, що відтворюється, немає інформації про елемент перегляду або композиція не знайдена, відображається напис «Not Found».

# <span id="page-10-2"></span><span id="page-10-0"></span>Алфавітний пошук

Композиції можна обирати за алфавітом. За допомогою цієї функції виконується пошук композицій, назви яких містять вказаний(і) символ(и), у списку вибраного параметра пошуку (виконавець, альбом тощо).

# **1 Оберіть джерело iPod**

- **2 Увійдіть у режим перегляду Натисніть кнопку [MENU]. Повертайте регулятор [Гучність], доки не відобразиться потрібний елемент, а потім натисніть на регулятор. Оберіть «Music» або «Videos»** > **категорія** > **елемент перегляду.**
- **3 Увійдіть у режим алфавітного пошуку Натисніть кнопку [SEARCH MODE]. Повертайте регулятор [Гучність], доки не відобразиться потрібний елемент, а потім натисніть на регулятор. Виберіть «Alphabet Search».**

# **4 Пошук елемента**

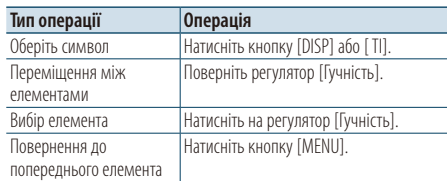

# Скасування режиму пошуку за алфавітом **Натисніть кнопку [SEARCH MODE].**

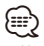

- Час, необхідний для алфавітного пошуку, може збільшуватися залежно від кількості пісень та елементів на iPod.
- Якщо в режимі алфавітного пошуку перший рядок знаків починається з артикля «a», «an» або «the», то при пошуку він буде відкинутий.

# <span id="page-10-1"></span>Пропускання при пошуку

Можна гортати вгору або вниз залежно від кількості вибраних елементів пошуку, щоб швидко перейти до положення для відображення.

- **1 Оберіть джерело iPod**
- **2 Увійдіть у режим перегляду Натисніть кнопку [MENU]. Повертайте регулятор [Гучність], доки не відобразиться потрібний елемент, а потім натисніть на регулятор. Оберіть «Music» або «Videos»** > **категорія** > **елемент перегляду.**
- **3 Увійдіть у режим пропускання при пошуку Натисніть кнопку [SEARCH MODE]. Повертайте регулятор [Гучність], доки не відобразиться потрібний елемент, а потім натисніть на регулятор. Оберіть «Skip Search».**

# **4 Пошук елемента**

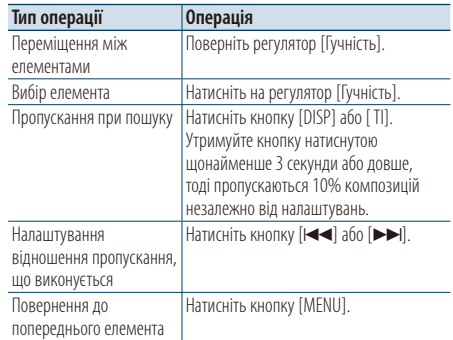

# Відміна пропускання при пошуку **Натисніть кнопку [SEARCH MODE].**

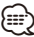

• Задайте співвідношення в функції «Skip Search» у розділі [<Настроювання iPod> \(стор. 8\)](#page-7-1).

# <span id="page-11-0"></span>**Робота з iPod/iPhone**

# <span id="page-11-1"></span>Список відтворення користувача

Ця функція дозволяє вносити улюблені композиції до списку відтворення цього пристрою. Забезпечується внесення до списку не більше 30 композицій.

### Внесення композицій до списку відтворення

- **1 Відтворіть композицію, яку необхідно внести до списку**
- **2 Натисніть кнопку** [**SEARCH MODE**]**.**
- **3 Внесіть композицію до списку Повертайте регулятор [Гучність], доки не відобразиться потрібний елемент, а потім натисніть на регулятор. Оберіть «Register My Playlist».**

На дисплеї з'явиться напис «## Stored (номер у списку)».

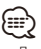

- До списку відтворення слід вносити композиції, які збережено в одному й тому самому програвачі iPod. У випадку спроби внесення композиції, що була збережена в іншому програвачі iPod, з'являється текст «No Information», а потім «ALL Delete?». Оберіть «YES», щоб видалити список відтворення, якщо необхідно його переробити.
- Аналогічним чином можна вносити композиції, які відображуються в режимі пошуку композицій. Інформація щодо використання функції пошуку композиції наведена в розділі [<Пошук композиції](#page-6-1)  [шляхом перегляду iPod> \(стор. 7\).](#page-6-1)
- У випадку спроби внесення тридцять першої композиції відображується текст «MEMORY FULL», і внесення не відбувається. Для внесення нової композиції видаліть наявну в списку композицію.
- Не вносьте до списку подкасти. Можливе внесення до списку композицій, які не потрібно було вносити, а також неправильне відтворення.

# Відтворення композицій зі списку відтворення

- **1 Натисніть кнопку** [**SEARCH MODE**]**.**
- **2 Увійдіть у режим списку відтворення користувача**

**Повертайте регулятор [Гучність], доки не відобразиться потрібний елемент, а потім натисніть на регулятор. Оберіть «Recall My Playlist».** 

**3 Відтворіть композицію зі списку відтворення Повертайте регулятор [Гучність], доки не відобразиться потрібний елемент, а потім натисніть на регулятор. Оберіть композицію, яку необхідно відтворити.**

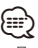

- При вимиканні запалювання або живлення виконується вихід із режиму списку відтворення користувача.
- Заключна частина композиції може бути обірвана, якщо в неї нема паузи, що триває 1 секунду або більше.
- Відтворення у випадковому порядку неможливе, якщо відтворення композиції відбувається зі списку відтворення.

### Видалення композиції зі списку відтворення

- **1 Натисніть кнопку** [**SEARCH MODE**]**.**
- **2 Увійдіть у режим видалення списку відтворення Повертайте регулятор [Гучність], доки не відобразиться потрібний елемент, а потім натисніть на регулятор. Виберіть «Delete My Playlist».**
- **3 Повертайте регулятор [Гучність], доки не відобразиться потрібний елемент, а потім натисніть на регулятор. Виберіть «Delete One» або «Delete All».**  При виборі «Delete All» виконується перехід до кроку 5 та видаляються всі композиції.
- **4 Повертайте регулятор [Гучність], доки не відобразиться потрібний елемент, а потім натисніть на регулятор. Виберіть композицію, яку необхідно видалити.**
- **5 Повертайте регулятор [Гучність], доки не відобразиться потрібний елемент, а потім натисніть на регулятор. Оберіть «YES».**

На дисплеї з'явиться напис «Completed».

(≕)

- Також можна видалити всі композиції зі списку відтворення шляхом вибору пункту «Delete My Playlist», який описано у розділі [<Настроювання iPod> \(стор. 8\)](#page-7-1).
- При підключенні іншого iPod, який не є зареєстрованим у списку відтворення користувача, опції «Delete One» та «Delete All» не відображаються, і всі композиції будуть видалені.

# <span id="page-13-0"></span>**Робота з пристроєм USB/ внутрішньою пам'яттю**

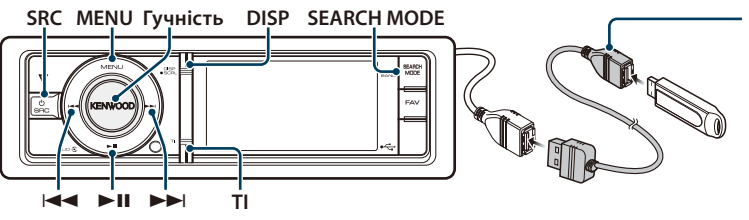

При підключенні USBпристрою рекомендується використовувати CA-U1EX (додатковий засіб).

# Основні функції

# Відтворення з пристрою USB

### **• Підключення пристрою USB**

При підключенні пристрою автоматично виконується перемикання джерела й починається відтворення композиції.

**• Оберіть джерелом USB/ внутрішню пам'ять Натисніть кнопку [SRC]. Повертайте регулятор [Гучність], доки не відобразиться потрібний елемент, а потім натисніть на регулятор.**

Оберіть дисплей «USB» або «Int.Mem.». ✍ Режим вибору джерела 2: При кожному натисканні кнопки [SRC] виконується перехід між джерелами.

# Переміщення до наступної папки (за винятком носія Music Editor)

**Натисніть кнопку [SEARCH MODE].**

# Вибір композиції

**Натисніть кнопку [**4**] або [**¢**].**

### Швидке перемотування вперед або назад **Натисніть та утримуйте кнопку [**4**] або [**¢**].**

### Пауза та відтворення

**Натисніть кнопку [**38**], щоб призупинити або поновити відтворення.**

### Виймання пристрою USB

# **Натисніть кнопку [**38**] та утримуйте щонайменше 2 секунди.**

Пристрій переводиться в режим виймання пристрою USB REMOVE (відображається «USB REMOVE»), після чого можна безпечно вийняти пристрій USB.

### Вибір пристрою USB

Пристрій USB може не розпізнаватися, якщо використовується концентратор USB. Переключіться на пристрій для підключення.

- **1. Увійдіть у режим списку меню Натисніть кнопку [MENU].**
- **2. Повертайте регулятор [Гучність], доки не відобразиться потрібний елемент, а потім натисніть на регулятор.**

**Оберіть «Port Up».** 

**Повторіть ці кроки, щоб переключитися на пристрій для підключення.**

# Пошук драйверу пристрою зчитування карток

Вибір пристрою, вставленого у пристрій зчитування карток.

- **1. Увійдіть у режим списку меню Натисніть кнопку [MENU].**
- **2. Оберіть драйвер Повертайте регулятор [Гучність], доки не відобразиться потрібний елемент, а потім натисніть на регулятор. Виберіть «Drive Select»** > **«Drive#».**

# Переключення відображення

**Натисніть кнопку [DISP], щоб обрати режим відображення.**

Вибір: оригінал малий, оригінал великий, відео або годинник.

✍ Цей режим відео відображається лише, якщо встановлено паркувальне гальмо

# На дисплеї приклад режиму малого оригіналу

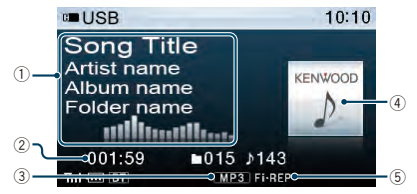

- 1 Інформація про композицію (див.[<Налаштування відображення> \(стор. 34\)\)](#page-33-1)
- 2 Час відтворення і номер файлу
- 3 Індикатор формату файлу
- 4 Зображення альбому
- 5 Індикатор режиму відтворення (див. [<Елементи](#page-63-1)  [екранної індикації> \(стор. 64\)](#page-63-1))

### Про внутрішню пам'ять

Аудіофайли, відеофайли або файли зображень можна зберігати, копіюючи з пристрою USB.

**• Вбудована флеш-пам'ять: 512 Mб**

# <span id="page-14-1"></span><span id="page-14-0"></span>Пошук файлів

Вибір файлу для прослуховування .

# Джерело пристрій USB/ внутрішня пам'ять

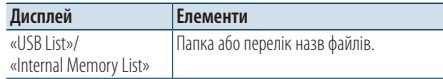

# Носій Music Editor

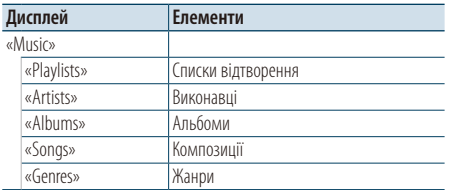

- **1 Оберіть джерелом USB/ внутрішню пам'ять**
- **2 Увійдіть у режим списку меню Натисніть кнопку [MENU].**
- **3 Повертайте регулятор [Гучність], доки не відобразиться потрібний елемент, а потім натисніть на регулятор.**

**Оберіть «USB List», «Internal Memory List» або «Music».**

# **4 Оберіть файл**

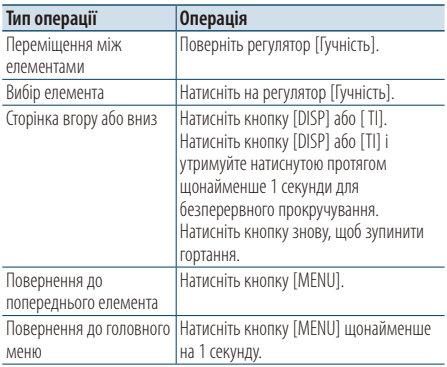

 $\mathbb{Z}$ » Приклад. Пошук  $\Box$  .

Оберіть «USB List» >  $\sqrt{1}$  >  $\sqrt{2}$  >  $\sqrt{2}$ 

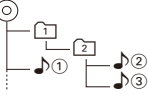

# Вихід із режиму списку меню

**Натисніть кнопку [MENU] щонайменше на 1 секунду, а потім коротко натисніть ще раз.** ∕≕

• Коли здійснюється пошук композиції у режимі пошуку файла, пристрій запам'ятовує позицію композиції, що

відтворюється після пошуку. Щоб налаштувати інший елемент меню після пошуку композиції, натисніть кнопку [MENU] щонайменше на 1 секунду і перейдіть до списку першої ієрархії.

### **Примітки**

### **• Відображення файлів зображень**

Відтворення аудіофайлу продовжується, навіть якщо від час відтворення обрано файл зображення. Натисніть кнопку [ $\blacktriangleleft$ ] або [ $\blacktriangleright$ ] для переходу між файлами зображення.

• З пристрою USB, що містить лише файли зображень, відтворювати зображення неможливо. Використовуйте пристрій USB, який крім файлів зображень містить також музичні або відеофайли.

# Функція носій Music Editor

# <span id="page-14-2"></span>Пропускання при пошуку

Можна гортати вгору або вниз залежно від кількості вибраних елементів пошуку, щоб швидко перейти до положення для відображення.

- **1 Виберіть джерело USB**
- **2 Увійдіть у режим пошуку файлів Натисніть кнопку [MENU]. Повертайте регулятор [Гучність], доки не відобразиться потрібний елемент, а потім натисніть на регулятор. Виберіть «Music»** > **елемент.**
- **3 Увійдіть у режим пропускання при пошуку Натисніть кнопку [SEARCH MODE].**

# **4 Пошук елемента**

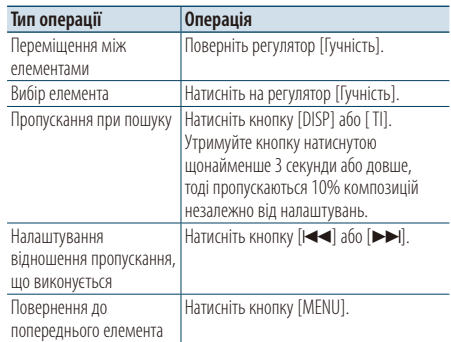

Після цього кроку див. крок 4 з розділу [<Пошук](#page-14-1)  [файлів> \(стор. 15\)](#page-14-1), щоб вибрати композицію.

# Відміна пропускання при пошуку **Натисніть кнопку [SEARCH MODE].**

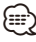

• Задайте співвідношення в функції «Skip Search» у розділі [<Налаштування USB> \(стор. 16\).](#page-15-1)

# <span id="page-15-0"></span>**Робота з пристроєм USB/ внутрішньою пам'яттю**

# Режим відтворення

Можна обрати режим відтворення, наприклад відтворення у випадковому порядку та повторне відтворення.

- **1 Оберіть джерелом USB/ внутрішню пам'ять**
- **2 Увійдіть у режим списку меню Натисніть кнопку [MENU].**
- **3 Повертайте регулятор [Гучність], доки не відобразиться потрібний елемент, а потім натисніть на регулятор. Оберіть «Play Mode».**

# **4 Виберіть параметр**

**Повертайте регулятор [Гучність], доки не відобразиться потрібний елемент, а потім натисніть на регулятор.** 

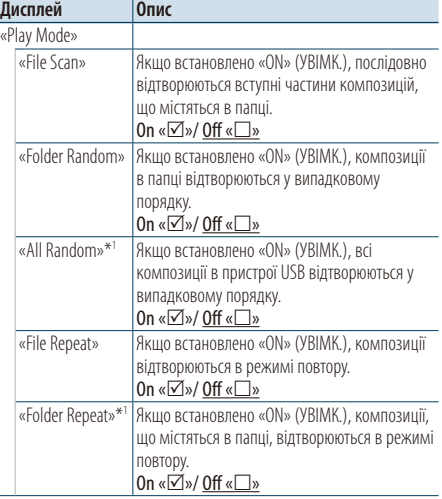

( : заводські налаштування)

\*1 Не обирається, якщо використовується носій Music Editor.

# **5 Здійснення настроювання Натисніть на регулятор [Гучність].**

**6 Вийдіть із режиму списку меню Натисніть кнопку [MENU] щонайменше на 1 секунду, а потім коротко натисніть ще раз.**

Функція дистанційного керування

# Прямий пошук композицій

Пошук творів за введеним номером файлу.

- **1 Увійдіть у режим прямого пошуку музики Натисніть кнопку [DIRECT] на пульті дистанційного керування.**
- **2 Введення номера композиції Натисніть кнопки з цифрами на пульті дистанційного керування.**
- **3 Пошук композиції Натисніть кнопку [**4**] або [**¢**].**
- Скасування прямого пошуку композиції **Натисніть кнопку [DIRECT].**

# ⁄

• Прямий пошук музики не можна здійснити під час відтворення із пристрою iPod, носія «Music Editor», довільного або ознайомлювального відтворення.

# <span id="page-15-1"></span>Налаштування USB

Можна обрати наступні налаштування USB.

- **1 Виберіть джерело USB**
- **2 Увійдіть у режим списку меню Натисніть кнопку [MENU].**
- **3 Повертайте регулятор [Гучність], доки не відобразиться потрібний елемент, а потім натисніть на регулятор. Оберіть «Settings».**
- **4 Виберіть параметр Повертайте регулятор [Гучність], доки не відобразиться потрібний елемент, а потім натисніть на регулятор.**

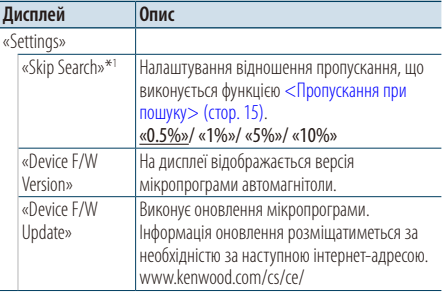

( : заводські налаштування)

\*1Обирається, якщо використовується носій Music Editor.

**5 Вийдіть із режиму списку меню Натисніть кнопку [MENU] щонайменше на 1 секунду, а потім коротко натисніть ще раз.**

# <span id="page-16-0"></span>{≕`

• Налаштування «Skip Search» у [<Настроювання iPod> \(стор.](#page-7-1)  ¡CD001\_003 талаштування «экір зеатст» у «настроювання ігой» (стор.<br>[8\)](#page-7-1) та у «Налаштування USB> (стор. 16) завжди однакові. Зміна<br>; одного налаштування викликає зміну іншого.

# Функція джерела USB

# Копіювання з пристрою USB

Копіювання файлів і папок з пристрою USB у внутрішню пам'ять.

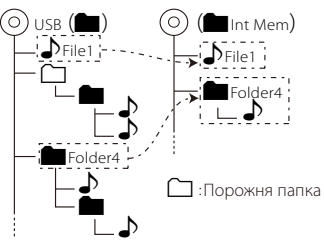

# **1 Виберіть джерело USB**

**Натисніть кнопку [SRC]. Повертайте регулятор [Гучність], доки не відобразиться потрібний елемент, а потім натисніть на регулятор.**

Оберіть дисплей «USB».

- ✍ Режим вибору джерела 2: При кожному натисканні кнопки [SRC] виконується перехід між джерелами.
- **2 Увійдіть у режим списку меню Натисніть кнопку [MENU].**
- **3 Увійдіть в режим копіювання Повертайте регулятор [Гучність], доки не відобразиться потрібний елемент, а потім натисніть на регулятор. Оберіть «Copy from USB».**

# **4 Оберіть файл або папку для копіювання**

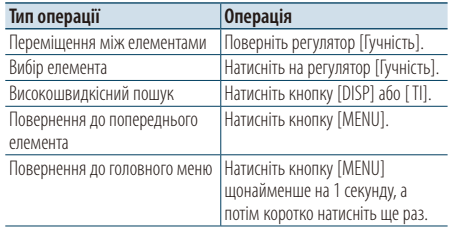

**5 Підтвердження обраного файлу або папки Утримуйте кнопку [Гучність] натисненою протягом щонайменше 3 секунд.** 

# **6 Початок копіювання**

**Повертайте регулятор [Гучність], доки не відобразиться потрібний елемент, а потім натисніть на регулятор.** 

# **Оберіть «OK».**

Коли копіювання завершиться, відображається повідомлення «Completed».

# ✍ **Скасування копіювання**

- **1. Натисніть на регулятор [Гучність].**
- **2. Повертайте регулятор [Гучність], доки не відобразиться потрібний елемент, а потім натисніть на регулятор. Оберіть «YES».**
- **7 Вихід із режиму копіювання Повертайте регулятор [Гучність], доки не відобразиться потрібний елемент, а потім натисніть на регулятор.**

# **Оберіть «EXIT».**

Якщо обрано «NEXT», повернення до кроку 3.

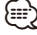

- Якщо обрано папку, копіюються файли з папки. Внутрішні папки не копіюються.
- Якщо існують файл або папка з однаковим іменем, відображається повідомлення. Якщо обрати «OK», додається номер, наприклад «Name\_001».
- Якщо недостатньо місця для обраних файлів або папок, відображається «MEMORY OVER». Зменште кількість файлів для копіювання або видаліть непотрібні файли з пристрою USB.
- Якщо копіювання скасовано або якщо вільний простір закінчився під час копіювання, файли, скопійовані до того моменту, залишаються.
- Відображений простір є приблизним розрахунком. Фактичний розмір може бути менше або більше.
- Аудіофайли з DRM можна копіювати, але не можна відтворювати.
- Залежно від цифрового аудіоплеєру копіювання файлів може бути неможливим.
- Якщо файли копіюються з носія Music Editor, скопійовані аудіофайли відтворюються як звичайні аудіофайли. Вибір композиції функцією носія Music Editor неможливий.
- Файли можуть бути втрачені, якщо запустити двигун під час копіювання.
- Копіювання, коли працює двигун.
- Файл у внутрішній пам'яті неможливо скопіювати на інший носій.
- Якщо приймається виклик у режимі "вільні руки" під час копіювання файлів з пристрою USB, копіювання зупиняється.
- Під час копіювання або видалення можна використовувати лише наступні елементи керування:
	- Гучність
	- Атенюатор
	- Вимкнути живлення

# <span id="page-17-0"></span>**Робота з пристроєм USB/ внутрішньою пам'яттю**

# Коли копіювання переривається

Якщо запалювання вимикається під час копіювання, екран для підтвердження, чи потрібно продовжувати копіювання, відображається наступного разу при увімкнені запалювання (поновлення функції).

- **1 Якщо відображається «Continue USB Copy?» (Продовжити копіювання USB?).**
- **2 Увімкніть двигун, а потім оберіть «YES».**
- **3 Натисніть на регулятор [Гучність].** Копіювання поновлюється.

Функція джерела внутрішньої пам'яті

# Видалення файлів із пам'яті

Видалення файлів із пам'яті.

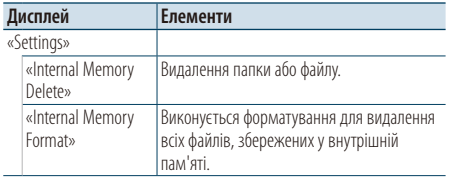

# Форматування внутрішньої пам'яті

**1 Оберіть джерелом внутрішню пам'ять Натисніть кнопку [SRC]. Повертайте регулятор [Гучність], доки не відобразиться потрібний елемент, а потім натисніть на регулятор.**

Оберіть дисплей «Int.Mem.».

✍ Режим вибору джерела 2: При кожному натисканні кнопки [SRC] виконується перехід між джерелами.

- **2 Увійдіть у режим списку меню Натисніть кнопку [MENU].**
- **3 Вхід у режим форматування внутрішньої пам'яті**

**Повертайте регулятор [Гучність], доки не відобразиться потрібний елемент, а потім натисніть на регулятор. Оберіть «Settings»** > **«Internal Memory Format».**

- **4 Повертайте регулятор [Гучність], доки не відобразиться потрібний елемент, а потім натисніть на регулятор. Оберіть «YES».**
- **5 Вийдіть із режиму списку меню Натисніть кнопку [MENU] щонайменше на 1 секунду, а потім коротко натисніть ще раз.**

# Видалення папки або файлу.

- **1 Оберіть джерелом внутрішню пам'ять**
- **2 Увійдіть у режим списку меню Натисніть кнопку [MENU].**
- **3 Увійдіть у режим видалення Повертайте регулятор [Гучність], доки не відобразиться потрібний елемент, а потім натисніть на регулятор. Оберіть «Settings»** > **«Internal Memory Delete».**
- **4 Оберіть файл або папку для видалення**

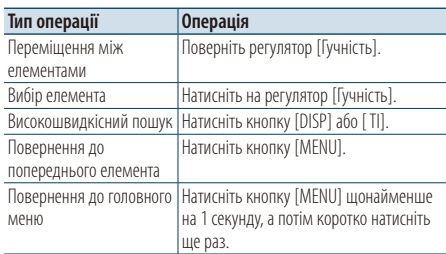

**5 Підтвердження обраного файлу або папки Утримуйте кнопку [Гучність] натисненою протягом щонайменше 3 секунд.** 

### **6 Початок видалення**

**Повертайте регулятор [Гучність], доки не відобразиться потрібний елемент, а потім натисніть на регулятор.** 

### **Оберіть «OK».**

Коли видалення завершиться, відображається повідомлення «Completed».

✍ **Скасування видалення**

- **1. Натисніть на регулятор [Гучність].**
- **2. Повертайте регулятор [Гучність], доки не відобразиться потрібний елемент, а потім натисніть на регулятор. Оберіть «YES».**

# **7 Вихід з режиму видалення**

**Повертайте регулятор [Гучність], доки не відобразиться потрібний елемент, а потім натисніть на регулятор.** 

# **Оберіть «EXIT».**

Якщо обрано «NEXT», повернення до кроку 4.

<span id="page-18-0"></span>Функція джерела USB або внутрішньої пам'яті

# Перегляд файлів зображення

Можна обрати та переглядати файл зображення в пристрої.

**1 Оберіть джерелом USB або внутрішню пам'ять**

# **2 Оберіть файл зображення**

Див. [<Пошук файлів> \(стор. 15\)](#page-14-1) і оберіть файл зображення для відтворення.

- **1. Натисніть кнопку [MENU].**
- **2. Повертайте регулятор [Гучність], доки не відобразиться потрібний елемент, а потім натисніть на регулятор.** 
	- **Оберіть «USB List» або «Internal Memory List»** > **папка** > **файл зображення.**

# Вибір файлу

**Натисніть кнопку [**4**] або [**¢**].**

# Показ слайдів

- **1 Увійдіть у режим списку меню Натисніть кнопку [MENU].**
	- ✍ Якщо на цьому етапі відображається перший рівень ієрархії, пропустіть етап 2 і перейдіть до етапу 3.
- **2 Натисніть кнопку [MENU] щонайменше на 1 секунду, щоб перейти до списку першої ієрархії.**
- **3 Оберіть показ слайдів Повертайте регулятор [Гучність], доки не відобразиться потрібний елемент, а потім натисніть на регулятор. Оберіть «Slide»** > **«START» або «STOP».**
- **4 Вийдіть із режиму списку меню Натисніть кнопку [MENU] щонайменше на 1 секунду, а потім коротко натисніть ще раз.**

# Скасування файлу зображення **Натисніть кнопку [DISP].**

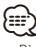

- Відтворення аудіофайлу продовжується, навіть коли обрано файл зображення від час відтворення. Скасуйте перегляд файлу зображення, щоб маніпулювати аудіофайлами.
- Якщо почалося відтворення файлів зображення під час відтворення відеофайлу, відеофайл зупиняється.
- Слайд-шоу відображається лише, якщо встановлено паркувальне гальмо

Функція джерела USB або внутрішньої пам'яті

# <span id="page-18-1"></span>Завантаження шпалер

Можна завантажити зображення дисплея пристрою.

# **1 Підключення пристрою USB**

Підключіть пристрій USB, який містить файли для завантаження на цей пристрій.

✍ Файл зображення можна завантажити з внутрішньої пам'яті.

# **2 Оберіть файли для завантаження**

Див. [<Пошук файлів> \(стор. 15\)](#page-14-1) і оберіть файл зображення для завантаження.

- **1. Натисніть кнопку [MENU].**
- **2. Повертайте регулятор [Гучність], доки не відобразиться потрібний елемент, а потім натисніть на регулятор. Оберіть «USB List» або «Internal Memory List»** > **папка** > **файл зображення.**
- **3 Увійдіть у режим списку меню Натисніть кнопку [MENU].**

✍ Якщо на цьому етапі відображається перший рівень ієрархії, пропустіть етап 4 і перейдіть до етапу 5.

**4 Натисніть кнопку [MENU] щонайменше на 1 секунду, щоб перейти до списку першої ієрархії.** 

# **5 Початок завантаження**

**Повертайте регулятор [Гучність], доки не відобразиться потрібний елемент, а потім натисніть на регулятор.** 

# **Оберіть «Save as Wallpaper».**

Коли завантаження завершиться, з'явиться повідомлення «Completed» (Виконано).

**6 Вийдіть із режиму списку меню Натисніть кнопку [MENU] щонайменше на 1 секунду, а потім коротко натисніть ще раз.**

Налаштування завантаженого зображення у якості шпалер

**Натисніть кнопку [DISP], щоб обрати режим Artwork small.** 

**Налаштуйте "Graphic Select" в [<Налаштування](#page-33-1)  [відображення> \(стор. 34\)](#page-33-1).**

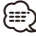

- Шпалери (файл зображення) неможливо завантажити під час перегляду слайдів. Скасуйте перегляд слайдів, а потім завантажте шпалери.
- Коли завантажено нові шпалери, вони перезаписують поточні завантажені шпалери. Завантажені зображення не можна видалити.

# <span id="page-19-0"></span>**Керування пристроєм зміни компакт-дисків (додаткове обладнання)**

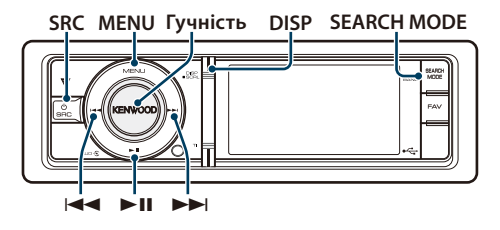

# Основні функції

# Оберіть джерелом чейнджер компакт-дисків **Натисніть кнопку [SRC]. Повертайте регулятор [Гучність], доки не відобразиться потрібний елемент, а потім натисніть на регулятор.**

Оберіть дисплей «CD CH».

✍ Режим вибору джерела 2: При кожному натисканні кнопки [SRC] виконується перехід між джерелами.

### Перехід до наступного диска **Натисніть кнопку [SEARCH MODE].**

Вибір композиції

**Натисніть кнопку [**4**] або [**¢**].**

# Швидке перемотування вперед або назад Натисніть та утримуйте кнопку [**|**← ||або [▶ ||,

# Пауза та відтворення

**Натисніть кнопку [**38**], щоб призупинити або поновити відтворення.**

# Переключення відображення

**Натисніть кнопку [DISP], щоб обрати режим відображення.**

Вибір інформації або годинника.

На дисплеї приклад режиму відображення інформації

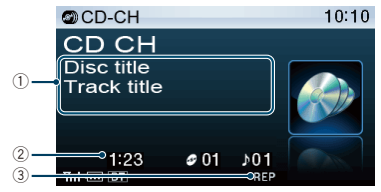

- 1 Інформація про композицію (див[.<Налаштування відображення> \(стор. 34\)](#page-33-1))
- 2 Час відтворення і номер композиції
- 3 Індикатор режиму відтворення (див. [<Елементи](#page-63-1)  [екранної індикації> \(стор. 64\)\)](#page-63-1)

# Режим відтворення

Можна обрати режим відтворення, наприклад відтворення у випадковому порядку та повторне відтворення.

- **1 Оберіть джерелом чейнджер компакт-дисків**
- **2 Увійдіть у режим списку меню Натисніть кнопку [MENU].**
- **3 Повертайте регулятор [Гучність], доки не відобразиться потрібний елемент, а потім натисніть на регулятор. Оберіть «Play Mode».**
- **4 Виберіть параметр Повертайте регулятор [Гучність], доки не відобразиться потрібний елемент, а потім натисніть на регулятор.**

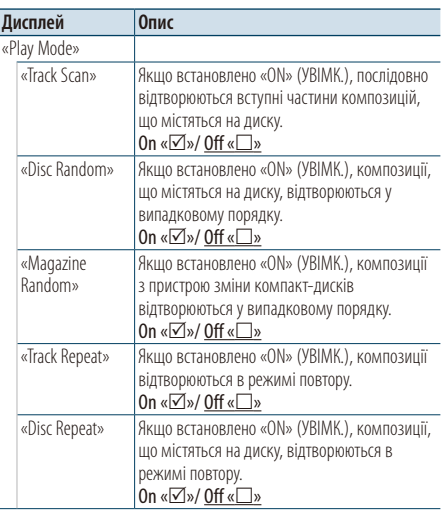

( : заводські налаштування)

# **5 Здійснення настроювання Натисніть на регулятор [Гучність].**

**6 Вийдіть із режиму списку меню Натисніть кнопку [MENU] щонайменше на 1 секунду, а потім коротко натисніть ще раз.**

<span id="page-20-0"></span>Функція дистанційного керування

# Прямий пошук композицій

Пошук творів за введеним номером композиції.

- **1 Увійдіть у режим прямого пошуку музики Натисніть кнопку [DIRECT] на пульті дистанційного керування.**
- **2 Введення номера композиції Натисніть кнопки з цифрами на пульті дистанційного керування.**
- **3 Пошук композиції Натисніть кнопку [**4**] або [**¢**].**

Скасування прямого пошуку композиції **Натисніть кнопку [DIRECT].**

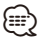

• Прямий пошук музики не можна здійснити під час відтворення в довільному порядку або ознайомлювального відтворення.

Функція пристрою зміни компакт-дисків із дистанційним керуванням

# Прямий пошук диска

Пошук диска за введеним номером диска.

- **1 Увійдіть у режим прямого пошуку диска Натисніть кнопку [DIRECT] на пульті дистанційного керування.**
- **2 Введення номера диска Натисніть кнопки з цифрами на пульті дистанційного керування.**
- **3 Пошук диска Натисніть кнопку [FM+] або [AM–].**

# Скасування прямого пошуку диска **Натисніть кнопку [DIRECT].**

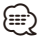

- Прямий пошук диска не можна здійснити під час відтворення в довільному порядку або ознайомлювального відтворення.
- Щоб вибрати диск 10, введіть «0».

# <span id="page-21-0"></span>**Робота радіоприймача**

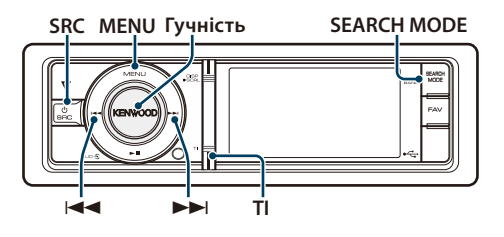

# Основні функції

# Вибір джерела приймача

**Натисніть кнопку [SRC]. Повертайте регулятор [Гучність], доки не відобразиться потрібний елемент, а потім натисніть на регулятор.**

Оберіть дисплей «TUNER».

✍ Режим вибору джерела 2: При кожному натисканні кнопки [SRC] виконується перехід між джерелами.

# Вибір діапазону, що приймається **Натисніть кнопку [SEARCH MODE].**

При натисканні на кнопку здійснюється перемикання діапазону приймача (FM1, FM2, FM3, AM).

### Вибір станції, що приймається **Натисніть кнопку [**4**] або [**¢**].**

✍ Докладна інформація про вибір станцій у процесі використання наведена в описі режиму пошуку «Seek Mode» у розділі [<Налаштування](#page-21-1)  [радіоприймача> \(стор. 22\)](#page-21-1).

### Інформація про дорожню ситуацію **Натисніть кнопку [TI].**

Виконується вмикання або вимикання функції інформування про дорожню ситуацію. Якщо функцію ввімкнено, горить індикатор «TI». При прийомі дорожньої інформації, коли ввімкнено цю функцію, Відображається напис «Traffic INFO» та здійснюється прийом.

✍ Якщо гучність була налаштована під час прийняття інформації про дорожній рух, вона зберігається автоматично. При наступному ввімкненні функції інформації про дорожній рух буде використовуватися збережений рівень гучності.

### Переключення відображення **Натисніть кнопку [DISP], щоб обрати режим відображення.**

Вибір інформації або годинника.

На дисплеї приклад режиму відображення інформації

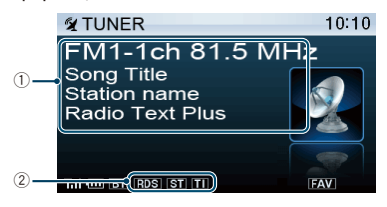

- 1 Інформація про станцію (див[.<Налаштування](#page-33-1)  [відображення> \(стор. 34\)](#page-33-1))
- 2 Індикатор стану (див. [<Елементи екранної](#page-63-1)  [індикації> \(стор. 64\)](#page-63-1))

# <span id="page-21-1"></span>Налаштування радіоприймача

Для налаштування можна обрати наступні параметри.

- **1 Виберіть джерелом радіоприймач**
- **2 Увійдіть у режим списку меню Натисніть кнопку [MENU].**
- **3 Повертайте регулятор [Гучність], доки не відобразиться потрібний елемент, а потім натисніть на регулятор. Оберіть «Settings».**
- **4 Виберіть параметр для регулювання Повертайте регулятор [Гучність], доки не відобразиться потрібний елемент, а потім натисніть на регулятор.**

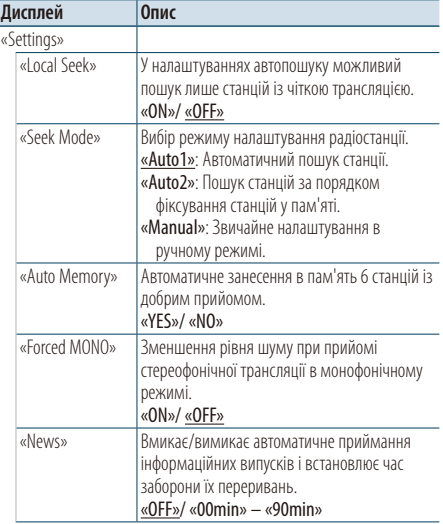

<span id="page-22-0"></span>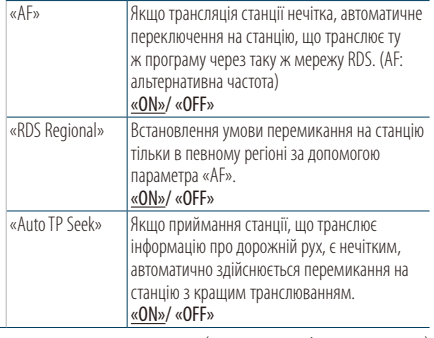

### ( : заводські налаштування)

# **5 Здійснення настроювання**

**Поверніть регулятор [Гучність] для вибору значення, яке потрібно встановити, після чого натисніть на регулятор [Гучність].** 

# **6 Вийдіть із режиму списку меню Натисніть кнопку [MENU] щонайменше на 1 секунду, а потім коротко натисніть ще раз.**

### **Примітки**

**• News (випуски новин зі встановленням часу перерви)**

Автоматично приймає інформаційні випуски. Установіть час заборони переривання після початку іншого випуску новин. При зміні значення з «News 00min» на «News 90min» ця функція вмикається. Якщо новини починаються, коли ввімкнено цю функцію, на дисплеї з'являється напис «News», і ви можете слухати новини. Якщо ви встановили функцію на «20min», прийняття наступного випуску буде неможливим протягом 20 хвилин. Гучність випуску новин така ж, яка була встановлена для інформації про дорожній рух.

### **• Forced MONO**

Сильні електричні поля (наприклад, від високовольтних ліній) можуть викликати нестійку якість звуку у положенні ON. У такій ситуації переключіть параметр на OFF.

# Пам'ять запрограмованих станцій

Занесення станцій у пам'ять.

- **1 Виберіть діапазон радіочастот та налаштуйте необхідну радіостанцію, яку ви хочете зберегти у пам'яті**
- **2 Увійдіть у режим списку меню Натисніть кнопку [MENU].**
- **3 Вхід у режим занесення в пам'ять Повертайте регулятор [Гучність], доки не відобразиться потрібний елемент, а потім натисніть на регулятор. Оберіть «List & Memory».**
- **4 Виберіть номер для занесення у пам'ять Обертайте регулятор [Гучність], доки не відобразиться потрібний елемент, а потім натисніть на регулятор.**

**Оберіть номер фіксованого налаштування.**

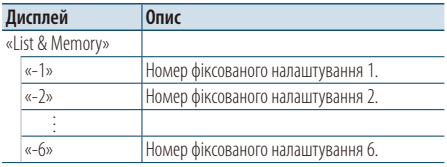

# <span id="page-23-0"></span>**Робота радіоприймача**

# Автоматичне занесення в пам'ять

Автоматичне занесення в пам'ять станцій із добрим прийомом.

- **1 Виберіть діапазон радіочастот, який необхідно зберегти у фіксованих налаштуваннях станції.**
- **2 Увійдіть у режим списку меню Натисніть кнопку [MENU].**
- **3 Вхід у режим автоматичного занесення в пам'ять**

**Повертайте регулятор [Гучність], доки не відобразиться потрібний елемент, а потім натисніть на регулятор.** 

**Оберіть «Settings»** > **«Auto Memory».**

**4 Початок автоматичного занесення в пам'ять Повертайте регулятор [Гучність], доки не відобразиться потрібний елемент, а потім натисніть на регулятор.** 

# **Оберіть «YES».**

Після занесення в пам'ять шести станцій функція автоматичного занесення в пам'ять вимикається.

# Настроювання на запрограмовані станції

Виклик із пам'яті запрограмованих станцій.

- **1 Оберіть радіодіапазон**
- **2 Увійдіть у режим списку меню Натисніть кнопку [MENU].**
- **3 Вибір потрібної запрограмованої станції Повертайте регулятор [Гучність], доки не відобразиться потрібний елемент, а потім натисніть на регулятор. Оберіть «List & Memory»** > **номер фіксованого налаштування.**

### Функція дистанційного керування

# Настроювання з прямим доступом

Налаштування необхідної радіостанції шляхом введення частоти.

- **1 Оберіть радіодіапазон**
- **2 Вхід до режиму настроювання із прямим доступом**

**Натисніть кнопку [DIRECT] на пульті дистанційного керування.**

На дисплеї з'явиться напис «– – – –».

**3 Введення частоти Натисніть кнопки з цифрами на пульті дистанційного керування.** Приклад:

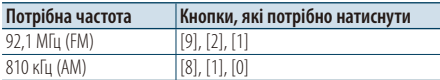

**4 Налаштуйте на введену частоту Натисніть кнопку [**4**] або [**¢**].**

# Скасування настроювання із прямим доступом

**Натисніть кнопку [DIRECT] на пульті дистанційного керування.**

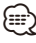

• Можна ввести частоту діапазону FM із мінімальним кроком 0,1 МГц.

# <span id="page-24-1"></span><span id="page-24-0"></span>PTY (Тип програми)

Вибір нижчезазначених типів програми та пошук станції.

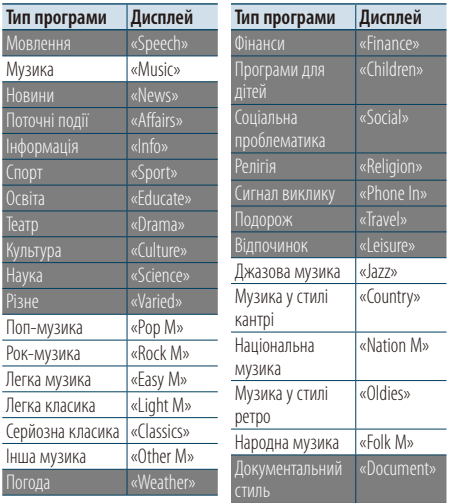

• Мовлення та музика включають програми, навелені нижче. Мовлення: білі літери.

Музика: чорні літери.

- **1 Оберіть діапазон FM Натисніть кнопку [SEARCH MODE]. Оберіть «FM1», «FM2» або «FM3».**
- **2 Увійдіть у режим списку меню Натисніть кнопку [MENU].**
- **3 Вхід у режим «Тип програми» Повертайте регулятор [Гучність], доки не відобразиться потрібний елемент, а потім натисніть на регулятор. Виберіть «PTY Search».**
- **4 Вибір типу програми Поверніть регулятор [Гучність].**
- **5 Пошук станції відповідно до вибраного типу програми**

**Натисніть кнопку [**4**] або [**¢**].**

- **6 Вихід із режиму «Тип програми» Натисніть кнопку [MENU] щонайменше на 1 секунду, а потім коротко натисніть ще раз.** ∕**e** 
	- Цю функцію не можна використовувати під час новин про дорожню ситуацію або приймання AM-станції.
	- Якщо не знайлено обраного типу програми, з'являється напис «No PTY». Виберіть інший тип програми.
	- Керування завершається автоматично, якщо ви не працюєте з пристроєм протягом 30 секунд.

# Запрограмовані типи програм

Внесення попередньо встановленого типу програми в пам'ять кнопки попереднього встановлення та швидке відтворення.

### Попереднє запам'ятовування типу програми

**1 Вибір типу програми для занесення в пам'ять**

Див. розділ [<PTY \(Тип програми\)> \(стор. 25\).](#page-24-1)

- **2 Вхід у режим запрограмованих типів програм Натисніть кнопку [SEARCH MODE].**
- **3 Виберіть номер для занесення у пам'ять Обертайте регулятор [Гучність], доки не відобразиться потрібний елемент, а потім натисніть на регулятор. Оберіть номер фіксованого налаштування.**

# Відтворення попередньо збереженого типу програми

- **1 Вхід у режим «Тип програми»** Див. розділ [<PTY \(Тип програми\)> \(стор. 25\).](#page-24-1)
- **2 Вхід у режим запрограмованих типів програм**

**Натисніть кнопку [SEARCH MODE].**

**3 Вибір в пам'яті потрібної запрограмованої станції** 

**Повертайте регулятор [Гучність], доки не відобразиться потрібний елемент, а потім натисніть на регулятор.** 

**Оберіть номер фіксованого налаштування.**

# Зміна мови для режиму PTY

Вибір мови для відображення типу програми, як вказано нижче.

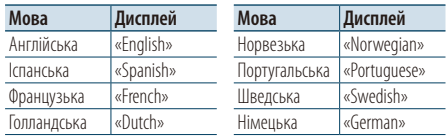

- **1 Вхід у режим «Тип програми»** Див. розділ [<PTY \(Тип програми\)> \(стор. 25\).](#page-24-1)
- **2 Вхід у режим зміни мови Натисніть на регулятор [Гучність].**

# **3 Вибір мови**

**Повертайте регулятор [Гучність], доки не відобразиться потрібний елемент, а потім натисніть на регулятор. Оберіть мову.**

# <span id="page-25-0"></span>**Керування аудіопристроєм Bluetooth (додаткове обладнання)**

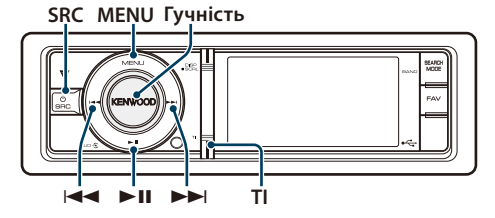

# Підключення пристрою Bluetooth

Перед використанням пристрою Bluetooth необхідно підключити пристрій Bluetooth до цього пристрою.

# Створення з'єднання (Реєстрація з пристроїв Bluetooth)

Щоб мати можливість використовувати із цією автомагнітолою аудіопрогравач Bluetooth, потрібно зареєструвати його (створити з'єднання).

- **1 Увімкніть цей пристрій Натисніть кнопку [SRC].**
- **2 Початок реєстрації автомагнітоли шляхом керування пристроєм Bluetooth**

Керуючи пристроєм Bluetooth, зареєструйте автомагнітолу (створіть з'єднання). Оберіть «KCA-BT300»/ «KCA-BT200» з переліку приєднаних пристроїв.

# **3 Введення PIN-коду**

**Введіть PIN-код («0000») у пристрій Bluetooth.** Переконайтеся, що на пристрої Bluetooth завершено процедуру реєстрації.

 $\clubsuit$  За промовчуванням код налаштовано на «0000». Цей код можна змінити. Див. розділ [<Реєстрація](#page-51-1)  [PIN-коду> \(стор. 52\)](#page-51-1).

# **4 Керуючи пристроєм Bluetooth, установіть з'єднання Bluetooth.**

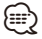

- Якщо з'єднання не створено, спробуйте наступне. – PIN-код налаштовано на «0000». Див. розділ [<Реєстрація PIN-коду> \(стор. 52\)](#page-51-1).
	- Вимкніть і знову увімкніть живлення пристрою. А потім спробуйте знову створити з'єднання.
	- Якщо зареєстровано інші аудіопрогравачі, видаліть їх. А потім спробуйте знову створити з'єднання. Див. розділ [<Видалення зареєстрованого пристрою](#page-52-1)  [Bluetooth> \(стор. 53\)](#page-52-1).
- Інформацію про реєстрацію за допомогою цього пристрою див. у розділі[<Реєстрація пристрою](#page-50-1)  [Bluetooth> \(стор. 51\)](#page-50-1).
- Відомості про аудіопрогравачі, які можна підключити, див. у розділі <Відомості про аудіопрогравачі Bluetooth> у посібнику користувача пристрою Bluetooth.

# Основні функції

# Вибір аудіопрогравача Bluetooth як джерела

**Натисніть кнопку [SRC]. Повертайте регулятор [Гучність], доки не відобразиться потрібний елемент, а потім натисніть на регулятор.**

Оберіть дисплей «BT AUD EXT».

✍ Режим вибору джерела 2: При кожному натисканні кнопки [SRC] виконується перехід між джерелами.

# Пауза та відтворення **Натисніть кнопку [**38**].**

# Пошук музики

**Натисніть кнопку [**4**] або [**¢**].**

# Переключення відображення

**Натисніть кнопку [DISP], щоб обрати режим відображення.**

Вибір інформації або годинника.

На дисплеї приклад режиму відображення інформації

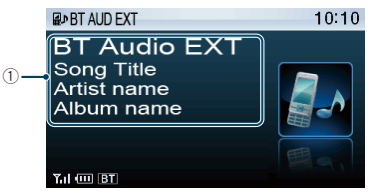

1 Інформація про композицію\*1

(Тільки з підключеним KCA-BT300 (додаткове обладнання)

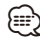

- \*1 Якщо аудіопрогравач Bluetooth підтримує профіль AVRCP1.3, ці елементи можуть відображатися.
- Всі або деякі дії неможливо виконати, якщо аудіопрогравач Bluetooth не підтримує дистанційне керування.
- Перемикання аудіоджерел Bluetooth автоматично не призводить до початку або зупинки відтворення. Для початку або зупинки відтворення необхідно виконати відповідні дії.
- Деякими аудіопрогравачами не можна дистанційно керувати або здійснювати з ними повторне з'єднання після втрати з'єднання Bluetooth. Щоб відновити з'єднання Bluetooth, необхідно керувати аудіопрогравачем.

# <span id="page-27-0"></span>**Телефонні розмови в режимі «вільні руки» (додаткове обладнання)**

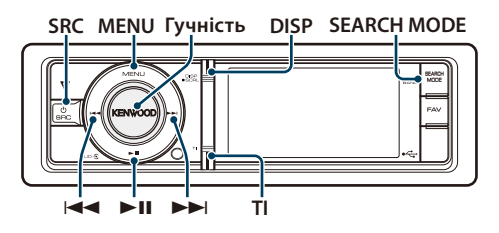

# Підключення пристрою Bluetooth

Перед використанням пристрою Bluetooth необхідно підключити пристрій Bluetooth до цього пристрою. Слід виконати наступну процедуру з трьох кроків.

# Крок 1. Створення з'єднання (Реєстрація з пристроїв Bluetooth)

Щоб мати можливість використовувати із цією автомагнітолою пристрій Bluetooth (мобільний телефон), потрібно зареєструвати його (створити з'єднання).

# **1 Увімкніть цей пристрій Натисніть кнопку [SRC].**

**2 Початок реєстрації автомагнітоли шляхом керування пристроєм Bluetooth**

Керуючи пристроєм Bluetooth, зареєструйте автомагнітолу (створіть з'єднання). Оберіть «KCA-BT300»/ «KCA-BT200» з переліку приєднаних пристроїв.

# **3 Введення PIN-коду**

# **Введіть PIN-код («0000») у пристрій Bluetooth.**

Переконайтеся, що на пристрої Bluetooth завершено процедуру реєстрації.

 $\clubsuit$  За промовчуванням код налаштовано на «0000». Цей код можна змінити. Див. розділ [<Реєстрація](#page-51-1)  [PIN-коду> \(стор. 52\)](#page-51-1).

# **4 Керуючи пристроєм Bluetooth, установіть з'єднання в режимі «вільні руки».**

# Крок 2. З'єднання

Якщо ви зареєстрували два або кілька мобільних телефонів, потрібно вибрати один із них. Додаткову інформацію див. у розділі [<Вибір](#page-51-2)  [пристрою Bluetooth, який потрібно підключити>](#page-51-2)  [\(стор. 52\).](#page-51-2)

Коли стільниковий телефон підключено, загориться індикатор «BT».

# Крок 3. Здійснення телефонних дзвінків у режимі «вільні руки»

Після виконання підключення можна здійснювати телефонні розмови в режимі «вільні руки».

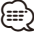

- Інформацію про реєстрацію за допомогою цього пристрою див. у розділ[і<Реєстрація пристрою](#page-50-1)  [Bluetooth> \(стор. 51\).](#page-50-1)
- Подробиці про телефон Bluetooth з функцією «вільні руки» див. у розділі <Відомості про мобільні телефони> у інструкції з експлуатації пристрою Bluetooth.

# Прийом виклику

# Відповідь на телефонний виклик **Натисніть на регулятор [Гучність].**

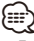

- Лінію буде роз'єднано, якщо виконати такі дії: - підключити пристрій USB.
- Якщо ім'я абонента зареєстровано в телефонній книзі, воно відображатиметься на дисплеї під час виклику.

# Відхилення вхідного виклику

**Натисніть кнопку [SRC] або [TI] і утримуйте натиснутою протягом принаймні 1 секунди.**

# Під час розмови

# Завершення виклику

**Натисніть кнопку [SRC] або [TI] і утримуйте натиснутою протягом принаймні 1 секунди.**

# Переключення в приватний режим **Натисніть кнопку [**38**].**

Після кожного натискання цієї кнопки відбувається переключення між приватним режимом («PRIVATE») і режимом «вільні руки».

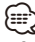

• Залежно від типу мобільного телефону під час переключення на приватний режим може бути вибрано джерело, яке використовувалося перед початком з'єднання в режимі «вільні руки». Якщо таке сталося, джерело не вдасться переключити назад на розмову в режимі «вільні руки» за допомогою керування автомагнітолою. Щоб повернутися до розмови в режимі «вільні руки», використовуйте мобільний телефон.

# Регулювання гучності звуку під час розмови **Поверніть регулятор [Гучність].**

# <span id="page-28-0"></span>Очікування виклику

# Відповідь на інший вхідний виклик з утримуванням поточного виклику

**Повертайте регулятор [Гучність], доки не відобразиться потрібний елемент, а потім натисніть на регулятор.** 

**Оберіть «Answer» (Відповісти).**

# Відповідь на інший вхідний виклик після завершення поточного виклику

**Натисніть кнопку [SRC] або [TI] і утримуйте натиснутою протягом принаймні 1 секунди.**

### Продовження поточного виклику

**Повертайте регулятор [Гучність], доки не відобразиться потрібний елемент, а потім натисніть на регулятор.** 

**Оберіть «Reject» (Відмовити).**

# Відповідь на відкладений виклик після завершення поточного виклику

**Натисніть кнопку [SRC] або [TI] і утримуйте натиснутою протягом принаймні 1 секунди.**

# Переключення між поточним і відкладеним викликами

### **Натисніть на регулятор [Гучність].**

Після кожного натискання цієї кнопки відбувається зміна співрозмовника.

# Інші функції

# Скидання повідомлення про роз'єднання **Утримуйте кнопку [TI] натиснутою впродовж щонайменше 1 секунди.**

Повідомлення «HF Disconnect» зникне.

# Здійснення виклику

# **1 Вхід у режим Bluetooth**

**Утримуйте кнопку [TI] натиснутою впродовж щонайменше 1 секунди.**

# **2 Вибір способу набору номера.**

**Повертайте регулятор [Гучність], доки не відобразиться потрібний елемент, а потім натисніть на регулятор.** 

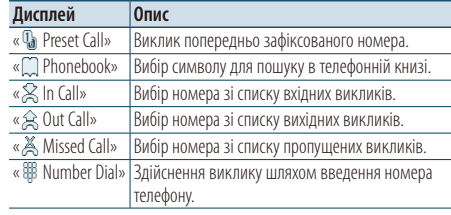

Нижче наведено порядок дій для кожного режиму.

# **3 Вихід із режиму вибору способу набору номера.**

**Утримуйте кнопку [TI] натиснутою впродовж щонайменше 1 секунди.**

# Швидкий набір (фіксований набір)

# **1 Вхід у режим Bluetooth**

**Утримуйте кнопку [TI] натиснутою впродовж щонайменше 1 секунди.**

- **2 Вибір режиму набору попередньо збереженого номера. Повертайте регулятор [Гучність], доки не відобразиться потрібний елемент, а потім натисніть на регулятор. Оберіть «Preset Call».**
- **3 Виберіть номер, який потрібно викликати з пам'яті.**

**Повертайте регулятор [Гучність], доки не відобразиться потрібний елемент, а потім натисніть на регулятор.** 

**Оберіть номер фіксованого налаштування.** Телефонний номер з'явиться на дисплеї.

# **4 Здійснення виклику Натисніть на регулятор [Гучність].**

∕≕

<sup>•</sup> Необхідно занести в пам'ять номер фіксованого набору. Див. розділ [<Занесення в список номерів фіксованого](#page-30-2)  [набору> \(стор. 31\)](#page-30-2).

# <span id="page-29-0"></span>**Телефонні розмови в режимі «вільні руки» (додаткове обладнання)**

# <span id="page-29-1"></span>Здійснення виклику на номер з телефонної книги

- **1 Вхід у режим Bluetooth Утримуйте кнопку [TI] натиснутою впродовж щонайменше 1 секунди.**
- **2 Виберіть режим телефонної книги Повертайте регулятор [Гучність], доки не відобразиться потрібний елемент, а потім натисніть на регулятор. Оберіть «Phonebook».**
- **3 Оберіть символ, за яким буде здійснюватися пошук**

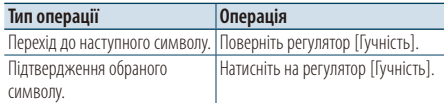

**4 Вибір імені або телефонного номера Поверніть регулятор [Гучність].**

# ✍ **Переключення режимів відображення** Натисніть кнопку [DISP].

Після кожного натискання цієї кнопки відбувається переключення між відображенням імені і телефонного номера.

- **5 Здійснення виклику Натисніть на регулятор [Гучність].**
	- *⊱*⊞)
	- Замість символів з діакритичними знаками (наприклад, «ü») здійснюється пошук символів без таких знаків («u»).

# <span id="page-29-2"></span>Виклик номера з журналу викликів

- **1 Вхід у режим Bluetooth Утримуйте кнопку [TI] натиснутою впродовж щонайменше 1 секунди.**
- **2 Вибір режиму журналу викликів Повертайте регулятор [Гучність], доки не відобразиться потрібний елемент, а потім натисніть на регулятор.**

**Оберіть «Out Call» (вихідний виклик), «In Call» (вхідний виклик) або «Missed Call» (пропущений виклик).**

- **3 Вибір імені або телефонного номера Поверніть регулятор [Гучність].** 
	- ✍ **Переключення режимів відображення** Натисніть кнопку [DISP]. Після кожного натискання цієї кнопки відбувається переключення між відображенням імені і телефонного номера.

# **4 Здійснення виклику**

**Натисніть на регулятор [Гучність].**

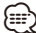

• Списки вихідних, вхідних і пропущених викликів — це списки дзвінків, які здійснювалися з цієї автомагнітоли або приймалися нею. Це не ті списки, що зберігаються в пам'яті мобільного телефону.

# <span id="page-29-3"></span>Набір номера

**1 Вхід у режим Bluetooth**

**Утримуйте кнопку [TI] натиснутою впродовж щонайменше 1 секунди.**

**2 Вибір режиму набору номера. Повертайте регулятор [Гучність], доки не відобразиться потрібний елемент, а потім натисніть на регулятор. Оберіть «Number Dial».**

# **3 Введіть телефонний номер.**

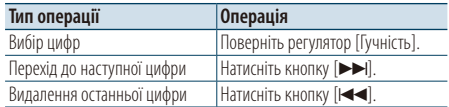

- **Натискайте кнопки з цифрами ([1] [0]), кнопки #([FM]), \*([AM]) або +([**¢**]) на пульті дистанційного керування.**
	- ✍ **Видалення введених цифр телефонного номера по одній:**

натискайте кнопку [I<<] на пульті дистанційного керування.

# **4 Здійснення виклику**

- **Натисніть на регулятор [Гучність].**
- **Натисніть кнопку [DIRECT] на пульті дистанційного керування.**

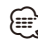

• Можна ввести не більше 32 цифр.

# <span id="page-30-1"></span><span id="page-30-0"></span>Голосовий набір номера

- **1 Увійдіть у режим розпізнавання голосу Натисніть кнопку [VOL] щонайменше на 1 секунду.**
- **2 На дисплеї з'явиться напис «Phonebook Name?» (Ім'я з ТК?).**

Після звукового сигналу протягом 2 секунд промовте ім'я.

**3 На дисплеї з'явиться напис «Phonebook Type?» (Тип ТК?)**

Після звукового сигналу протягом 2 секунд промовте категорію.

### **4 Здійснення виклику Натисніть на регулятор [Гучність].**

✍ Цей крок відповідає кроку 4 процедури, описаної в розділі [<Здійснення виклику на](#page-29-1)  [номер з телефонної книги> \(стор. 30\).](#page-29-1) Можна здійснити виклик або вибрати категорію.

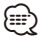

- Якщо голос не розпізнано, на дисплеї з'явиться повідомлення. Натиснувши регулятор [Гучність], можна повторити спробу голосового набору. Див. розділ [<Пошук та усунення неполадок> \(стор. 72\).](#page-71-0)
- Як для імені, так і для категорії необхідно записати голосові мітки. Див. розділ [<Установлення голосової](#page-54-1)  [команди для категорії> \(стор. 55\)](#page-54-1).
- Під час процедури розпізнавання голосу відтворення звуку аудіосистемою не відбувається.

# <span id="page-30-2"></span>Занесення в список номерів фіксованого набору

- **1 Оберіть номер телефону для реєстрації** Виберіть номер, враховуючи наступне:
	- [Здійснення виклику на номер з телефонної](#page-29-1)  [книги \(стор. 30\)](#page-29-1)
	- [Виклик номера з журналу викликів \(стор. 30\)](#page-29-2)
	- [Набір номера \(стор. 30\)](#page-29-3)
- **2 Вхід у режим занесення в пам'ять Утримуйте кнопку [Гучність] натисненою протягом щонайменше 2 секунд.**
- **3 Оберіть попередньо збережений номер для занесення у пам'ять Поверніть регулятор [Гучність]. Оберіть номер фіксованого налаштування.**
- **4 Підтвердьте попередньо збережений номер для занесення у пам'ять Утримуйте кнопку [Гучність] натисненою протягом щонайменше 2 секунд.**
- Вихід із режиму занесення в пам'ять **Натисніть кнопку [MENU].**

# Відображення типу (категорії) телефонного номера

Категорії в телефонній книзі відображаються таким чином:

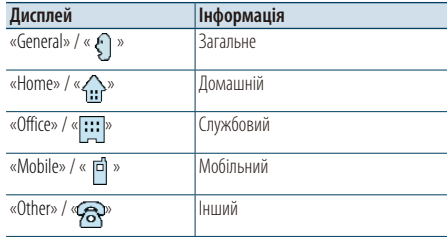

# <span id="page-31-0"></span>**Настройки дисплея**

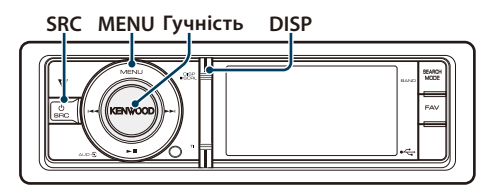

# Основні функції

# Переключення відображення

**Натисніть кнопку [DISP].**

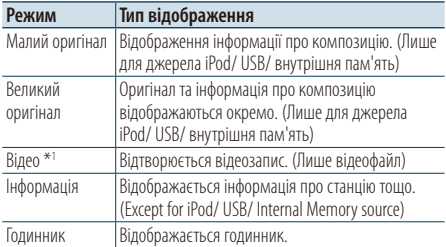

\*1 Цей режим відео відображається лише, якщо встановлено паркувальне гальмо

# Прокручування тексту

**Натисніть кнопку [DISP] щонайменше на 1 секунду.**

Здійснюється прокручування тексту.

# Налаштування дисплею

Для налаштування можна обрати наступні параметри дисплею.

# **1 Вибір джерела**

**Натисніть кнопку [SRC]. Повертайте регулятор [Гучність], доки не відобразиться потрібний елемент, а потім натисніть на регулятор.**

✍ Режим вибору джерела 2: При кожному натисканні кнопки [SRC] виконується перехід між джерелами.

- **2 Увійдіть у режим списку меню Натисніть кнопку [MENU].**
- **3 Вхід у режим налаштування відображення Повертайте регулятор [Гучність], доки не відобразиться потрібний елемент, а потім натисніть на регулятор. Оберіть «Settings»** > **«Display & Illumination».**
- **4 Виберіть параметр для регулювання Повертайте регулятор [Гучність], доки не відобразиться потрібний елемент, а потім натисніть на регулятор.**

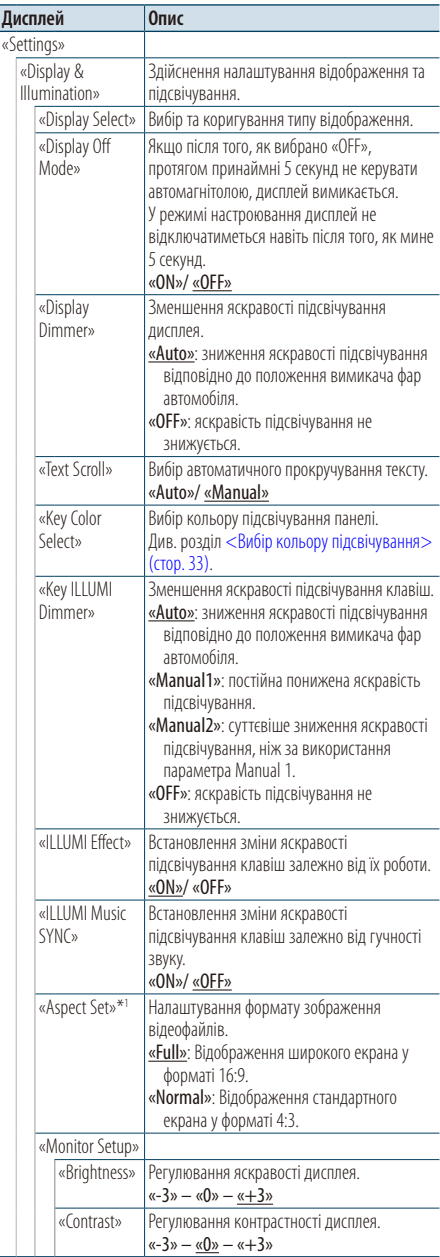

( \_ : заводські налаштування)

\*1 Лише для джерела iPod/ USB/ внутрішня пам'ять.

- <span id="page-32-0"></span>**5 Здійснення настроювання Поверніть регулятор [Гучність] для вибору значення, яке потрібно встановити, після чого натисніть на регулятор [Гучність].**
- **6 Вийдіть із режиму списку меню Натисніть кнопку [MENU] щонайменше на 1 секунду, а потім коротко натисніть ще раз.**

# <span id="page-32-1"></span>Вибір кольору підсвічування

Вибір кольору підсвічування панелі.

- **1 Увійдіть у режим списку меню Натисніть кнопку [MENU].**
- **2 Вхід у режим вибору кольору підсвічування Повертайте регулятор [Гучність], доки не відобразиться потрібний елемент, а потім натисніть на регулятор. Оберіть «Settings»** > **«Display & Illumination»** > **«Key Color Select».**
- **3 Вибір кольору підсвічування Оберніть регулятор [Гучність], а потім натисніть регулятор [Гучність], коли відобразиться потрібний елемент.**

Вибір кольору здійснюється серед таких варіантів: «Variable Scan»/ «Color1» — «Color 10»/ «User».

**Створення кольору користувача («User»)** Обираючи з кольорів «Color1» — «Color10», можна створити свій оригінальний колір. Створений колір можна викликати, вибравши параметр «User» (Користувацький).

**1. Натисніть кнопку [Гучність] щонайменше на 1 секунду.**

Увійдіть у режим настроювання кольору.

- **2. Повертайте регулятор [Гучність], доки не відобразиться потрібний елемент, а потім натисніть на регулятор. Вибір кольору для настроювання. (червоний, зелений або синій)**
- **3. Поверніть регулятор [Гучність] для регулювання кольору (діапазон: 0-9), після чого натисніть на регулятор [Гучність].**
- **4. Натисніть кнопку [Гучність] щонайменше на 1 секунду.**

Вийдіть з режиму настроювання кольору.

**4 Вийдіть із режиму списку меню Натисніть кнопку [MENU] щонайменше на 1 секунду, а потім коротко натисніть ще раз.**

# <span id="page-32-2"></span>Налаштування відображення годинника

Можна налаштувати відображення в режимі відображення годинника.

**1 Вибір джерела**

**Натисніть кнопку [SRC]. Повертайте регулятор [Гучність], доки не відобразиться потрібний елемент, а потім натисніть на регулятор.**

✍ Режим вибору джерела 2: При кожному натисканні кнопки [SRC] виконується перехід між джерелами.

- **2 Увійдіть у режим списку меню Натисніть кнопку [MENU].**
- **3 Увійдіть у режим налаштування відображення та оберіть режим відображення годинника.**

**Повертайте регулятор [Гучність], доки не відобразиться потрібний елемент, а потім натисніть на регулятор.** 

**Оберіть «Settings»** > **«Display & Illumination»** > **«Display Select»** > **«Type Select»** > **відображення годинника.**

# **4 Виберіть параметр для регулювання Повертайте регулятор [Гучність], доки не відобразиться потрібний елемент, а потім натисніть на регулятор.**

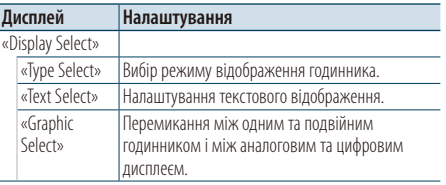

# **5 Здійснення настроювання**

**Поверніть регулятор [Гучність] для вибору значення, яке потрібно встановити, після чого натисніть на регулятор [Гучність].** 

# **6 Вийдіть із режиму списку меню Натисніть кнопку [MENU] щонайменше на 1 секунду, а потім коротко натисніть ще раз.**

# <span id="page-33-0"></span>**Настройки дисплея**

# <span id="page-33-1"></span>Налаштування відображення

Можна налаштувати відображення малого оригіналу, великого оригіналу або режиму інформації.

### **1 Вибір джерела**

**Натисніть кнопку [SRC]. Повертайте регулятор [Гучність], доки не відобразиться потрібний елемент, а потім натисніть на регулятор.**

✍ Режим вибору джерела 2: При кожному натисканні кнопки [SRC] виконується перехід між джерелами.

- **2 Увійдіть у режим списку меню Натисніть кнопку [MENU].**
- **3 Увійдіть у режим налаштування відображення та оберіть режим відображення інформації. Повертайте регулятор [Гучність], доки не**

**відобразиться потрібний елемент, а потім натисніть на регулятор.** 

**Оберіть «Settings»** > **«Display & Illumination»** > **«Display Select»** > **«Type Select»** > **малий оригінал, великий оригінал або інформація.**

**4 Виберіть параметр для регулювання Повертайте регулятор [Гучність], доки не відобразиться потрібний елемент, а потім натисніть на регулятор.** 

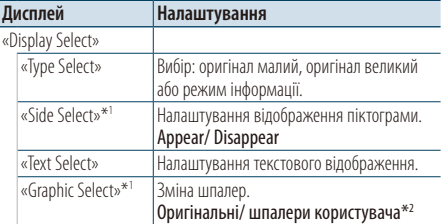

\*1 Лише для малого оригіналу або режиму інформації. \*2 Див. [<Завантаження шпалер> \(стор. 19\).](#page-18-1)

### **5 Здійснення настроювання**

**Поверніть регулятор [Гучність] для вибору значення, яке потрібно встановити, після чого натисніть на регулятор [Гучність]. При виборі «Text Select»:**

- **1. Оберніть регулятор [Гучність], щоб вибрати частину тексту, а потім натисніть на регулятор [Гучність].**
- **2. Оберніть регулятор [Гучність], щоб вибрати текст, а потім натисніть на регулятор [Гучність].**
- **6 Вийдіть із режиму списку меню Натисніть кнопку [MENU] щонайменше на 1 секунду, а потім коротко натисніть ще раз.**

# Вибір тексту для відображення

Якщо джерелом обрано FM-приймач

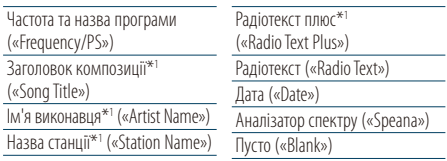

\*1 Відображається інформація «радіотекст плюс».

### Якщо джерелом обрано АM-приймач

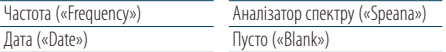

### Якщо джерелом обрано USB / iPod/ внутрішню пам'ять

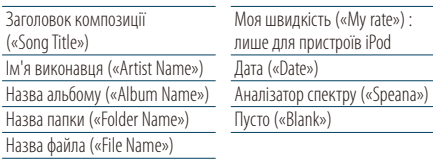

# Джерело додатковий вхід

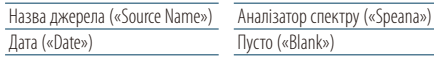

# У режимі очікування

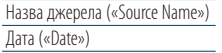

Пусто («Blank»)

### Джерело аудіо Bluetooth (додаткове обладнання)

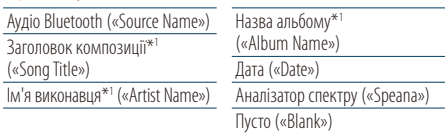

\*1 Тільки з підключеним KCA-BT300 (додаткове обладнання).

### Джерелом обрано пристрій зміни компакт-дисків (додаткове обладнання)

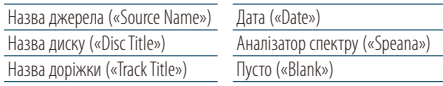

⁄

- Якщо обраний для відображення об'єкт не містить жодної інформації, на дисплей виводиться альтернативна інформація.
- Для деяких елементів відсутня можливість вибору в залежності від типу відображення та рядка.
- При виборі варіанту «Folder Name» при відтворенні з програвача iPod назви відображатимуться відповідно до поточних елементів відображення.
- <span id="page-34-0"></span>• Якщо під час відтворення із пристрою iPod увімкнути режим ручного керування iPod, на дисплеї відображатиметься повідомлення «iPod by Hand Mode».
- Якщо під час програвання iPod не всі символи можуть бути відображені, на дисплеї з'являється номер файла у списку.

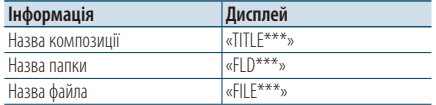

# Налаштування відображення додаткового обладнання

Вибір відображення після переключення на джерело додаткового входу.

**1 Виберіть додаткове джерело Натисніть кнопку [SRC]. Повертайте регулятор [Гучність], доки не відобразиться потрібний елемент, а потім натисніть на регулятор.**

Виберіть дисплей «AUX».

✍ Режим вибору джерела 2: При кожному натисканні кнопки [SRC] виконується перехід між джерелами.

- **2 Увійдіть у режим списку меню Натисніть кнопку [MENU].**
- **3 Вхід у режим настроювання відображення додаткового обладнання Повертайте регулятор [Гучність], доки не відобразиться потрібний елемент, а потім натисніть на регулятор. Оберіть «Settings»** > **«Name Set».**
- **4 Вибір відображення додаткового обладнання**

**Поверніть регулятор [Гучність].**  Оберіть «AUX», «DVD», «PORTABLE», «GAME», «VIDEO» або «TV».

**5 Вийдіть із режиму списку меню Натисніть кнопку [MENU] щонайменше на 1 секунду, а потім коротко натисніть ще раз.**

# Æ}

- Відображення додаткового обладнання можна встановити, лише якщо використовується вбудований додатковий вхід або додатковий вхід додаткового пристрою KCA-S220A. В моделі KCA-S220A, за промовчанням на дисплей виводиться напис «AUX EXT».
- Джерело «Додатковий вхід» початково вимкнуто («OFF»). Перед налаштуванням відображення встановити «Built in AUX», як описано у розділі [<Початкові](#page-36-1)  [налаштування> \(стор. 37\),](#page-36-1) на «ON».

# <span id="page-35-0"></span>**Годинник та інші функції**

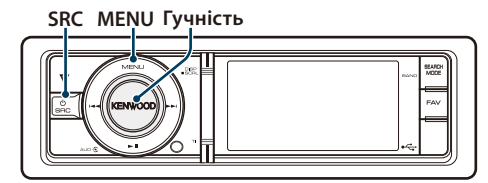

# Регулювання годинника і дати

Можна налаштувати годинник і дату.

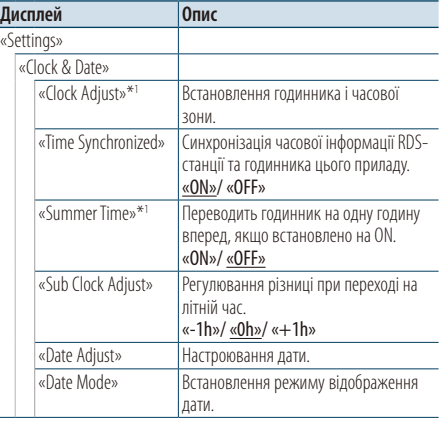

( \_ : заводські налаштування)

\*1 Параметр «Time Synchronized» встановлено на «OFF».

- **1 Увійдіть у режим списку меню Натисніть кнопку [MENU].**
- **2 Вибір автоматичного часу регулювання RDS Повертайте регулятор [Гучність], доки не відобразиться потрібний елемент, а потім натисніть на регулятор.**

**Оберіть «Settings»** > **«Clock & Date»** > **«Time Synchronized»** > **«ON» або «OFF».** Якщо обрано «OFF», перейдіть до кроку 3.

Якщо обрано «ON», перейдіть до кроку 6.

**3 Вхід до режиму налаштування годинника Повертайте регулятор [Гучність], доки не відобразиться потрібний елемент, а потім натисніть на регулятор. Оберіть «Clock Adjust».**

# **4 Регулювання годинника та часового поясу**

**1. Повертайте регулятор [Гучність], доки не відобразиться потрібний елемент, а потім натисніть на регулятор.**

**Оберіть години, хвилини або часовий пояс.**

- **2. Поверніть регулятор [Гучність] для вибору значення, яке потрібно встановити, після чого натисніть на регулятор [Гучність].**
- **3. Натисніть кнопку [MENU].**

# **5 Оберіть літній час**

**Повертайте регулятор [Гучність], доки не відобразиться потрібний елемент, а потім натисніть на регулятор. Оберіть «Summer Time»** > **«ON» або «OFF».**

**6 Вхід у режим налаштування дати Повертайте регулятор [Гучність], доки не відобразиться потрібний елемент, а потім натисніть на регулятор. Оберіть «Date Adjust».**

# **7 Налаштування дати**

- **1. Повертайте регулятор [Гучність], доки не відобразиться потрібний елемент, а потім натисніть на регулятор. Оберіть місяць, день або рік.**
- **2. Поверніть регулятор [Гучність] для вибору значення, яке потрібно встановити, після чого натисніть на регулятор [Гучність].**
- **3. Натисніть кнопку [MENU].**

# **8 Вхід у режим формату дати**

**Повертайте регулятор [Гучність], доки не відобразиться потрібний елемент, а потім натисніть на регулятор. Оберіть «Date Mode».**

# **9 Оберіть формат дати**

**Повертайте регулятор [Гучність], доки не відобразиться потрібний елемент, а потім натисніть на регулятор.**  Виберіть із 7 видів.

# **10Вийдіть із режиму списку меню**

**Натисніть кнопку [MENU] щонайменше на 1 секунду, а потім коротко натисніть ще раз.**

# **Примітки**

**• Часовий пояс**

Встановлюйте часовий пояс для своєї зони як «Home». При налаштуванні часового поясу для іншого регіону використовуйте «Sub», тоді на дисплеї годинника можна відображати годинники для двох часових поясів. Див. розділ [<Налаштування відображення годинника> \(стор.](#page-32-2)  [33\)](#page-32-2).

Список часових поясів див. у розділі [<Перелік часових](#page-64-1)  [поясів> \(стор. 65\)](#page-64-1).
# <span id="page-36-0"></span>Початкові налаштування

Можна обрати наступні початкові налаштування.

- **1 Оберіть режим очікування**
	- **Натисніть кнопку [SRC]. Повертайте регулятор [Гучність], доки не відобразиться потрібний елемент, а потім натисніть на регулятор.** Оберіть дисплей «STANDBY».
	- ✍ Режим вибору джерела 2: При кожному натисканні кнопки [SRC] виконується перехід між джерелами.
- **2 Увійдіть у режим списку меню Натисніть кнопку [MENU].**
- **3 Вхід у режим початкових налаштувань Повертайте регулятор [Гучність], доки не відобразиться потрібний елемент, а потім натисніть на регулятор. Оберіть «Initial Settings».**
- **4 Виберіть параметр для регулювання Повертайте регулятор [Гучність], доки не відобразиться потрібний елемент, а потім натисніть на регулятор.**

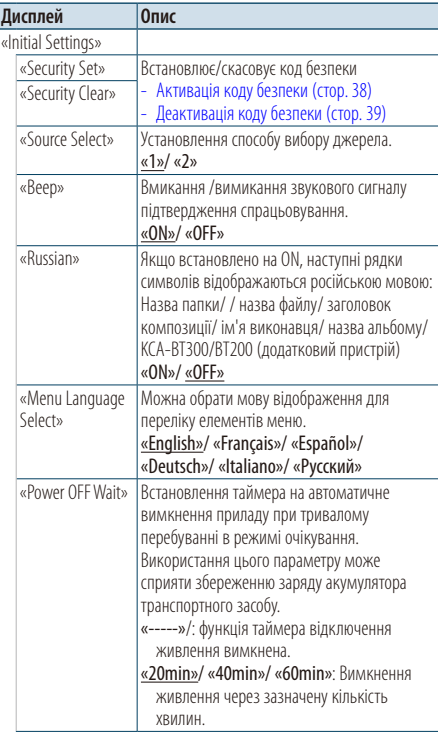

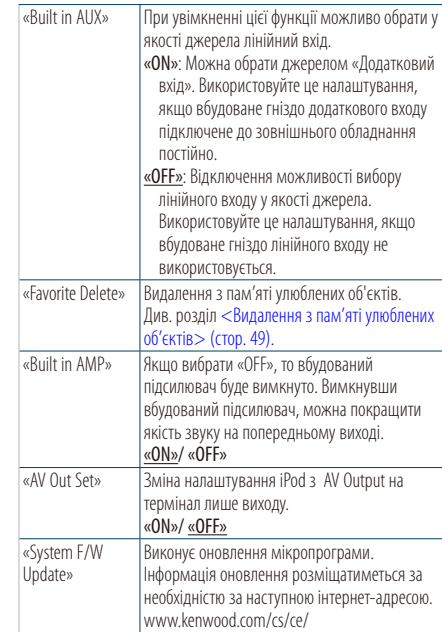

( \_\_: заводські налаштування)

- **5 Здійснення настроювання Поверніть регулятор [Гучність] для вибору значення, яке потрібно встановити, після чого натисніть на регулятор [Гучність].**
- **6 Вийдіть із режиму списку меню Натисніть кнопку [MENU] щонайменше на 1 секунду, а потім коротко натисніть ще раз.**

# <span id="page-37-1"></span>Налаштування режиму демонстрації

Увімкнення та вимкнення демонстраційного режиму.

- **1 Увійдіть у режим списку меню Натисніть кнопку [MENU].**
- **2 Вхід у налаштування Демонстраційного режиму**

**Повертайте регулятор [Гучність], доки не відобразиться потрібний елемент, а потім натисніть на регулятор. Оберіть «DEMO Mode».**

- **3 Установка режиму демонстрації Повертайте регулятор [Гучність], доки не відобразиться потрібний елемент, а потім натисніть на регулятор. Оберіть «ON» або «OFF».**
- **4 Вийдіть із режиму списку меню Натисніть кнопку [MENU] щонайменше на 1 секунду, а потім коротко натисніть ще раз.**

# Вимкнення гучності під час прийняття телефонного дзвінка

При надходженні вхідного виклику рівень гучності акустичної системи автоматично знижується.

#### При надходженні вхідного виклику

На дисплеї з'явиться напис «CALL». Аудіосистема призупиняється.

#### Прослуховування аудіосистеми під час виклику

#### **Натисніть кнопку [SRC].**

Текст «CALL» зникає, і аудіосистема знов вмикається.

#### Коли виклик завершився

#### **Завершіть виклик (покладіть трубку).**

Текст «CALL» зникає, і аудіосистема знов вмикається..

# *⊱*

• Для використання функції приглушення «TEL Mute» потрібно підключити провідник MUTE до вашого телефону за допомогою стандартного телефонного аксесуару. Див. розділ [<Підключення кабелів до роз'ємів> \(стор. 68\)](#page-67-0).

# <span id="page-37-0"></span>Активація коду безпеки

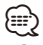

- Ви можете встановити будь-який чотиризначний код безпеки.
- Код безпеки не демонструється, і на нього не робляться посилання. Запам'ятайте код безпеки і бережіть його.
- **1 Оберіть режим очікування Натисніть кнопку [SRC]. Повертайте регулятор [Гучність], доки не відобразиться потрібний елемент, а потім натисніть на регулятор.** Оберіть дисплей «STANDBY».

✍ Режим вибору джерела 2: При кожному натисканні кнопки [SRC] виконується перехід між джерелами.

- **2 Увійдіть у режим списку меню Натисніть кнопку [MENU].**
- **3 Вхід у режим коду безпеки**

**Повертайте регулятор [Гучність], доки не відобразиться потрібний елемент, а потім натисніть на регулятор.** 

**Оберіть «Initial Settings»** > **«Security Set».** Якщо з'являється напис «Enter», автоматично з'являється і напис «– – – –».

#### **4 Введення коду безпеки**

- **1. Повертайте регулятор [Гучність], доки не відобразиться потрібний елемент, а потім натисніть на регулятор. Виберіть цифру.**
- **2. Оберніть регулятор [Гучність], щоб вибрати цифри, а потім натисніть на регулятор [Гучність].**
- **5 Підтвердження коду безпеки Утримуйте кнопку [Гучність] натисненою протягом щонайменше 2 секунд.**

Якщо з'являється напис «Re-Enter», автоматично з'являється і напис «– – – –».

**6 Виконайте кроки 4 та 5 і знову введіть код безпеки.**

На дисплеї з'явиться напис «Approved». Функція коду безпеки активується.

# ⁄⊞े

- При введенні неправильного коду на етапах 4-5, повторіть крок 4.
- **7 Вийдіть із режиму списку меню Натисніть кнопку [MENU] щонайменше на 1 секунду, а потім коротко натисніть ще раз.**

#### Введення коду безпеки

Код безпеки призначений для використання аудіообладнання вперше після його відключення від електроживлення акумулятора або після натиснення кнопки скасування.

- **1 Увімкніть живлення.**
- **2 Виконайте кроки 4 та 5 і введіть код безпеки.** На дисплеї з'явиться напис «Approved». Тепер ви можете використовувати прилад.

#### <span id="page-38-0"></span>Деактивація коду безпеки

Для деактивації коду безпеки.

**1 Оберіть режим очікування Натисніть кнопку [SRC]. Повертайте регулятор [Гучність], доки не відобразиться потрібний елемент, а потім натисніть на регулятор.** Оберіть дисплей «STANDBY».

✍ Режим вибору джерела 2: При кожному натисканні кнопки [SRC] виконується перехід між джерелами.

- **2 Увійдіть у режим списку меню Натисніть кнопку [MENU].**
- **3 Вхід у режим коду безпеки Повертайте регулятор [Гучність], доки не відобразиться потрібний елемент, а потім натисніть на регулятор. Оберіть «Initial Settings»** > **«Security Clear».**

Якщо з'являється напис «Enter», автоматично з'являється і напис «– – – –».

- **4 Введення коду безпеки**
	- **1. Повертайте регулятор [Гучність], доки не відобразиться потрібний елемент, а потім натисніть на регулятор. Виберіть цифру.**
	- **2. Оберніть регулятор [Гучність], щоб вибрати цифри, а потім натисніть на регулятор [Гучність].**
- **5 Утримуйте регулятор керування натисненим протягом щонайменше 2 секунд.**

На дисплеї з'явиться напис «Clear». Функція коду безпеки деактивується.

**6 Вийдіть із режиму списку меню Натисніть кнопку [MENU] щонайменше на 1 секунду, а потім коротко натисніть ще раз.**

# **Регулювання звучання**

#### **SRC MENU Гучність**

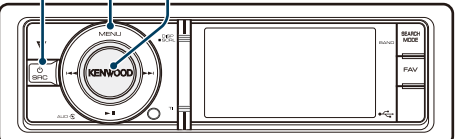

#### <span id="page-39-0"></span>Настроювання звучання

Можна обрати наступні налаштування звучання.

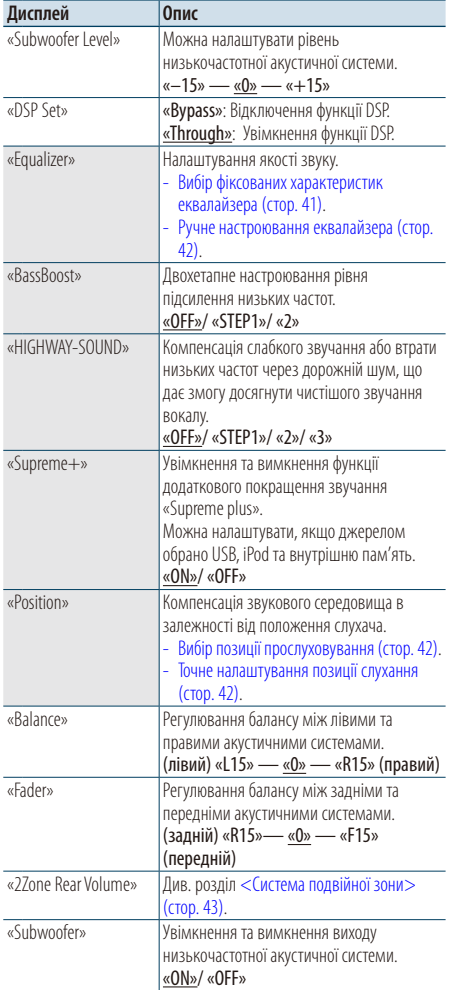

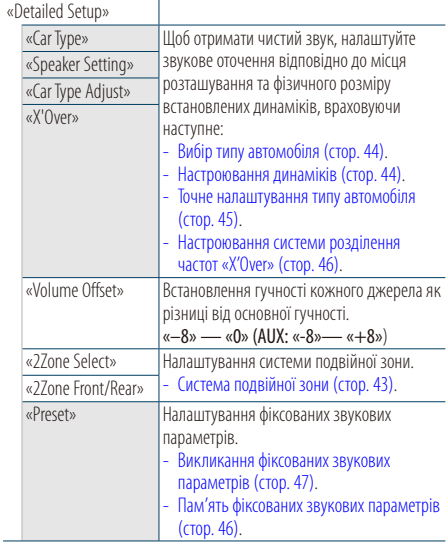

( : заводські налаштування)

## **1 Вибір джерела**

**Натисніть кнопку [SRC]. Повертайте регулятор [Гучність], доки не відобразиться потрібний елемент, а потім натисніть на регулятор.**

Оберіть джерело, окрім режиму очікування.

- ✍ Режим вибору джерела 2: При кожному натисканні кнопки [SRC] виконується перехід між джерелами.
- **2 Вхід у режим настроювання звучання Натисніть на регулятор [Гучність].**
- **3 Виберіть параметр для регулювання Повертайте регулятор [Гучність], доки не відобразиться потрібний елемент, а потім натисніть на регулятор.**
- **4 Здійснення настроювання Поверніть регулятор [Гучність] для вибору значення, яке потрібно встановити, після чого натисніть на регулятор [Гучність].**
- **5 Вихід із режиму настроювання звучання Натисніть кнопку [MENU] щонайменше на 1 секунду.**

#### **Примітки**

**• DSP Set**

Якщо «DSP Set» налаштовано на «Bypass», функцію DSP вимкнено, і неможливо налаштувати параметри кольору.

#### **• HIGHWAY-SOUND**

Збільшення гучності найбільш слабких звуків, що втрачаються через шуми на автомагістралі, з метою покращення сприйняття звуку. Крім того, щоб зробити музику більш динамічною, акцентуються баси, що втрачаються через дорожні шуми.

• Функція HIGHWAY-SOUND недоступна, якщо джерелом обрано радіоприймач.

#### **• Supreme+ (Supreme Plus)**

Технологія використання точного алгоритму для розширення та доповнення високочастотного діапазону, який обрізається під час кодування. Нижні звукові частоти і звук вокалу, які обрізаються під час кодування, додаються для відтворення із природною якістю звучання. Доповнення оптимізується за допомогою формату стиснення і обробляється відповідно до швидкості передачі інформації. Ефект є незначним, якщо музика закодована при високих та змінних швидкостях цифрового потоку або має мінімальну високочастотну складову.

#### **• Система подвійної зони**

Сигнали з головного і додаткового джерел виводяться окремо через передній і задній канали.

# <span id="page-40-0"></span>Вибір фіксованих характеристик еквалайзера

Можна вибрати одну з нижченаведених характеристик еквалайзера.

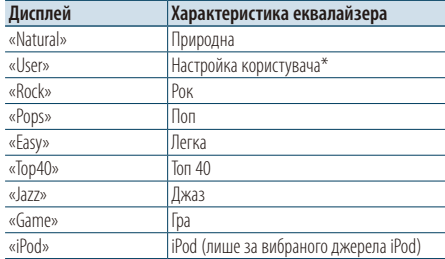

\* Викликається характеристика еквалайзера, настроєна відповідно до розділу <Ручне настроювання еквалайзера>.

- **1 Вхід у режим настроювання звучання Натисніть на регулятор [Гучність].**
- **2 Вхід у режим фіксованих характеристик еквалайзера**

**Повертайте регулятор [Гучність], доки не відобразиться потрібний елемент, а потім натисніть на регулятор. Оберіть «Equalizer»** > **«Preset Equalizer».**

- **3 Вибір характеристики еквалайзера Повертайте регулятор [Гучність], доки не відобразиться потрібний елемент, а потім натисніть на регулятор.** 
	- ✍ **Вибір характеристики еквалайзера iPod** Якщо вибрано пристрій «iPod», для нього можна здійснити вибір із 22 характеристик еквалайзера.
		- **1. Вхід у режим еквалайзера пристрою iPod** Натисніть на регулятор [Гучність].
		- **2. Вибір характеристики еквалайзера iPod** Повертайте регулятор [Гучність], доки не відобразиться потрібний елемент, а потім натисніть на регулятор.
- **4 Вихід із режиму настроювання звучання Натисніть кнопку [MENU] щонайменше на 1 секунду.**

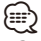

• Вибір можна здійснити для кожного джерела.

## <span id="page-41-0"></span>Ручне настроювання еквалайзера

Можна змінювати нижченаведені параметри настроювання еквалайзера.

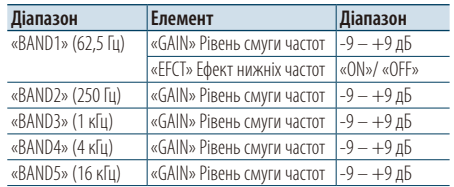

- **1 Вхід у режим настроювання звучання Натисніть на регулятор [Гучність].**
- **2 Вхід у режим ручного настроювання еквалайзера**

**Повертайте регулятор [Гучність], доки не відобразиться потрібний елемент, а потім натисніть на регулятор.** 

**Оберіть «Equalizer»** > **«Manual Equalizer».**

# **3 Виберіть параметр для регулювання**

**Повертайте регулятор [Гучність], доки не відобразиться потрібний елемент, а потім натисніть на регулятор.** 

**4 Здійснення настроювання**

**Поверніть регулятор [Гучність] для вибору значення, яке потрібно встановити, після чого натисніть на регулятор [Гучність].**

**5 Вихід із режиму настроювання звучання Натисніть кнопку [MENU] щонайменше на 1 секунду.**

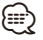

- Якщо «iPod» обрано в частині [<Вибір фіксованих](#page-40-0)  [характеристик еквалайзера> \(стор. 41\),](#page-40-0) ручне настроювання еквалайзера відключене.
- Вибір можна здійснити для кожного джерела.

# <span id="page-41-1"></span>Вибір позиції прослуховування

Компенсація звукового середовища в залежності від обраного положення. Відповідно до положення слухача виберіть одне з нижченаведених налаштувань.

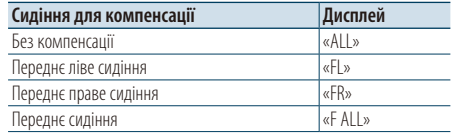

- **1 Вхід у режим настроювання звучання Натисніть на регулятор [Гучність].**
- **2 Вхід у режим настроювання заданого положення Повертайте регулятор [Гучність], доки не**

**відобразиться потрібний елемент, а потім натисніть на регулятор. Вибір «Position»** > **«Preset Position».**

- **3 Вибір сидіння, для якого потрібно здійснювати компенсацію Поверніть регулятор [Гучність] для вибору значення, яке потрібно встановити, після чого натисніть на регулятор [Гучність].**
- **4 Вихід із режиму настроювання звучання Натисніть кнопку [MENU] щонайменше на 1 секунду.**

# <span id="page-41-2"></span>Точне налаштування позиції слухання

Тонке настроювання значення, указаного під час вибору заданого положення, для кожного динаміка.

- **1 Вхід у режим настроювання звучання Натисніть на регулятор [Гучність].**
- **2 Вхід у режим ручного настроювання положення**

**Повертайте регулятор [Гучність], доки не відобразиться потрібний елемент, а потім натисніть на регулятор. Оберіть «Position»** > **«DTA».**

**3 Виберіть параметр для регулювання Повертайте регулятор [Гучність], доки не відобразиться потрібний елемент, а потім натисніть на регулятор.** 

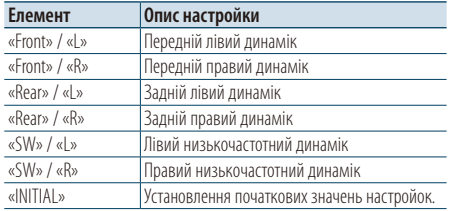

#### **4 Здійснення настроювання**

**Поверніть регулятор [Гучність] для вибору значення, яке потрібно встановити, після чого натисніть на регулятор [Гучність].**

Можна встановити значення від 0 до 170 см. Натисніть регулятор [Гучність] щонайменше на 1 секунду, щоб виконати «INITIAL».

**5 Вихід із режиму настроювання звучання Натисніть кнопку [MENU] щонайменше на 1 секунду.**

# <span id="page-42-0"></span>Система подвійної зони

Для переднього та заднього каналів можна обирати окремі джерела.

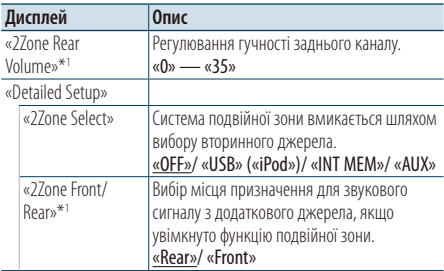

(  $\equiv$ : заводські налаштування)

\*1 Увімкнуто систему подвійної зони.

#### **1 Вибір джерела**

#### **Натисніть кнопку [SRC]. Повертайте регулятор [Гучність], доки не відобразиться потрібний елемент, а потім натисніть на регулятор.**

Оберіть джерело, окрім режиму очікування.

- ✍ Режим вибору джерела 2: При кожному натисканні кнопки [SRC] виконується перехід між джерелами.
- **2 Вхід у режим настроювання звучання Натисніть на регулятор [Гучність].**
- **3 Повертайте регулятор [Гучність], доки не відобразиться потрібний елемент, а потім натисніть на регулятор. Оберіть «Detailed Setup».**

#### **4 Виберіть параметр для регулювання Повертайте регулятор [Гучність], доки не відобразиться потрібний елемент, а потім натисніть на регулятор.**

**5 Здійснення настроювання**

**Поверніть регулятор [Гучність] для вибору значення, яке потрібно встановити, після чого натисніть на регулятор [Гучність].**

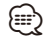

- Оберіть основне джерело кнопкою [SRC].
- Регулювання гучності переднього каналу регулятором [Гучність].
- Процедура настроювання звучання не поширюється на додаткове джерело.
- «USB», «iPod» та «Int.Mem.» (внутрішня пам'ять) не можна налаштувати одночасно як основне та другорядне джерело.
- Якщо увімкнена система подвійної зони, діють наступні обмеження.
	- Не працює низькочастотний динамік.
	- Параметри «Fader», «Subwoofer Level» розділу [<Настроювання звучання> \(стор. 40\)](#page-39-0) і функція DSP недоступні.
- Джерело аудіо Bluetooth можна налаштувати винятково на передній динамік. Налаштування «2Zone Front/Rear» на «Rear».
- Джерело, налаштоване у якості допоміжного джерела, не можна використовувати під час режиму подвійної зони. Відмініть режим, а потім використовуйте джерело.

# **Налаштування DSP**

**SRC MENU Гучність**

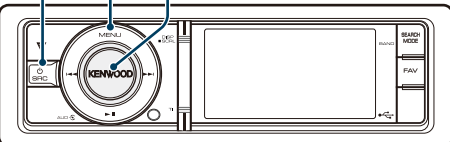

# <span id="page-43-0"></span>Вибір типу автомобіля

Затримку надходження звуку можна компенсувати, вибравши прийнятне середовище з нижченаведеного списку типів автомобілів.

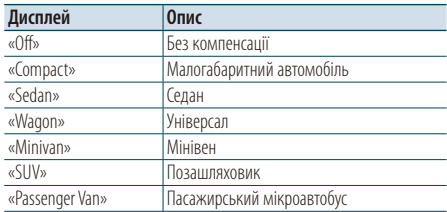

- **1 Вхід у режим настроювання звучання Натисніть на регулятор [Гучність].**
- **2 Увійдіть у режим вибору типу автомобіля Повертайте регулятор [Гучність], доки не відобразиться потрібний елемент, а потім натисніть на регулятор.** 
	- **Оберіть «Detailed Setup»** > **«Car Type».**
- **3 Вибір типу автомобіля**

**Повертайте регулятор [Гучність], доки не відобразиться потрібний елемент, а потім натисніть на регулятор.** 

**4 Вихід із режиму настроювання звучання Натисніть кнопку [MENU] щонайменше на 1 секунду.**

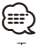

• Точніше налаштувати компенсацію відстаней можна за допомогою функції [<Точне налаштування типу](#page-44-0)  [автомобіля> \(стор. 45\)](#page-44-0).

# <span id="page-43-1"></span>Настроювання динаміків

Параметр X'Over (розділення звукового спектра на канали) динаміків автоматично встановлюється після вибору розташування та розміру кожного динаміка з нижченаведених елементів.

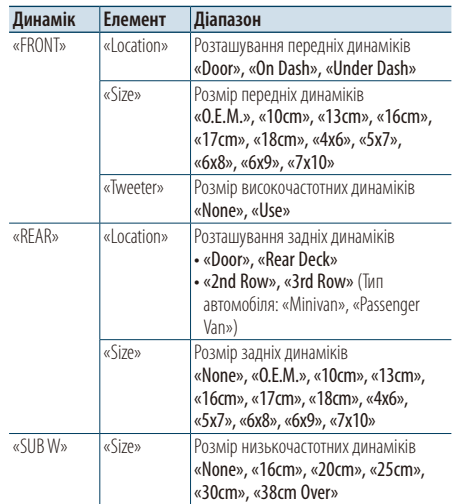

- **1 Вхід у режим настроювання звучання Натисніть на регулятор [Гучність].**
- **2 Вхід у режим настроювання динаміків Повертайте регулятор [Гучність], доки не відобразиться потрібний елемент, а потім натисніть на регулятор. Оберіть «Detailed Setup»** > **«Speaker Setting».**
- **3 Виберіть параметр для регулювання Повертайте регулятор [Гучність], доки не відобразиться потрібний елемент, а потім натисніть на регулятор.**
- **4 Здійснення настроювання Поверніть регулятор [Гучність] для вибору значення, яке потрібно встановити, після чого натисніть на регулятор [Гучність].**
- **5 Вихід із режиму настроювання звучання Натисніть кнопку [MENU] щонайменше на 1 секунду.**

# <span id="page-44-0"></span>Точне налаштування типу автомобіля

Точне настроювання значення компенсації положення динаміка, заданого за процедурою, яку описано в розділі < Вибір типу автомобіля> [\(стор. 44\).](#page-43-0)

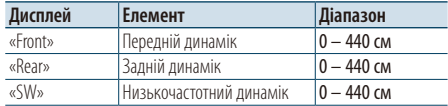

- **1 Вхід у режим настроювання звучання Натисніть на регулятор [Гучність].**
- **2 Вхід у режим налаштування типу автомобіля Повертайте регулятор [Гучність], доки не відобразиться потрібний елемент, а потім натисніть на регулятор. Оберіть «Detailed Setup»** > **«Car Type Adjust».**
- **3 Виберіть параметр для регулювання Повертайте регулятор [Гучність], доки не відобразиться потрібний елемент, а потім натисніть на регулятор.**

#### **4 Здійснення настроювання Поверніть регулятор [Гучність] для вибору значення, яке потрібно встановити, після чого натисніть на регулятор [Гучність].**

Настройки часу затримки автоматично розпізнаються і компенсуються шляхом визначення відстані від кожного з динаміків до центра салону автомобіля.

- 1 Настройте переднє та заднє положення і висоту від орієнтира до положення вух пасажира, що сидітиме спереду, а також настройте праве та ліве положення по відношенню до центра салону автомобіля.
- 2 Виміряйте відстані від орієнтира до динаміків.
- 3 Обчисліть різницю відстаней відносно до найдальшого з динаміків.

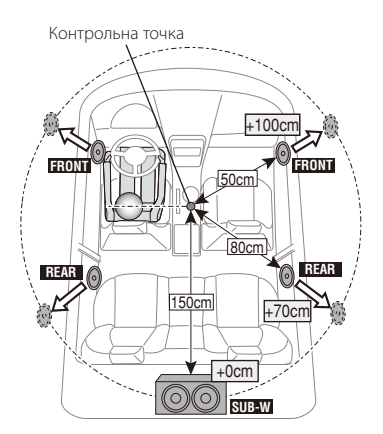

# **Налаштування DSP**

# <span id="page-45-0"></span>Настроювання системи розділення частот «X'Over»

Точне настроювання значень нижченаведених параметрів, що відповідають значенням X'Over, які було встановлено згідно з розділом [<Настроювання динаміків> \(стор. 44\)](#page-43-1).

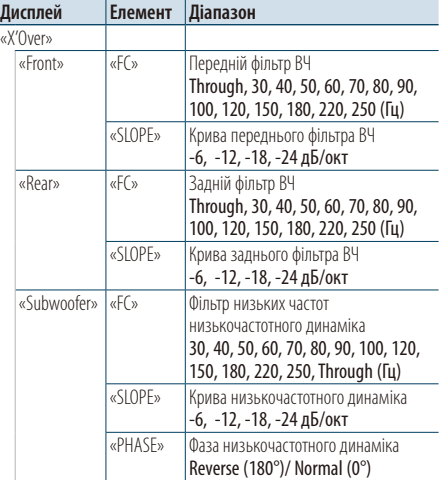

- **1 Вхід у режим настроювання звучання Натисніть на регулятор [Гучність].**
- **2 Вхід у режим настроювання системи розділення частот**

**Повертайте регулятор [Гучність], доки не відобразиться потрібний елемент, а потім натисніть на регулятор.** 

**Оберіть «Detailed Setup»** > **«X'Over».**

**3 Вибір динаміка для настроювання Повертайте регулятор [Гучність], доки не відобразиться потрібний елемент, а потім натисніть на регулятор.** 

**Оберіть «Front», «Rear» або «Subwoofer».**

**4 Виберіть параметр для регулювання Повертайте регулятор [Гучність], доки не відобразиться потрібний елемент, а потім натисніть на регулятор.** 

#### **5 Здійснення настроювання**

**Поверніть регулятор [Гучність] для вибору значення, яке потрібно встановити, після чого натисніть на регулятор [Гучність].**

**6 Повторіть кроки 3-5, щоб завершити Настроювання системи розділення частот «X'Over»**

**7 Вихід із режиму настроювання звучання Натисніть кнопку [MENU] щонайменше на 1 секунду.**

# <span id="page-45-1"></span>Пам'ять фіксованих звукових параметрів

Реєстрація значень параметрів, що задаються в процесі керування звуком.

**1 Настроювання звукових параметрів**

Опис дій для настроювання звукових параметрів див. у розділах:

- [Вибір типу автомобіля \(стор. 44\).](#page-43-0)
- [Настроювання динаміків \(стор. 44\).](#page-43-1)
- [Точне налаштування типу автомобіля \(стор. 45\)](#page-44-0).
- [Настроювання системи розділення частот](#page-45-0)  [«X'Over» \(стор. 46\)](#page-45-0).
- [Ручне настроювання еквалайзера \(стор. 42\)](#page-41-0).
- [Вибір позиції прослуховування \(стор. 42\).](#page-41-1)
- [Точне налаштування позиції слухання \(стор. 42\)](#page-41-2).
- **2 Вхід у режим пам'яті фіксованих звукових параметрів**

**Повертайте регулятор [Гучність], доки не відобразиться потрібний елемент, а потім натисніть на регулятор. Оберіть «Detailed Setup»** > **«Preset»** > **«Preset Memory».**

**3 Виберіть номер для занесення у пам'ять Повертайте регулятор [Гучність], доки не відобразиться потрібний елемент, а потім натисніть на регулятор.** 

**Оберіть номер фіксованого налаштування.**

**4 Повертайте регулятор [Гучність], доки не відобразиться потрібний елемент, а потім натисніть на регулятор. Оберіть «YES».**

На дисплеї з'явиться напис «Completed».

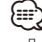

- До пам'яті можна занести 6 значень звукових параметрів.
- Номер фіксованого налаштування «1»: після натискання кнопки скидання для всіх джерел буде встановлено значення параметрів, які було занесено до пам'яті.
- Номер фіксованого налаштування «1» і «2»: Пам'ять не очищується після натискання кнопки скидання..
- Цю функцію не можна зареєструвати, якщо в розділі [<Вибір фіксованих характеристик еквалайзера> \(стор. 41\)](#page-40-0) установлено еквалайзер iPod.

# <span id="page-46-0"></span>Викликання фіксованих звукових параметрів

Викликання параметрів звуку, збережених у пам'яті відповідно до розділу [<Пам'ять фіксованих](#page-45-1)  [звукових параметрів> \(стор. 46\).](#page-45-1)

#### **1 Вибір джерела**

**Натисніть кнопку [SRC]. Повертайте регулятор [Гучність], доки не відобразиться потрібний елемент, а потім натисніть на регулятор.**

✍ Режим вибору джерела 2: При кожному натисканні кнопки [SRC] виконується перехід між джерелами.

**2 Вхід у режим викликання фіксованих звукових параметрів**

**Повертайте регулятор [Гучність], доки не відобразиться потрібний елемент, а потім натисніть на регулятор.** 

**Оберіть «Detailed Setup»** > **«Preset»** > **«Preset Recall».**

**3 Вибір номера для викликання з пам'яті Повертайте регулятор [Гучність], доки не відобразиться потрібний елемент, а потім натисніть на регулятор.** 

**Оберіть номер фіксованого налаштування.**

**4 Повертайте регулятор [Гучність], доки не відобразиться потрібний елемент, а потім натисніть на регулятор. Оберіть «YES».**

На дисплеї з'явиться напис «Completed».

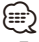

- Параметр «User» у розділі [<Вибір фіксованих](#page-40-0)  [характеристик еквалайзера> \(стор. 41\)](#page-40-0) набуває викликаного з пам'яті значення.
- Характеристика еквалайзера набуває значення, яке було викликано з пам'яті під час вибору джерела.

# **Керування улюбленими об'єктами**

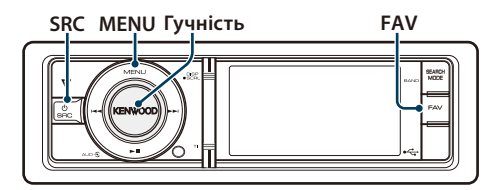

# Пам'ять улюблених об'єктів

Занесення в пам'ять операцій для вибору улюблених радіостанцій або списків відтворення/ виконавців пристрою iPod тощо.

#### **1 Відображення улюблених об'єктів**

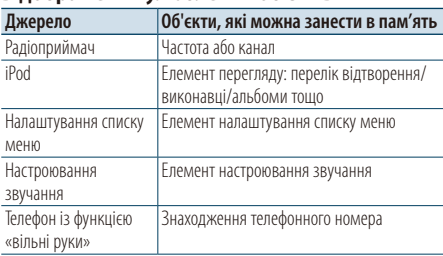

Значок « FAV » відображається, коли є можливість занести в пам'ять операцію.

#### **Настроювання iPod**

Можна зареєструвати потрібний список в ієрархії першого рівня.

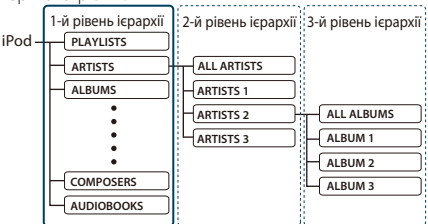

- **2 Вхід у режим пам'яті улюблених об'єктів Натисніть кнопку [FAV] щонайменше на 1 секунду.**
- **3 Виберіть номер для занесення у пам'ять Поверніть регулятор [Гучність].**
- **4 Внесення в пам'ять улюблених об'єктів Натисніть на регулятор [Гучність].**

#### Скасування режиму пам'яті улюблених об'єктів

**Натисніть кнопку [FAV].**

# ⁄

- Запис нової процедури на наявний номер пам'яті фіксованих параметрів виконується поверх наявної процедури.
- До пам'яті можна занести 6 улюблених об'єктів. Пам'ять не очищується після натискання кнопки скидання.
- Якщо вміст iPod змінюється після реєстрації улюблених об'єктів, перелік, що зареєстровано у цьому пристрої, відрізняється від переліку в iPod. В такому випадку здійсніть реєстрацію улюблених об'єктів знову.

# Викликання улюблених об'єктів

Викликання об'єкта, занесеного до списку улюблених.

- **1 Вхід у режим викликання улюблених об'єктів Натисніть кнопку [FAV].**
- **2 Вибір номера для викликання з пам'яті улюблених об'єктів Повертайте регулятор [Гучність], доки не**

**відобразиться потрібний елемент, а потім натисніть на регулятор.** 

**Оберіть номер фіксованого налаштування.**

#### Скасування режиму викликання улюблених об'єктів

**Натисніть кнопку [FAV].**

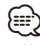

- Коли джерелом вибрано iPod, відображається екран вибору списку програвання / виконавців / альбомів тощо. Композиції автоматично не відтворюватимуться.
- При підключенні iPod через концентратор USB, записані в пам'ять улюблені об'єкти можна викликати тільки під час відтворення iPod.

# <span id="page-48-0"></span>Видалення з пам'яті улюблених об'єктів

Видалення улюблених об'єктів із пам'яті.

**1 Оберіть режим очікування Натисніть кнопку [SRC]. Повертайте регулятор [Гучність], доки не відобразиться потрібний елемент, а потім натисніть на регулятор.**

Оберіть дисплей «STANDBY».

- ✍ Режим вибору джерела 2: При кожному натисканні кнопки [SRC] виконується перехід між джерелами.
- **2 Увійдіть у режим списку меню Натисніть кнопку [MENU].**
- **3 Вхід у режим видалення з пам'яті улюблених об'єктів**

**Повертайте регулятор [Гучність], доки не відобразиться потрібний елемент, а потім натисніть на регулятор. Оберіть «Initial Settings»** > **«Favorite Delete».**

#### **4 Вибір номера для видалення Повертайте регулятор [Гучність], доки не**

**відобразиться потрібний елемент, а потім натисніть на регулятор.** 

**Оберіть номер фіксованого налаштування.** Виберіть «ALL» (ВСЕ), якщо потрібно видалити все.

**5 Повертайте регулятор [Гучність], доки не відобразиться потрібний елемент, а потім натисніть на регулятор.** 

**Оберіть «YES».** На дисплеї з'явиться напис «Completed».

#### Вийдіть із режиму видалення з пам'яті улюблених об'єктів.

**Натисніть кнопку [MENU] щонайменше на 1 секунду, а потім коротко натисніть ще раз.**

# **Параметри Bluetooth (додаткове обладнання)**

# **SRC MENU Гучність**

# <span id="page-49-0"></span>Налаштування Bluetooth

Можна обрати наступні налаштування Bluetooth.

- **1 Вхід у режим Bluetooth Утримуйте кнопку [TI] натиснутою впродовж щонайменше 1 секунди.**
- **2 Повертайте регулятор [Гучність], доки не відобразиться потрібний елемент, а потім натисніть на регулятор. Оберіть «BT Settings».**
- **3 Виберіть параметр для регулювання Повертайте регулятор [Гучність], доки не відобразиться потрібний елемент, а потім натисніть на регулятор.**

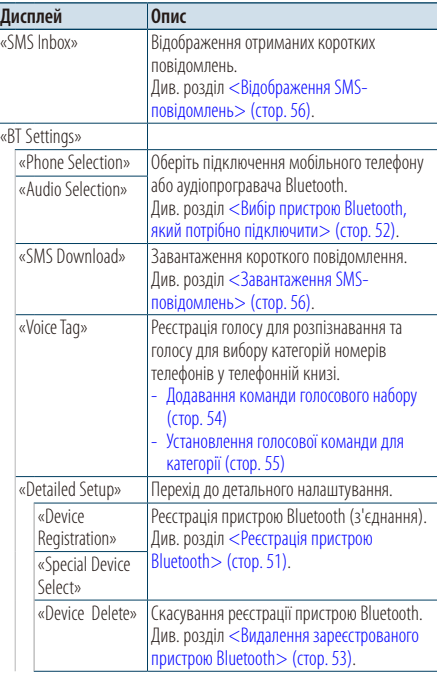

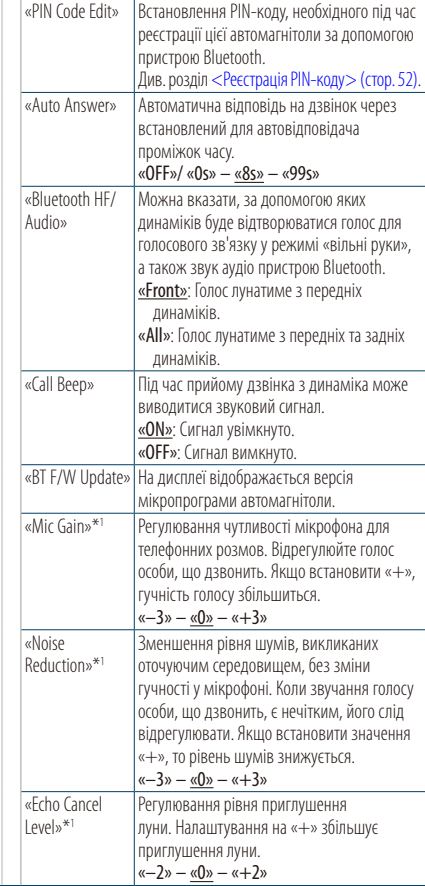

( : заводські налаштування)

\*1Функція моделі KCA-BT300 (додатковий пристрій)

**4 Здійснення настроювання Поверніть регулятор [Гучність] для вибору значення, яке потрібно встановити, після чого натисніть на регулятор [Гучність].** 

**5 Вийдіть із режиму налаштувань BT Натисніть кнопку [MENU] щонайменше на 1 секунду.**

#### **Примітки**

**• «Auto Answer» (встановлення часового інтервалу для автоматичної відповіді)**

Це функція надання автоматичної відповіді на дзвінок через заздалегідь визначений проміжок часу.

- «OFF» : автоматична відповідь на телефонний дзвінок не здійснюється.
- «0» : автоматична відповідь на телефонний дзвінок здійснюється одразу ж.

«1s» – «99s» : автоматична відповідь на телефонний дзвінок здійснюється через проміжок часу, що складає 1 – <sup>99</sup> секунд. <sup>⁄</sup>

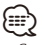

- Якщо часовий інтервал, встановлений у мобільному телефоні, коротший за інтервал, що задано в автомагнітолі, застосовуватися буде перший із них. • Ця функція не працює для функції очікування дзвінка.
- **• «BT F/W Update» (Відображення версії**

**мікропрограми)**

На дисплеї відображається версія мікропрограми автомагнітоли.

Про те, як здійснити оновлення мікропрограми, див. на нашому веб-сайті.

http://www.kenwood.com/cs/ce/bt/

# <span id="page-50-0"></span>Реєстрація пристрою Bluetooth

Щоб мати можливість використовувати із цією автомагнітолою пристрій Bluetooth (мобільний телефон), потрібно зареєструвати його (створити з'єднання). Для цієї автомагнітоли можна зареєструвати до п'яти пристроїв Bluetooth.

## <span id="page-50-2"></span>Реєстрація через цю автомагнітолу

- **1 Вхід у режим Bluetooth Утримуйте кнопку [TI] натиснутою впродовж щонайменше 1 секунди.**
- **2 Вхід у режим реєстрації пристрою Bluetooth Повертайте регулятор [Гучність], доки не відобразиться потрібний елемент, а потім натисніть на регулятор. Оберіть «BT Settings»** > **«Detailed Setup»** > **«Device Registration».**

Здійсніть пошук пристрою Bluetooth. Коли пошук завершиться, на дисплеї з'явиться повідомлення «Finished» (Завершено).

**3 Оберіть пристрій Bluetooth Повертайте регулятор [Гучність], доки не** 

**відобразиться потрібний елемент, а потім натисніть на регулятор.** 

**4 Відображається напис «Pairing» (тільки KCA-BT300)**

Якщо відображається «Pairing Success», перейдіть до кроку 7.

Якщо відображається «PIN Code NG», перейдіть до кроку 5.

## **5 Введення PIN-коду**

**1. Повертайте регулятор [Гучність], доки не відобразиться потрібний елемент, а потім натисніть на регулятор. Виберіть цифру.**

**2. Оберніть регулятор [Гучність], щоб вибрати цифри, а потім натисніть на регулятор [Гучність].** 

# **6 Передача PIN-коду Натисніть кнопку [Гучність] щонайменше на 1**

## **секунду.**

Якщо на дисплеї з'явиться повідомлення «Pairing Success», то реєстрацію завершено.

✍ Якщо, незважаючи на те, що введено правильний PIN-код, з'являється повідомлення про помилку, спробуйте скористатися процедурою, яку описано в розділі [<Реєстрація](#page-50-1)  [особливого пристрою Bluetooth>.](#page-50-1)

# **7 Повернення до списку пристроїв Натисніть на регулятор [Гучність].**

**8 Вийдіть із режиму налаштувань BT Натисніть кнопку [MENU] щонайменше на 1 секунду.**

∕≕)

- Для цієї автомагнітоли можна вводити PIN-коди довжиною до 8 цифр. Якщо PIN-код не вдається ввести з автомагнітоли, його можна ввести із пристрою Bluetooth.
- Якщо вже зареєстровано 5 чи більше пристроїв Bluetooth, новий пристрій Bluetooth зареєструвати неможливо.

## <span id="page-50-1"></span>Реєстрація особливого пристрою Bluetooth

Дає можливість зареєструвати особливі пристрої, які не вдається зареєструвати звичайним чином (створити з'єднання).

**1. Вибір режиму реєстрації особливого пристрою Bluetooth**

Повертайте регулятор [Гучність], доки не відобразиться потрібний елемент, а потім натисніть на регулятор.

Оберіть «BT Settings» > «Detailed Setup» > «Special Device Select». На дисплеї з'явиться список.

**2. Вибір назви пристрою**

Повертайте регулятор [Гучність] і натисніть в центрі, коли відобразиться назва потрібного пристрою.

Якщо на дисплеї з'явиться повідомлення «Completed» (Завершено), то реєстрацію завершено.

**3. Виконайте крок 3 процедури розділу [<Реєстрація через цю автомагнітолу>](#page-50-2) і завершіть реєстрацію (створення з'єднання).**

# **Параметри Bluetooth (додаткове обладнання)**

#### *Скасування режиму реєстрації особливого пристрою*

Натисніть кнопку [MENU] щонайменше на 1 секунду.

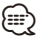

• Якщо назви пристрою у списку немає, виберіть пункт «Other Phones» (Інші телефони).

# <span id="page-51-1"></span>Реєстрація PIN-коду

За допомогою пристрою Bluetooth укажіть PIN-код, необхідний для реєстрації цієї автомагнітоли.

- **1 Вхід у режим Bluetooth Утримуйте кнопку [TI] натиснутою впродовж щонайменше 1 секунди.**
- **2 Вхід у режим зміни PIN-коду**

**Повертайте регулятор [Гучність], доки не відобразиться потрібний елемент, а потім натисніть на регулятор.** 

**Оберіть «BT Settings»** > **«Detailed Setup»** > **«PIN Code Edit».**

На дисплеї відобразиться поточний PIN-код.

## **3 Введення PIN-коду**

- **1. Повертайте регулятор [Гучність], доки не відобразиться потрібний елемент, а потім натисніть на регулятор. Виберіть цифру.**
- **2. Оберніть регулятор [Гучність], щоб вибрати цифри, а потім натисніть на регулятор [Гучність].**

#### **4 Реєстрація PIN-коду Натисніть кнопку [Гучність] щонайменше на 1 секунду.**

Якщо на дисплеї з'явиться повідомлення «Completed» (Завершено), то реєстрацію завершено.

## **5 Вийдіть із режиму налаштувань BT Натисніть кнопку [MENU] щонайменше на 1 секунду.**

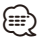

- Стандартним значенням є код «0000».
- Можна встановити PIN-код довжиною до восьми цифр.

# <span id="page-51-0"></span>Вибір пристрою Bluetooth, який потрібно підключити

Якщо зареєстровано два пристрої Bluetooth або більше, то необхідно вибрати пристрій Bluetooth, який використовуватиметься.

- **1 Вхід у режим Bluetooth Утримуйте кнопку [TI] натиснутою впродовж щонайменше 1 секунди.**
- **2 Вибір режиму вибору пристрою Bluetooth Повертайте регулятор [Гучність], доки не відобразиться потрібний елемент, а потім натисніть на регулятор.**

#### Мобільний телефон **Оберіть «BT Settings»** > **«Phone Selection».**

# Аудіопрогравач

**Оберіть «BT Settings»** > **«Audio Selection».**

На дисплеї з'явиться напис «(назва)».

**3 Вибір пристрою Bluetooth Поверніть регулятор [Гучність].**

# **4 Установлення пристрою Bluetooth Натисніть на регулятор [Гучність].**

На дисплеї з'явиться напис « (назва)» або « (Х (назва)».

- « » (синій): вибраний пристрій Bluetooth зайнятий.
- « » (сірий): вибраний пристрій Bluetooth перебуває в режимі очікування.
- « » (пусто): вибір пристрою Bluetooth скасовано.

## **5 Вийдіть із режиму налаштувань BT Натисніть кнопку [MENU] щонайменше на 1 секунду.**

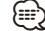

- Якщо пристрій Bluetooth уже вибрано, скасуйте свій вибір, а потім виберіть інший пристрій.
- Якщо не вдається вибрати пристрій за допомогою аудіопрогравача, створіть підключення з аудіопрогравачем за допомогою пристрою.

# <span id="page-52-0"></span>Видалення зареєстрованого пристрою Bluetooth

Можна видалити зареєстрований пристрій Bluetooth.

- **1 Вхід у режим Bluetooth Утримуйте кнопку [TI] натиснутою впродовж щонайменше 1 секунди.**
- **2 Вхід у режим видалення пристрою Bluetooth Повертайте регулятор [Гучність], доки не відобразиться потрібний елемент, а потім натисніть на регулятор. Оберіть «BT Settings»** > **«Detailed Setup»** > **«Device Delete».** На дисплеї з'явиться напис «(назва)».
- **3 Вибір пристрою Bluetooth Поверніть регулятор [Гучність].**
- **4 Видалення вибраного пристрою Bluetooth Натисніть на регулятор [Гучність].**
- **5 Повертайте регулятор [Гучність], доки не відобразиться потрібний елемент, а потім натисніть на регулятор. Оберіть «YES».**

На дисплеї з'явиться напис «Delete».

**6 Вийдіть із режиму налаштувань BT Натисніть кнопку [MENU] щонайменше на 1 секунду.**

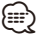

• Якщо видалити зареєстрований мобільний телефон, то також буде видалено його телефонну книгу, журнал викликів, SMS-повідомлення та голосові мітки.

# Завантаження телефонної книги

Щоб мати змогу використовувати телефонну книгу цієї автомагнітоли, завантажте в неї дані з телефонної книги мобільного телефону.

#### Автоматичне завантаження

Якщо мобільний телефон підтримує функцію синхронізації телефонної книги, після створення з'єднання Bluetooth телефонна книга завантажується автоматично.

# Æ}

- Може знадобитися настроювання мобільного телефону.
- Якщо дані телефонної книги не з'являються в автомагнітолі навіть після появи на дисплеї повідомлення про завершення, то, можливо, ваш мобільний телефон не підтримує автоматичне завантаження даних телефонної книги. У такому випадку спробуйте завантажити їх вручну.

#### Ручне завантаження даних із мобільного телефону

- **1 За допомогою мобільного телефону завершіть з'єднання в режимі «вільні руки».**
- **2 За допомогою мобільного телефону надішліть дані телефонної книги до цієї автомагнітоли.**

За допомогою мобільного телефону завантажте дані телефонної книги до цієї автомагнітоли.

- Під час завантаження: На дисплеї з'явиться напис «Downloading».
- Після завершення завантаження: На дисплеї з'явиться напис «Completed».
- **3 За допомогою мобільного телефону установіть з'єднання в режимі «вільні руки».**

# Щоб прибрати повідомлення про завершення процедури завантаження **Натисніть будь-яку кнопку.**

⁄⊞>

- Для кожного зареєстрованого мобільного телефону можна записати до 1000 телефонних номерів.
- Телефонні номери можуть містити до 32 цифр, а імена до них — до 50\* символів. (\* 50: кількість алфавітних символів. У залежності від типу символів можна ввести меншу їхню кількість).
- Щоб скасувати процедуру завантаження даних телефонної книги, скористайтеся засобами керування мобільним телефоном.

# **Параметри Bluetooth (додаткове обладнання)**

# <span id="page-53-0"></span>Додавання команди голосового набору

Існує можливість додавати в телефонну книгу голосові мітки для здійснення голосового набору. Можна записати до 35 голосових міток.

#### **1 Вхід у режим Bluetooth**

**Утримуйте кнопку [TI] натиснутою впродовж щонайменше 1 секунди.**

**2 Вхід у режим редагування назви телефонної книги**

**Повертайте регулятор [Гучність], доки не відобразиться потрібний елемент, а потім натисніть на регулятор. Оберіть «BT Settings»** > **«Voice Tag»** > **«Phonebook Name Edit».**

#### **3 Пошук імені для реєстрації**

Виберіть ім'я для реєстрації голосової мітки відповідно до пункту 4 < Здійснення виклику на [номер з телефонної книги> \(стор. 30\)](#page-29-0). Якщо для імені вже записано голосову мітку, то

перед ним відображатиметься значок «\*».

#### **4 Вибір режиму**

#### **Поверніть регулятор [Гучність].**

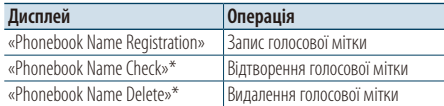

Відображається, лише коли вибрано ім'я, для якого записано голосову мітку.

#### Оберіть «Phonebook Name Registration» (реєстрація)

#### **5 Запис голосової мітки (перший раз)**

На дисплеї відобразиться напис «Enter Voice 1» (Введіть голос 1).

Після звукового сигналу протягом 2 секунд промовте голосову мітку.

#### **6 Підтвердження голосової мітки (другий раз)**

На дисплеї відобразиться напис «Enter Voice 2» (Введіть голос 2).

Після звукового сигналу протягом 2 секунд промовте ту ж саму голосову мітку, що й під час виконання кроку 6.

На дисплеї з'явиться напис «Completed».

#### **7 Завершення процедури запису Натисніть на регулятор [Гучність].**

Поверніться до кроку 3. Не перериваючи процесу, можна записати й інші голосові мітки.

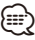

• Якщо голос не розпізнано, на дисплеї з'явиться повідомлення. Натиснувши регулятор [Гучність], можна повторити спробу голосового набору. Див. розділ [<Пошук та усунення неполадок> \(стор. 72\)](#page-71-0).

#### Оберіть «Phonebook Name Check» (відтворення)

#### **5 Натисніть на регулятор [Гучність].** Відтворіть записаний голос і поверніться до кроку 3.

#### Оберіть «Phonebook Name Delete» (видалення)

- **5 Видалення голосової мітки Натисніть на регулятор [Гучність].**
- **6 оберніть регулятор [Гучність], щоб вибрати варіант «YES» (ТАК), а потім натисніть на регулятор [Гучність].**

## Вийдіть із режиму налаштувань BT **Натисніть кнопку [MENU] щонайменше на 1 секунду.**

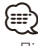

<sup>•</sup> Під час запису голосових міток відтворення звуку аудіосистемою не відбувається.

# <span id="page-54-0"></span>Установлення голосової команди для категорії

Додайте голосову мітку до категорії (типу) телефонних номерів для голосового набору.

## **1 Вхід у режим Bluetooth**

**Утримуйте кнопку [TI] натиснутою впродовж щонайменше 1 секунди.**

**2 Вхід у режим редагування типу телефонного номера**

**Повертайте регулятор [Гучність], доки не відобразиться потрібний елемент, а потім натисніть на регулятор. Оберіть «BT Settings»** > **«Voice Tag»** >

**«Phonebook Type Edit».**

**3 Вибір категорії (типу), для якої потрібно здійснити установлення**

**Повертайте регулятор [Гучність], доки не відобразиться потрібний елемент, а потім натисніть на регулятор.** 

**Оберіть «General», «Home», «Office», «Mobile» або «Other».**

#### **4 Вибір режиму**

**Поверніть регулятор [Гучність].**

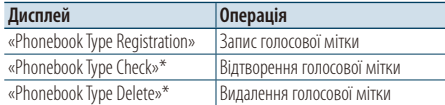

\* Відображається, лише коли вибрано ім'я, для якого записано голосову мітку.

- **5 Зареєструйте категорію (тип), виконавши кроки 5—7 у розділі [<Додавання команди](#page-53-0)  [голосового набору> \(стор. 54\).](#page-53-0)**
- **6 Вийдіть із режиму налаштувань BT Натисніть кнопку [MENU] щонайменше на 1 секунду.**

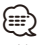

• Установіть голосові мітки для всіх 5 категорій. Якщо голосові мітки для всіх категорій не установлено, то телефонну книгу не можна буде викликати за допомогою голосової команди.

# **SMS (служба коротких повідомлень) (додаткове обладнання)**

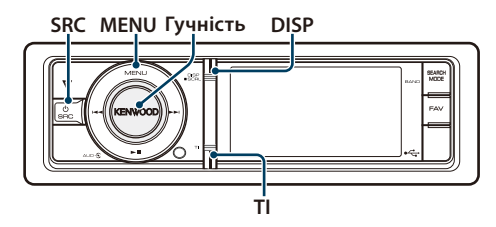

## <span id="page-55-1"></span>Завантаження SMS-повідомлень

Завантажте короткі повідомлення (SMS), що надійшли на мобільний телефон, щоб мати можливість прочитати їх на цій автомагнітолі.

- **1 Вхід у режим Bluetooth Утримуйте кнопку [TI] натиснутою впродовж щонайменше 1 секунди.**
- **2 Вхід у режим завантаження SMSповідомлень**

**Повертайте регулятор [Гучність], доки не відобразиться потрібний елемент, а потім натисніть на регулятор.** 

**Оберіть «BT Settings»** > **«SMS Download».**

#### **3 Початок завантаження Натисніть на регулятор [Гучність].**

На дисплеї з'явиться напис «SMS Downloading» (Завантаження SMS).

Коли завантаження завершиться, з'явиться повідомлення «Completed» (Виконано).

#### **4 Вийдіть із режиму налаштувань BT Натисніть кнопку [MENU] щонайменше на 1 секунду.**

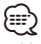

- Мобільний телефон має підтримувати функцію передавання SMS-повідомлень через Bluetooth. Може знадобитися настроювання мобільного телефону. Якщо мобільний телефон не підтримує функцію SMS, пункт стосовно завантаження SMS-повідомлень у режимі керування функціями не відображатиметься.
- Коли SMS завантажуються з мобільного телефону, відкриваються повідомлення, які не були відкриті на телефоні.
- Можна завантажити до 75 прочитаних і 75 непрочитаних коротких повідомлень.

# <span id="page-55-0"></span>Відображення SMS-повідомлень

SMS-повідомлення, що надходять на мобільний телефон, відображаються на дисплеї автомагнітоли.

Відображується повідомлення, яке щойно надійшло.

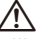

• Щоб уникнути автомобільних аварій, водієві не слід читати SMS-повідомлення під час керування автомобілем.

#### Коли надходить нове повідомлення

На дисплеї з'явиться напис «SMS RECEIVED» (Надійшло SMS). Після виконання будь-якої операції цей напис зникне з екрана.

#### Відображення SMS-повідомлення

- **1 Вхід у режим Bluetooth Утримуйте кнопку [TI] натиснутою впродовж щонайменше 1 секунди.**
- **2 Вхід у режим вхідних SMS-повідомлень Повертайте регулятор [Гучність], доки не відобразиться потрібний елемент, а потім натисніть на регулятор. Оберіть «SMS Inbox».** З'явиться список повідомлень.

#### **3 Вибір повідомлення Поверніть регулятор [Гучність].**

При кожному натисканні кнопки [DISP] відбувається переключення між номером телефону чи іменем і датою отримання повідомлення.

**4 Відображення тексту Натисніть на регулятор [Гучність].** Для прокручування повідомлення обертайте

регулятор [Гучність].

Для повернення до списку повідомлень повторно натисніть на регулятор [Гучність].

- **5 вхідних SMS-повідомлень Натисніть кнопку [MENU].**
- **6 Вийдіть із режиму налаштувань BT Натисніть кнопку [MENU] щонайменше на 1 секунду.**

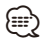

- На початку списку відображаються повідомлення, які не відкривалися. Інші повідомлення відображаються у порядку їх надходження.
- SMS-повідомлення, що надходять тоді, коли мобільний телефон не підключено за допомогою Bluetooth, відображатися не можуть. Завантажте ці SMSповідомлення.
- Під час завантаження SMS-повідомлень вони не можуть відображатися на дисплеї.

# **Основні операції дистанційного управління**

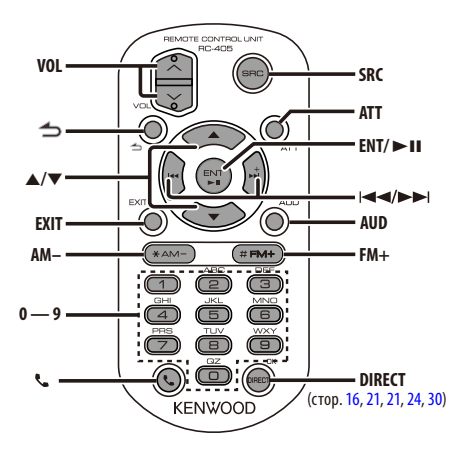

# Загальне управління

- **• Регулювання гучності:** [VOL]
- **• Вибір джерела:** [SRC]
- **• Зменшення гучності:** [ATT] Після повторного натиснення на кнопку гучність повернеться до попереднього рівня.
- Повернення до попереднього елемента: [<sup>1</sup>]
- **• Вихід з режиму:** [EXIT]
- Вибір елементу: [▲]/[▼]
- **• Підтвердження:** [ENT]
- **• Вхід у режим регулювання аудіосистеми:**  [AUD]

# Якщо джерелом обрано приймач

- **• Вибір діапазону:** [FM+]/[AM–]
- Вибір станції: [**44]/[** $\blacktriangleright$ ]
- **• Вибір попередньо встановлених станцій:**   $[1] - [6]$

# Якщо джерелом обрано USB/ внутрішню пам'ять

- Вибір музики: [ $\leftarrow$  1/**[** $\rightarrow$ ]
- **• Вибір папки:** [FM+]/ [AM–]
- Пауза/відтворення: **[> II]**
- Перехід між режимами списку меню: **[▲]/[▼]**
- Повернення до попередньої папки: [**1**]

# Джерело iPod

- Перехід між режимами списку меню: [▲]/[▼]
- Повернення до попереднього елемента: [<sup>1</sup>]
- Вибір музики: [ $\leftarrow$  1/**[** $\rightarrow$ ]
- **• Пауза/відтворення:** [38]

# Керування телефоном із функцією «вільні руки»

#### Здійснення виклику

- **• Вхід у режим вибору способу набору номера:**   $R<sub>-1</sub>$
- **• Вибір способу набору номера:** [ENT]
- **• Введення телефонного номера:**  Введення цифри: **[0] – [9]** Введення символу «+»: **[**¢**]** Введення символу «#»: **[**FM+**]** Введення символу «\*»: **[**AM–**]** Видалення введеного телефонного номера: **[**4**]**
- **• Здійснення виклику:** [DIRECT]

# Прийом виклику

- **• Відповідь на виклик:** [ ]
- **• Переключення з режиму приватної розмови на розмову в режимі «вільні руки» і навпаки:**  [ENT]

## Очікування виклику

- **• Відповідь на інший вхідний виклик з утримуванням поточного виклику:** [ ]
- **• Відповідь на інший вхідний виклик після завершення поточного виклику:** [SRC]
- **• Продовження поточного виклику:** [1]

## Під час розмови

**• Завершення виклику:** [SRC]

# Підготовка пульту дистанційного керування

Витягніть вставку батареї з пульту дистанційного керування у напрямку, вказаному стрілкою.

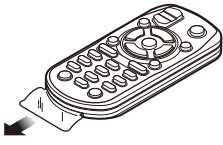

# **Заміна батареї в пульті дистанційного керування**

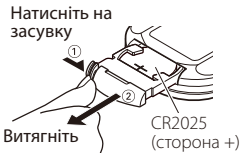

Використовуйте доступні у продажу батареї таблеточного типу (CR2025).

Вставте елементи живлення так, щоб полюси були розміщені у правильному положенні, відповідно до малюнку всередині відділення для елементів живлення.

# ¤ **УВАГА**

- Не розташовуйте пульт листанційного керування у місцях із підвищеною температурою, наприклад, на панелі приладів. • Літієва батарея. Небезпека вибуху, якщо батарею поміняли неправильно. Замінюйте лише батареєю такого ж або еквівалентного типу. • Блок батарей або батареї не можна піддавати надмірному нагріванні у променях сонця, вогні тощо.
- Бережіть батареї від дітей, зберігайте в оригінальній упаковці до використання. Негайно утилізуйте використані батареї. У випадку ковтання негайно зверніться до лікаря.

# **Додаток**

# **Про аудіофайл**

# **• Відтворюваний аудіофайл**

AAC-LC (.m4a) MP3 (.mp3) WMA (.wma) Linear PCM (WAV) (.wav)

- **• Відтворювані пристрої USB**  Категорія USB-накопичувача
- **Система файлів відтворюваного USBпристрою**

FAT16, FAT32

Навіть якщо аудіофайли відповідають стандартам, перерахованим вище, відтворення може не здійснюватися, залежно від типів або стану носіїв та пристрою.

## **• Порядок відтворення аудіофайла.**

На прикладі дерева папок/файлів, зображеного нижче, наведено відтворення файлів у порядку від ① до ⑩.

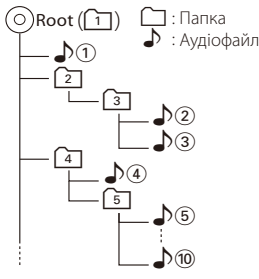

На Інтернет-сайті за адресою

www.kenwood.com/cs/ce/audiofile/ наведено інтерактивний посібник з видів аудіофайлів. У цьому посібнику можна ознайомитись з детальною інформацією та поясненнями, не наведеними в цій інструкції. Ознайомтеся з інтерактивним посібником на додаток до цього документа.

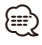

• У цій інструкції вираз «USB-пристрій» використовується на позначення накопичувачів флеш-пам'яті та цифрових аудіоплеєрів, які оснащені USB-роз'ємами.

# **Про відеофайли**

## **• Прийнятні відеофайли**

H.264/MPEG-4 AVC (.mp4, .avi : Baseline Profile) MPEG-4 (.mp4, .avi : Simple Profile) WMV 9 (.wmv)

- **• Розмір картинки** 320 x 240 (QVGA), 160 x 120
- **• Прийнятні носії** USB-накопичувач, iPod

Прийнятна файлова система пристрою USB, назви файлів і папок та порядок відтворення такі ж, як і для аудіофайлів. Див. розділ <Про аудіофайли>.

# **Про файли зображень**

- **• Прийнятні файли зображень** JPEG (.jpg) BMP (.bmp)
- **• Прийнятні носії**

USB-накопичувач

Прийнятна файлова система пристрою USB, назви файлів і папок та порядок відтворення такі ж, як і для аудіофайлів. Див. розділ <Про аудіофайли>.

#### <span id="page-59-0"></span>**Пристрої iPod/iPhone, які можна підключити до цієї автомагнітоли** Made for

- iPod nano (1st generation) iPod nano (2nd generation)
- iPod nano (3rd generation) iPod nano (4th generation)
- iPod nano (5th generation) iPod with video<br>• iPod classic iPod touch (1st)
- iPod touch (1st generation)
- iPod touch (2nd generation)

Works with

• iPhone • iPhone 3G • iPhone 3GS

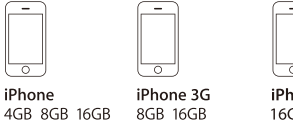

iPhone 3GS 16GR 32GR

- Оновіть програмне забезпечення пристрою iPod/ iPhone до найновішої версії.
- Тип керування залежить від типу підключеного пристрою iPod. Детальну інформацію див. www.kenwood.com/cs/ce/ipod/.
- Слово «iPod», що зустрічається в даному посібнику, позначає iPod або iPhone, підключені за допомогою з'єднувального кабелю iPod. (Не підтримується модель KCA-iP500) Інформацію про сумісні програвачі iPod та з'єднувальні кабелі iPod див. на веб-сайті.

http://www.kenwood.com/cs/ce/ipod/

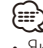

• Якщо ви починаєте відтворення після підключення до iPod, першою відтворюється музика з iPod.

У такому випадку на дисплей виводиться напис «RESUMING» без показу назви папки тощо. При зміні елементу перегляду відобразиться відповідний заголовок тощо.

• Ви не можете використовувати iPod, якщо відображається «KENWOOD» або «✓».

# **Про пристрій USB**

- Коли USB-пристрій підключено до апарата, він може підзаряджатися, якщо апарат увімкнено.
- Установіть USB-пристрій у місці, в якому він не заважатиме вам керувати машиною належним чином.
- Зробіть запасні копії аудіофайлів, які ви будете відтворювати за допомогою цього обладнання. Файли можуть стиратися залежно від умов використання USB-пристрою. Ми не компенсуємо жодних збитків, спричинених знищенням записаних даних.
- USB-пристрій не додається до комплекту цього обладнання. Вам необхідно окремо придбати наявний у продажу USB-пристрій.
- При підключенні USB-пристрою рекомендується використовувати CA-U1EX (додатковий засіб).
- При використанні кабелю, не сумісного з USB, нормальне відтворення не гарантовано. Підключення кабелю, довжина якого перевищує 4 м, може спричинити неправильне відтворення.

## **Інформація про концентратор USB**

- Можна використовувати концентратор USB з кількістю портів не більше 3. Також можна використовувати концентратор USB з 4 портами або більше, але доступними будуть лише 3 з них.
- Не підключайте до пристрою більше 2 концентраторів USB. Цей пристрій не може розпізнати концентратори USB, якщо підключено більше 2 таких концентраторів.
- До концентратора USB можна приєднати лише один iPod.
- Підключайте універсальний пристрій зчитування карток безпосередньо до цього приладу, при підключенні до концентратора USB правильна робота пристрою не гарантується.
- Якщо до концентратора USB під'єднати більше одного пристрою USB однакової моделі, відновити режим відтворення буде неможливо.

#### **Про програму «KENWOOD Music Editor»**

- Цей пристрій підтримує прикладну програму для ПК «KENWOOD Music Editor Lite ver1.0» або пізнішої версії.
- При використанні аудіофайлів з внесеною інформацією бази даних за допомогою «KENWOOD Music Editor Lite ver1.0» доступна можливість пошуку файла за назвою, альбомом або ім'ям виконавця за допомогою функції [<Пошук файлів> \(стор. 15\)](#page-14-0).
- В Інструкції з експлуатації термін «носій Music Editor» означає пристрій, який містить аудіофайли з інформацією бази даних, внесеною за допомогою програми KENWOOD Music Editor.
- Програма «KENWOOD Music Editor Lite ver1.0» доступна для завантаження з Інтернет-сайту за наступною адресою:

#### www.kenwood.com/cs/ce/

• Більш детальну інформацію про «KENWOOD Music Editor Lite ver1.0» див. на вищезазначеному сайті або у довідці програми.

# **Додаток**

# **Список меню**

# Загальні функціональні елементи

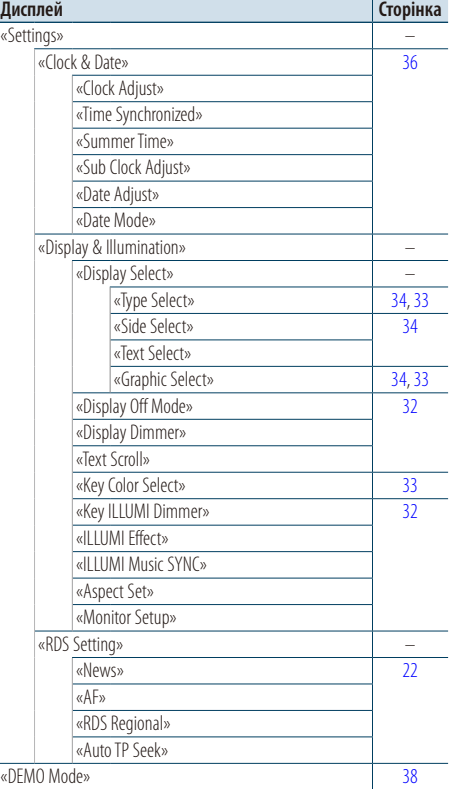

#### Функціональні елементи, що відображаються у режимі очікування

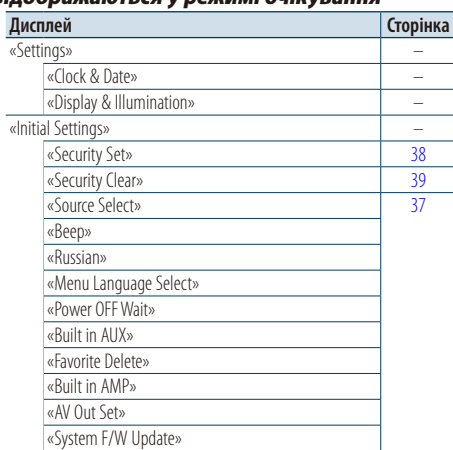

#### Функціональні елементи, які відображуються при виборі у якості джерела програвача iPod

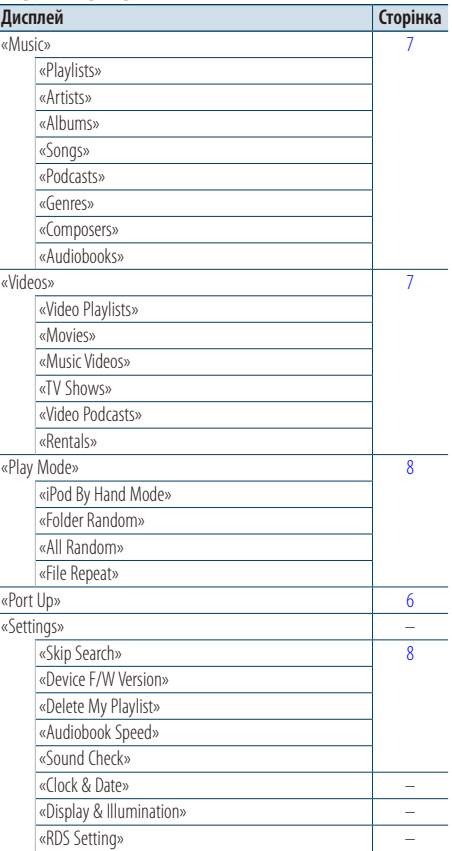

#### Функціональні елементи, які відображуються при виборі у якості джерела USB

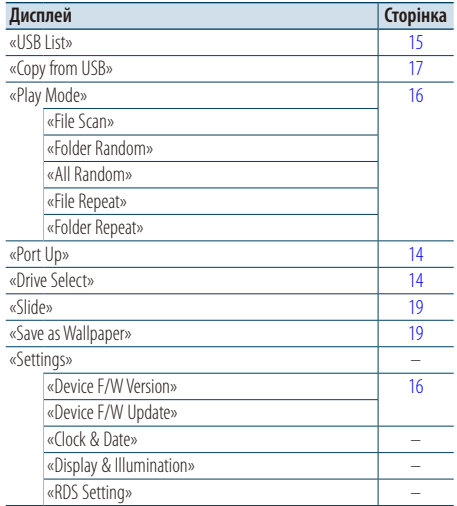

#### Функціональні елементи, які відображуються при виборі у якості джерела носій Music Editor

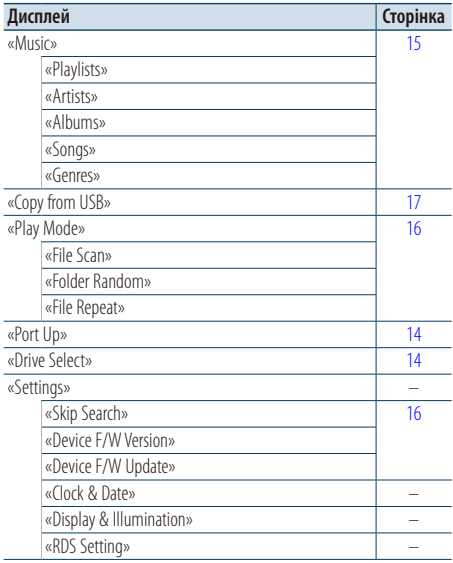

#### Функціональні елементи, які відображуються при виборі у якості джерела внутрішньої пам'яті

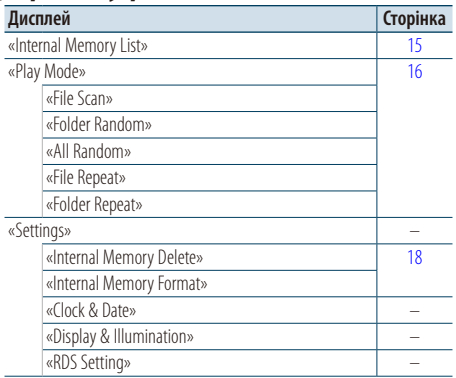

#### Функціональні елементи, які відображуються при виборі у якості джерела пристрою зміни компакт-дисків

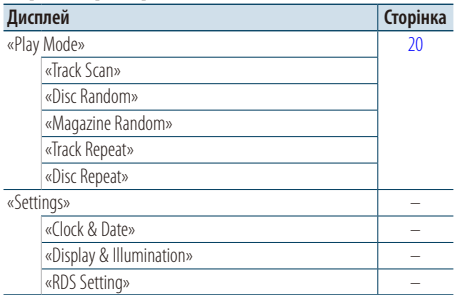

#### Функціональні елементи, які відображуються при виборі у якості джерела радіоприймача

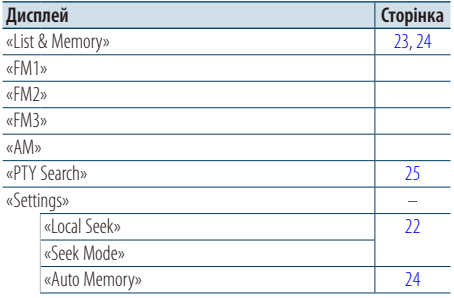

# **Додаток**

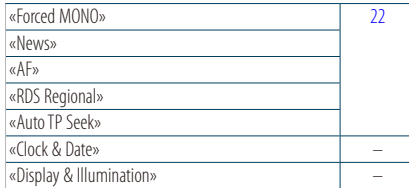

## Функціональні елементи, які відображуються при виборі у якості джерела програвача лінійного входу

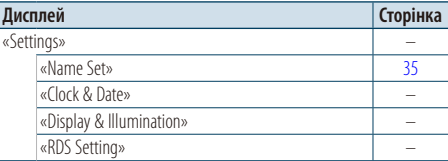

#### Функціональні елементи, які відображуються при виборі у якості джерела гарнітури «вільні руки»

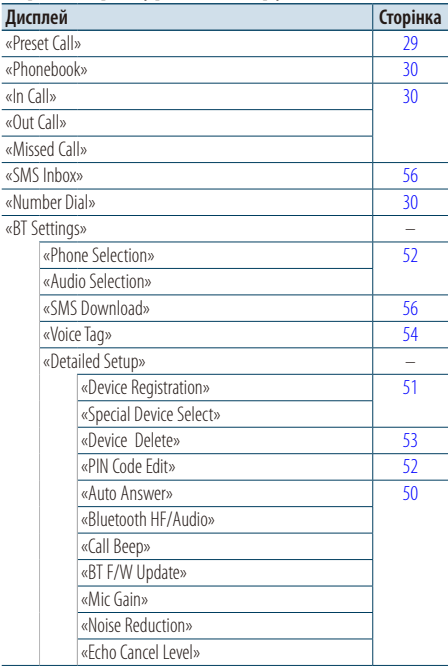

#### Функціональні елементи, які відображуються при виборі у якості джерела аудіо Bluetooth

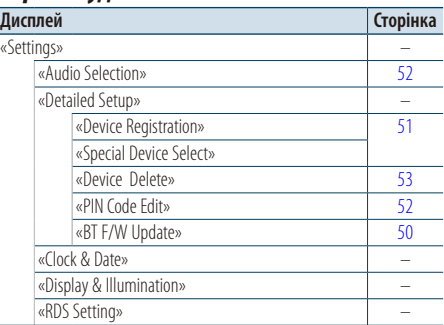

# **Елементи екранної індикації**

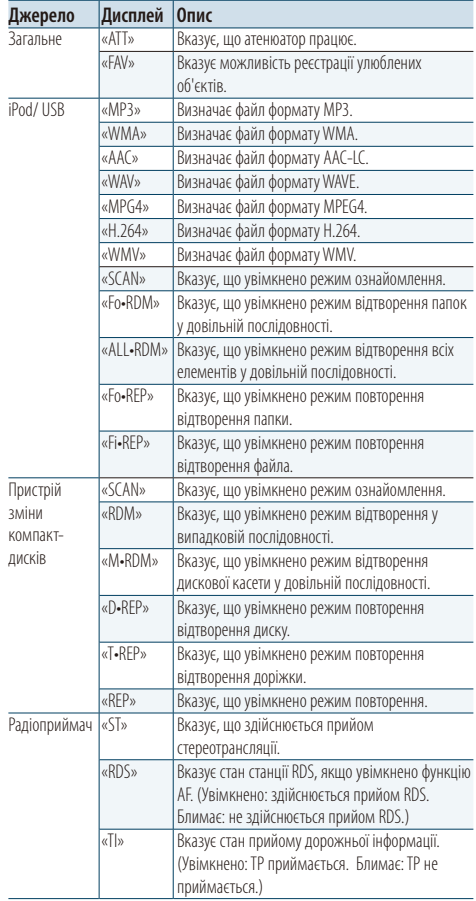

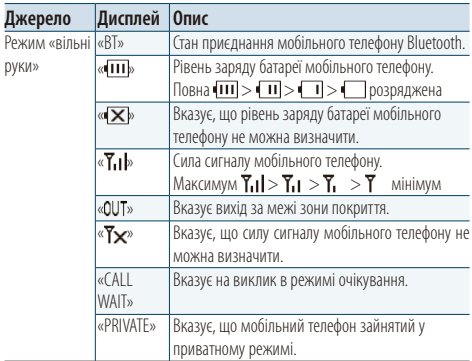

# **Перелік часових поясів**

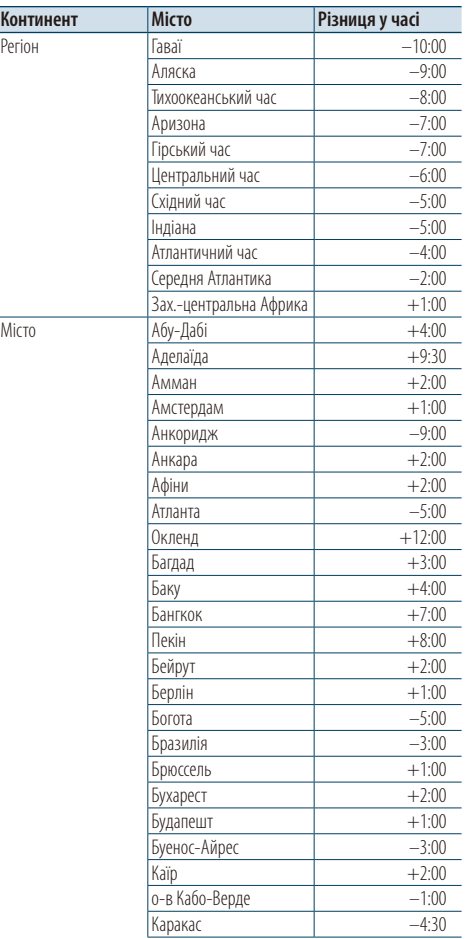

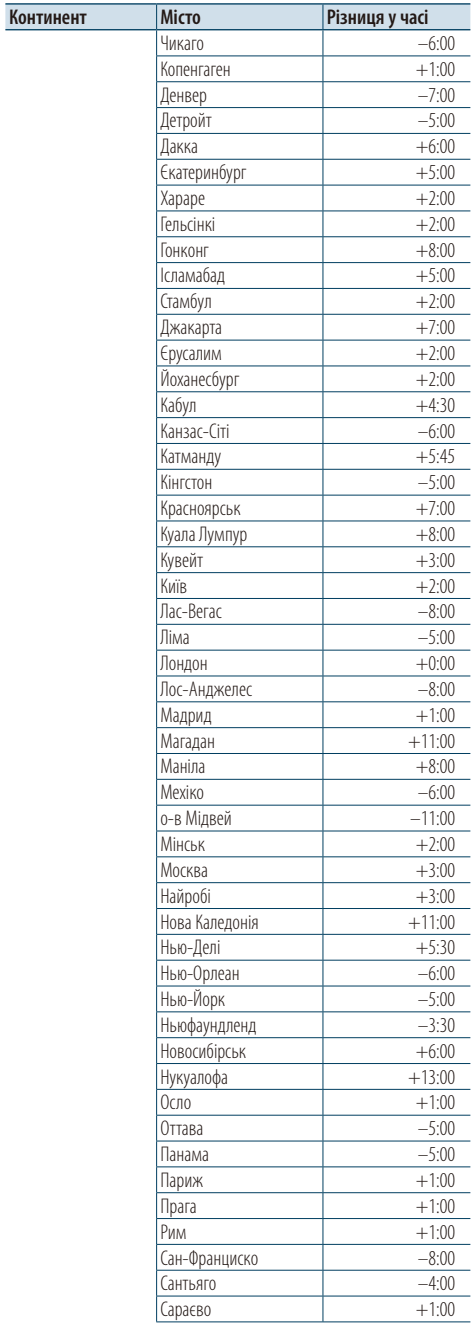

**Наступна сторінка** 3

# **Додаток**

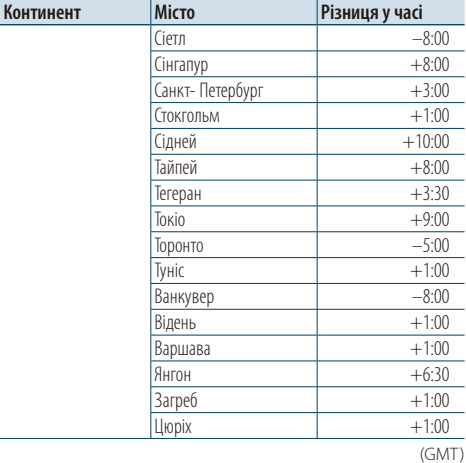

- "Adobe Reader" is a trademark of Adobe Systems Incorporated.
- The "AAC" logo is a trademark of Dolby Laboratories.
- iTunes is a trademark of Apple Inc.
- iPod is a trademark of Apple Inc., registered in the U.S. and other countries.
- iPhone is a trademark of Apple Inc.
- "Made for iPod" means that an electronic accessory has been designed to connect specifically to iPod and has been certified by the developer to meet Apple performance standards.
- "Works with iPhone" means that an electronic accessory has been designed to connect specifically to iPhone and has been certified by the developer to meet Apple performance standards.
- Apple is not responsible for the operation of this device or its compliance with safety and regulatory standards.

# **Допоміжне приладдя/процедура встановлення**

# Аксесуари

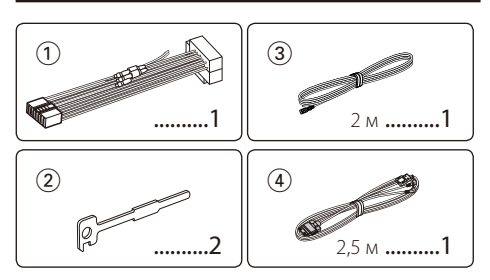

## Порядок установки

- **1** Для запобігання короткому замиканню витягніть ключ із замка запалювання та від'єднайте клему  $\ominus$ акумулятора.
- **2** Правильно з'єднайте вхідні та вихідні кабелі кожного з приладів.
- **3** З'єднайте провід на пучку проводів.
- **4** Підключіть роз'єм B пучка електропроводів до роз'єму динаміка в автомобілі.
- **5** Підключіть роз'єм A пучка електропроводів до роз'єму зовнішнього живлення в автомобілі.
- **6** Підключіть пучок проводів до автомагнітоли.
- **7** Установіть автомагнітолу в автомобіль.
- **8** Знов підключіть клему  $\ominus$  акумулятора.
- **9** При натисканні регулятору гучності [Гучність] та кнопки [MENU] натисніть і утримуйте кнопку [SRC] принаймні 3 секунди. Див. розділ [<Скидання](#page-2-0)  [параметрів пристрою> \(стор. 3\)](#page-2-0)

# $\triangle$

- Установка та підключення цього продукту вимагає уміння та досвіду. Заради власної безпеки, довірте процес установки та підключення професіоналам.
- Переконайтеся, що ви заземлили прилад до негативного 12 В джерела постійного електричного струму.
- Не встановлюйте прилад у місці, відкритому для потрапляння прямого сонячного проміння чи вологи. Також уникайте забруднення та можливості потрапляння на прилад води.
- Не використовуйте власні гвинти. Використовуйте лише гвинти, що надані у комплекті. Використовуючи невідповідні гвинти, можна пошкодити прилад.
- Навіть якщо живлення вимкнене (з'являється напис «Protect»), у кабелі динаміка може статися коротке замикання або ж він може дотикатися до ходової частини автомобіля, у такому випадку активується функція захисту. Проте варто перевірити кабель динаміка.
- Пересвідчіться у тому, що ви правильно здійснили всі підключення, тобто всі штепселі вставлені до кінця.
- Якщо запалювання вашого автомобіля не має позиції ACC або шнур запалювання підключений до мережі

живлення за допомогою джерела постійної напруги, живлення не буде поєднаним з запалюванням (тобто не вмикатиметься й не вимикатиметься разом із запалюванням). Якщо ви бажаєте поєднати живлення приладу з запалюванням, підключіть шнур запалювання до джерела живлення, яке можна вмикати й вимикати за допомогою ключа запалювання.

- Використовуйте будь-який наявний у продажу перехідний шнур, якщо шнур не підходить до роз'єму вашого автомобіля..
- Ізолюйте непідключені кабелі за допомогою вінілової стрічки або подібного матеріалу. Щоб запобігти короткому замиканню, не знімайте захисних ковпачків з кінців непідключених кабелів та роз'ємів.
- Якщо запобіжник перегорить, спочатку переконайтеся, що кабелі не дотикаються і не спричинять короткого замикання, а потім замініть старий запобіжник на новий з такими ж характеристиками.
- Правильно підключіть кабелі динаміків до відповідних роз'ємів. Прилад може пошкодитися або працювати неправильно, якщо ви переплутаєте кабелі $\ominus$  кабелі або заземлите їх до будь-якої металічної частини автомобіля.
- Після установки приладу слід перевірити справність стоп-сигналів, сигнальних вогнів, двірників тощо.

## **Відомості про підключені до цієї автомагнітоли програвачі компактдисків і пристрої зміни компакт-дисків**

Якщо на програвачі компакт-дисків / пристрої зміни компакт-дисків є перемикач «O-N», установіть його на позицію «N».

Функції використання та інформація, що виводиться на дисплей, можуть відрізнятися залежно від підключених моделей.

# <span id="page-67-0"></span>**Підключення кабелів до роз'ємів**

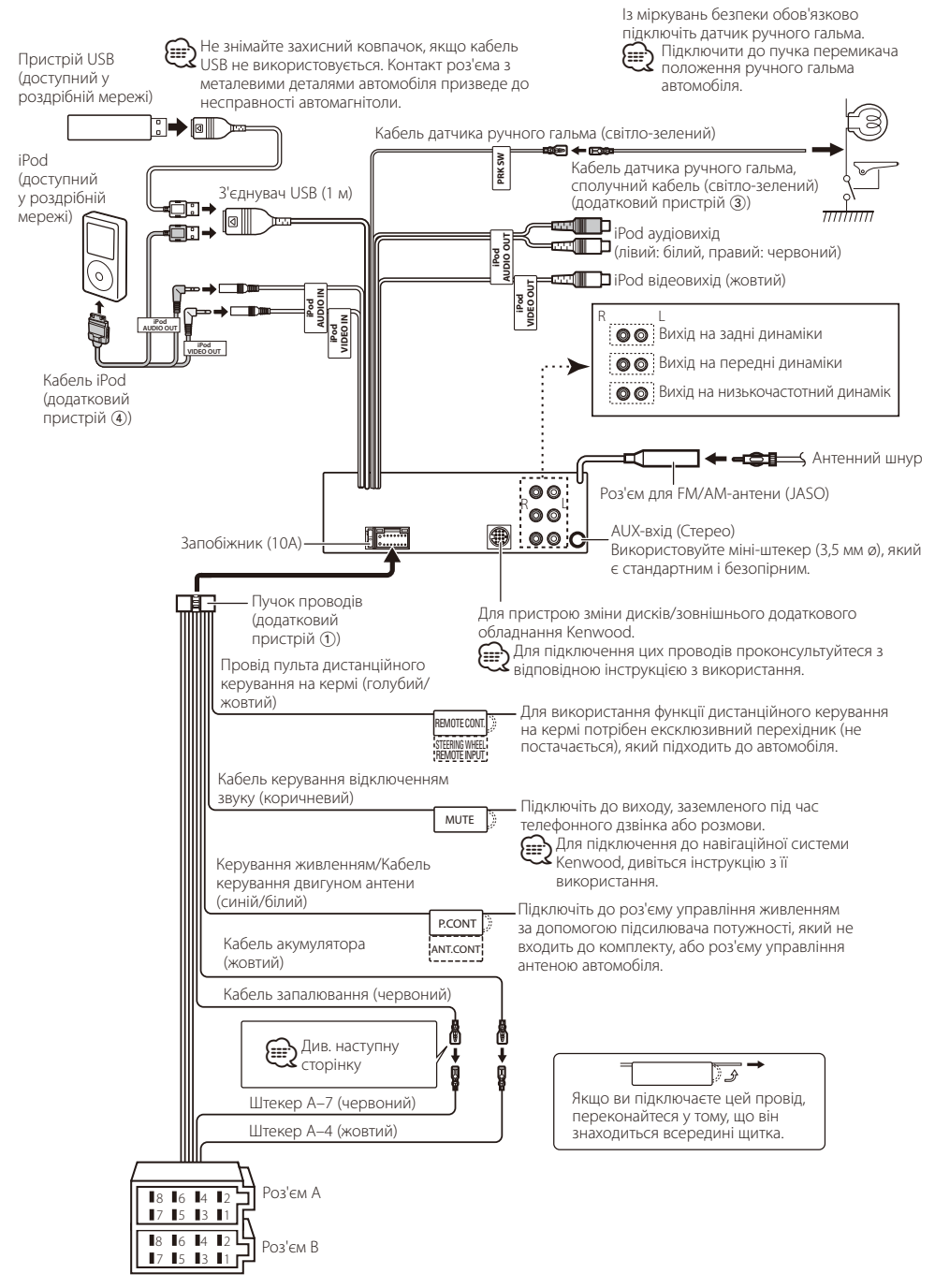

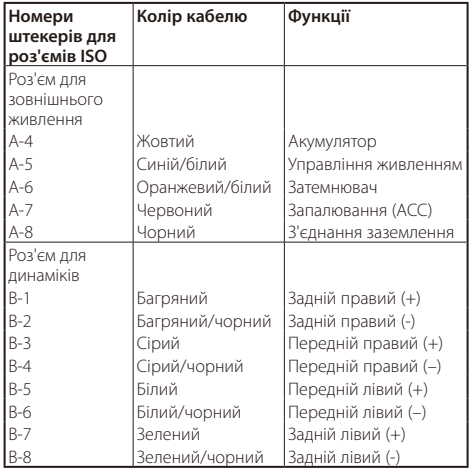

## **Покажчик функцій роз'ємів**

# 2**ЗАСТЕРЕЖЕННЯ**

# **Підключення до ISO-роз'єму**

Розташування штекерів для ISO-роз'ємів залежить від типу вашого транспортного засобу. Щоб запобігти пошкодженню вашого приладу, переконайтеся у правильності підключень.

Спосіб стандартного підключення пучка проводів зображено на схемі <sup>1</sup> нижче. Якщо ISO-роз'єм підключено, як зображено на схемі  $\overline{2}$ , здійсніть правильне підключення відповідно до схеми.

При повторному підключенні переконайтеся, що ви підключили кабель так, як зображено 2 нижче (для **Volkswagen** та подібних автомобілів.

1(Стандартне підключення) Штекер A-7 (червоний) ISO-роз'єму автомобіля з'єднаний з запалюванням, а штекер A-4 (жовтий) з'єднаний з джерелом постійного електричного струму.

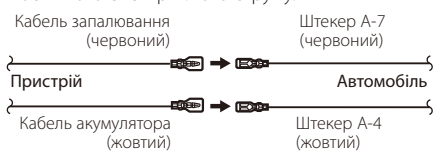

2Штекер A-7 (червоний) ISO-роз'єму автомобіля з'єднаний з джерелом постійного електричного струму, а штекер A-4 (жовтий) з'єднаний з

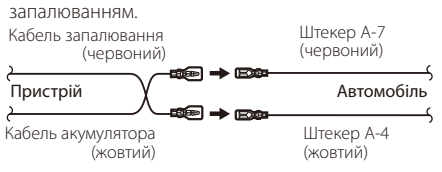

# **Встановлення/знімання пристрою**

## Встановлення

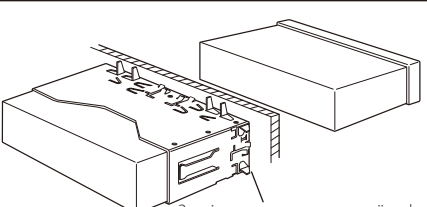

.<br>Іагніть лапки установочної муфти за допомогою викрутки або подібного інструмента і встановіть її на місце.

# ⁄

• Переконайтеся в тому, що прилад надійно встановлений на відповідне місце. Якщо прилад знаходиться в нестійкому положенні, можуть виникнути проблеми з його справністю (наприклад, перепади звуку).

# Зняття жорсткої гумової рамки

**1** Введіть у зачеплення зачіпні виступи на інструменті для зняття і звільніть два фіксатори внизу.

Підніміть рамку і вийміть, як зображено на схемі.

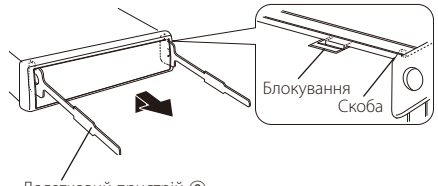

Додатковий пристрій 2 Інструмент для демонтажу

**2** Коли верхню частину знято, зніміть нижню.

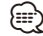

• Так само можна зняти рамку й з нижнього боку приладу.

# Виймання приладу

- **1** Зніміть ебонітову рамку відповідно до вказівок пункту <Зняття жорсткої гумової рамки>.
- **2** Глибоко вставте два інструменти для зняття в пази з кожного боку, як показано на ілюстрації.
- **3** Опустіть інструмент для зняття донизу і витягніть систему наполовину, натискаючи всередину. Додатковий пристрій 2

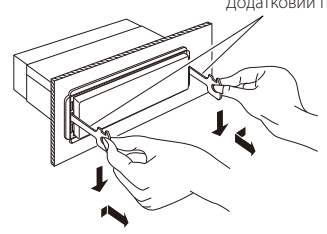

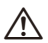

- Під час виймання будьте обережними, щоб не поранитися скріплюючими гвинтами демонтажного інструменту.
- **4** Обережно витягніть пристрій, тримаючи його двома руками, щоб не впустити.

# $\bigwedge$  УВАГА

Цей пристрій призначений для встановлення до консолі автомобіля.

Не торкайтеся металевих деталей цього пристрою у процесі та протягом певного часу після завершення експлуатації. Температура металевих деталей, наприклад, радіатора охолодження та кожуху, значно підвищується.

# **Пошук та усунення неполадок**

Деякі функції цього приладу можуть бути недоступними у зв'язку з налаштуваннями.

- **! Не вдається настроїти низькочастотну акустичну систему.**
	- **Не працює низькочастотний динамік.**
	- **Не вдається налаштувати положення низькочастотного динаміка за допомогою ручного настроювання положення.**
	- ▲ Увімкнуто функцію подвійної зони. **•• [<Система подвійної зони> \(стор. 43\)](#page-42-0)** 
		- Опція вибору динаміка налаштована на None для низькочастотного динаміка.
		- <sup>S</sup> [<Настроювання динаміків> \(стор. 44\)](#page-43-1)
- **! Не вдається настроїти еквалайзер.**
	- **Не вдається настроїти рівень підсилення низьких частот.**
	- **Не вдається настроїти звук на трасі.**
	- **Не вдається настроїти функції додаткового покращення звучання «Supreme».**
	- **Не вдається настроїти контроль положення.**
	- ▲ Увімкнуто функцію подвійної зони. **EST** [<Система подвійної зони> \(стор. 43\)](#page-42-0)
		- Функції DSP відключена. «DSP Set» розділу [<Настроювання звучання>](#page-39-0)  [\(стор. 40\)](#page-39-0)
		- Опція вибору динаміка налаштована на None для задніх динаміків.

#### **EST <Hactpoювання динаміків> (стор. 44)**

**! • Не вдається вибрати місце призначення сигналу додаткового джерела в режимі подвійної зони. • Не вдається відрегулювати гучність задніх динаміків.**

▲ Функція двох зон вимкнена. **ESP [<Система подвійної зони> \(стор. 43\)](#page-42-0)** 

#### **! • Не вдається зареєструвати код безпеки. • Не вдається настроїти дисплей.**

▲ [<Налаштування режиму демонстрації> \(стор. 38\)](#page-37-1) не вимкнено.

- **! Неможливо переключити на джерело USB/ iPod або внутрішня пам'ять.**
	- $\blacktriangleright$   $\cdot$  Функцію подвійної зони налаштовано на USB/iPod або внутрішній пам'яті.
		- **EST** [<Система подвійної зони> \(стор. 43\)](#page-42-0)
- ▲ Функція AV виходу налаштована на ON. **ESP «AV Out Set» розділу <Початкові налаштування>** [\(стор. 37\)](#page-36-0) . . . . . . . . . . . . . . . . . .
	- **! Кількість композицій, що містяться у категорії «Songs» цього пристрою, відрізняється від кількості композицій у категорії «Songs» програвача iPod.**
- $\triangleright$  Файли полкастів не враховуються у цьому пристрої у зв'язку з тим, що пристроєм не підтримується відтворення файлів подкастів.
- 

Те, що може виглядати, як несправність системи, може бути лише наслідком незначних помилок під час експлуатації або виконання електричних з'єднань. Перед тим, як телефонувати до сервісної служби, перегляньте цю таблицю і перевірте свій прилад на наявність у ньому вказаних несправностей.

#### **Загальне**

#### **? Немає звуку датчика дотику тембру.**

- Використовується роз'єм виходу. Датчик дотику тембру не виводиться з роз'єма виходу.
- 
- **? Блимання підсвічування під час використання регуляторів або кнопок.** 
	- $\vee$  Не ефект пілсвічування клавіш. Цей ефект можна налаштувати в «ILLUMI Effect» у розділі [<Налаштування дисплею> \(стор. 32\).](#page-31-0)
- **? Слабкий ефект підсвічування клавіш у залежності від гучності звуку.** 
	- Ефект підсвічування клавіш може бути недостатнім у залежності від гучності або якості звуку.
- 

# **Якщо джерелом обрано приймач**

#### **? Нечітка трансляція.**

- Не висунена автомобільна антена.
- Висуньте антену на всю довжину.

# **Джерело аудіофайл**

#### **? Виникають проблеми з відтворенням звуку під час програвання аудіофайла.**

- Незадовільний стан запису.
- Запишіть засіб ще раз або використайте інший.

# <span id="page-71-0"></span>Пошук та усунення неполадок

# **Режим «вільні руки»**

#### **? Низька гучність звуку під час розмови в режимі «вільні руки».**

- Для розмов у режимі «вільні руки» встановлено низьку гучність звуку.
	- Гучність звуку для розмов у режимі «вільні руки» можна настроювати окремо. Відрегулюйте її під час розмови в режимі «вільні руки». «Mic Gain» та «Noise Reduction» у розділі [<Налаштування](#page-49-0)  [Bluetooth> \(стор. 50\).](#page-49-0)

#### **? Із задніх динаміків не лунає жодних звуків.**

- Ви ведете розмову в режимі «вільні руки».
- В режимі розмов «вільні руки» задні динаміки не відтворюють жодних звуків.
	-

#### **? Під час вхідного виклику не лунає звуковий сигнал.**

- При використанні деяких типів мобільних телефонів звуковий сигнал не лунає.
	- Параметр «Call Beep» розділу [<Налаштування](#page-49-0)  [Bluetooth> \(стор. 50\)](#page-49-0) увімкнено.
- 

## **? Не розпізнається голос.**

- Вікно автомобіля відкрито.
	- Якщо оточення створює велику кількість шумів, голос може не розпізнаватися належним чином.
- Щоб зменшити шуми, закрийте вікно автомобіля. Тихий голос.
	- Якщо голос занадто тихий, він може не розпізнаватися. Говоріть у мікрофон голосно і
- ————— при<u>родно.</u><br>✔ Голосову мітку промовляє не та особа, що записувала її.
- Може розпізнаватися тільки голос тієї особи, яка записувала голосову мітку.

# **Аудіопрогравач Bluetooth**

#### **? Не вдається зареєструвати аудіопрогравач Bluetooth (створити з'єднання).**

- Установлено PIN-код.
	- Якщо в інструкції з експлуатації аудіопрогравача Bluetooth указано PIN-код, введіть його для реєстрації аудіопрогравача відповідно до розділу [<Реєстрація PIN-коду> \(стор. 52\).](#page-51-1) Якщо в інструкції з експлуатації PIN-код не вказано, спробуйте ввести «0000».

#### **? Переривчастий звук відтворення з аудіопрогравача Bluetooth.**

- Завелика відстань між автомагнітолою та аудіопрогравачем.
	- Перемістіть аудіопрогравач ближче до автомагнітоли.
	- На зв'язок Bluetooth впливає інший пристрій Bluetooth.
		- **•••** Вимкніть інший пристрій Bluetooth.
	- Перемістіть інший пристрій Bluetooth подалі від
- автомагнітоли. Для зв'язку використовується інший пристрій Bluetooth або профіль.
	- Під час завантаження телефонної книги або
	- повідомлень SMS звук відключається.

#### **Повідомлення, наведені нижче, показують стан вашої системи.**

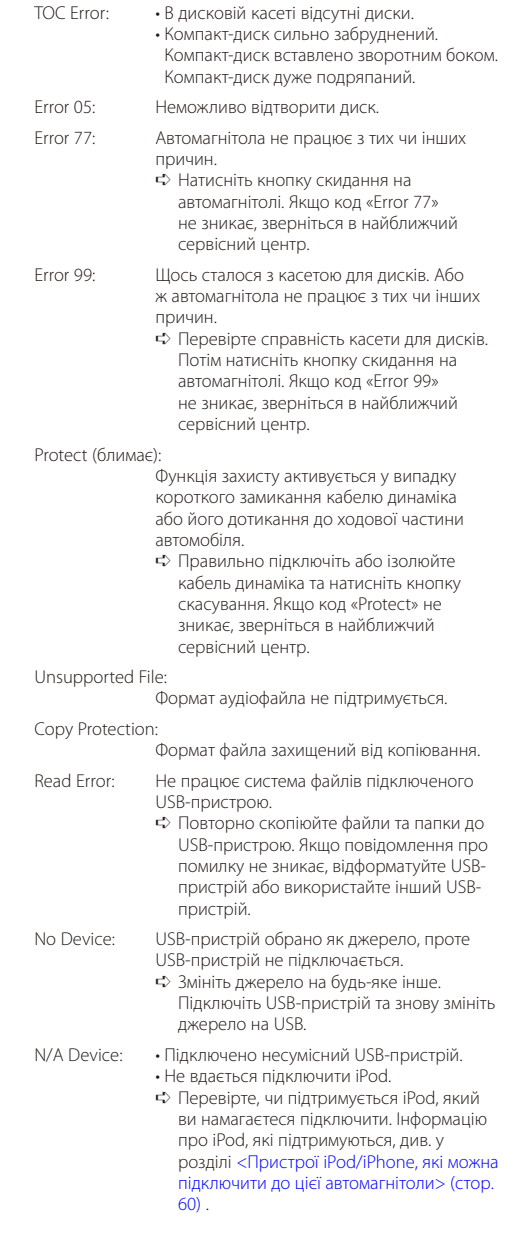
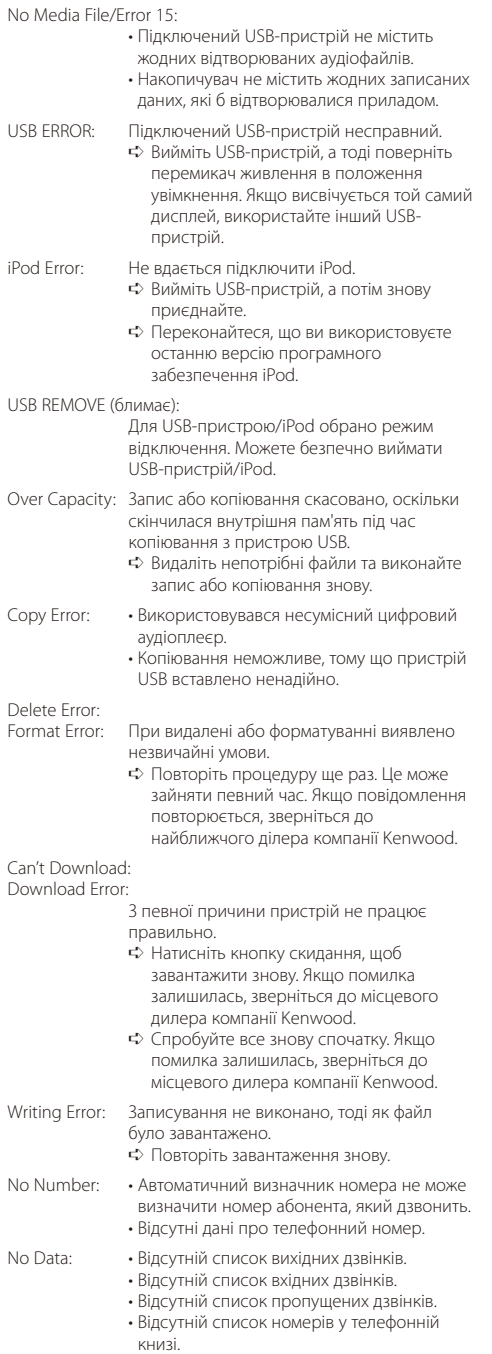

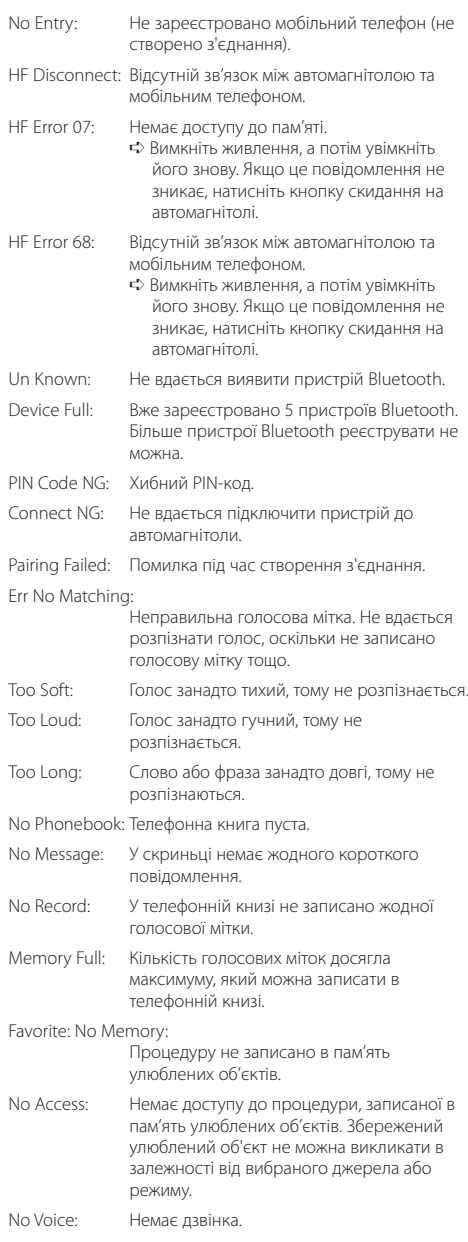

# **Технічні характеристики**

#### **Секція FM-приймача**

Частотний діапазон (50 кГц просторових) : 87,5 МГц – 108,0 МГц Реальна чутливість (сигнал/шум = 26 дБ) : 0,7 мкВ/75 Ом Гранична чутливість (сигнал/шум = 46 дБ) : 1,6 мкВ/75 Ом Частотна характеристика (±3,0 дБ) : 30 Гц – 15 кГц Відношення сигнал/шум (МОНО) : 65 дБ Вибірковість (DIN) (±400 кГц) : ≥ 80 дБ Розподіл стереозвука (1 кГц) : 35 дБ

## **Секція MW-приймача**

Частотний діапазон (9 кГц просторових) : 531 кГц – 1611 кГц Реальна чутливість (сигнал/шум = 20 дБ) : 25 мкВ

## **Секція LW -приймача**

Діапазон частот : 153 кГц – 281 кГц Реальна чутливість (сигнал/шум = 20 дБ) : 45 мкВ

#### **Інтерфейс USB**

Стандарт USB : USB 2.0 (повна швидкість) Максимальний рівень струму живлення : 5 В, 500 мA Файлова система : FAT16/ 32 Цифро-аналоговий перетворювач  $.24$  біт Частотна характеристика (±1 дБ) : 10 Гц – 20 кГц Відношення сигнал/шум (1 кГц) : 110 дБ Динамічний діапазон .<br>: 93 лБ Декодування відео : H.264/ MPEG4 AVC, MPEG 4, WMV Декодування аудіо : MP3, WMA, AAC, WAV (Linear PCM)

#### **Блок монітора**

Розмір картинки

- : 3 дюйми (діагональ) ширина
- : 65,52 мм (Ш) x 36,84 мм (В)
- Система відображення
- : Прозора рідкокристалічна TN-панель
- Система керування
- : Активна матриця TFT
- Кількість пікселів
	- : 76,800 (320H x 240V x RGB)
- Розміщення пікселів
- : RGB delta розташування Підсвітка
- $\cdot$  LED

#### **Блок аудіо-відео**

Максимальна вихідна потужність : 50 Вт x 4 Вихідна потужність (DIN 45324, +B=14,4 В) : 30 Вт x 4 Номінальний опір динаміка : 4 – 8 Ом Дія тембру Смуга BAND1 (62.5 Гц): ±9 дБ Смуга BAND2 (250 Гц): ±9 дБ Смуга BAND3 (1 кГц): ±9 дБ Смуга BAND4 (4 кГц): ±9 дБ Смуга BAND5 (16 кГц): ±9 дБ Рівень попереднього виходу / навантаження (CD/CD-CH) : 4000 мВ/10 кОм Опір попереднього виходу : ≤ 600 Ом iPod контакт Рівень відеовиходу : 1 Vp-p (75 Ом) Рівень аудіовиходу : 1,2 В (10 кОм)

#### **Додатковий вхід**

Частотна характеристика (±1 дБ) : 20 Гц – 20 кГц Максимальна напруга на вході : 1200 мВ Опір на вході  $\cdot$  10 кОм

#### **Загальне**

Робоча напруга : 14,4 В (припустима 11—16 В) Максимальний струм споживання : 10 A Габарити установки (Ш х В х Г) : 182 x 53 x 158 см Маса : 1,20 кг

- Характеристики підлягають зміні без повідомлення.
- У рідкокристалічній панелі передбачено 99,99 % або навіть більше ефективних пікселів, 0,01 % пікселів можуть не світитися взагалі або світитися неналежним чином.

# **KENWOOD**

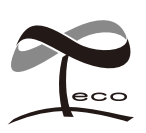

Ця позначка вказує на те, що компанія Kenwood виготовила цей виріб так, щоб максимально зменшити шкідливий вплив на довкілля.